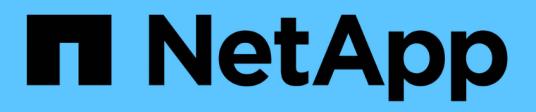

# **ONTAP** 기반의 **VMware vSphere**

Enterprise applications

NetApp May 09, 2024

This PDF was generated from https://docs.netapp.com/ko-kr/ontap-apps-dbs/vmware/vmware-vsphereoverview.html on May 09, 2024. Always check docs.netapp.com for the latest.

# 목차

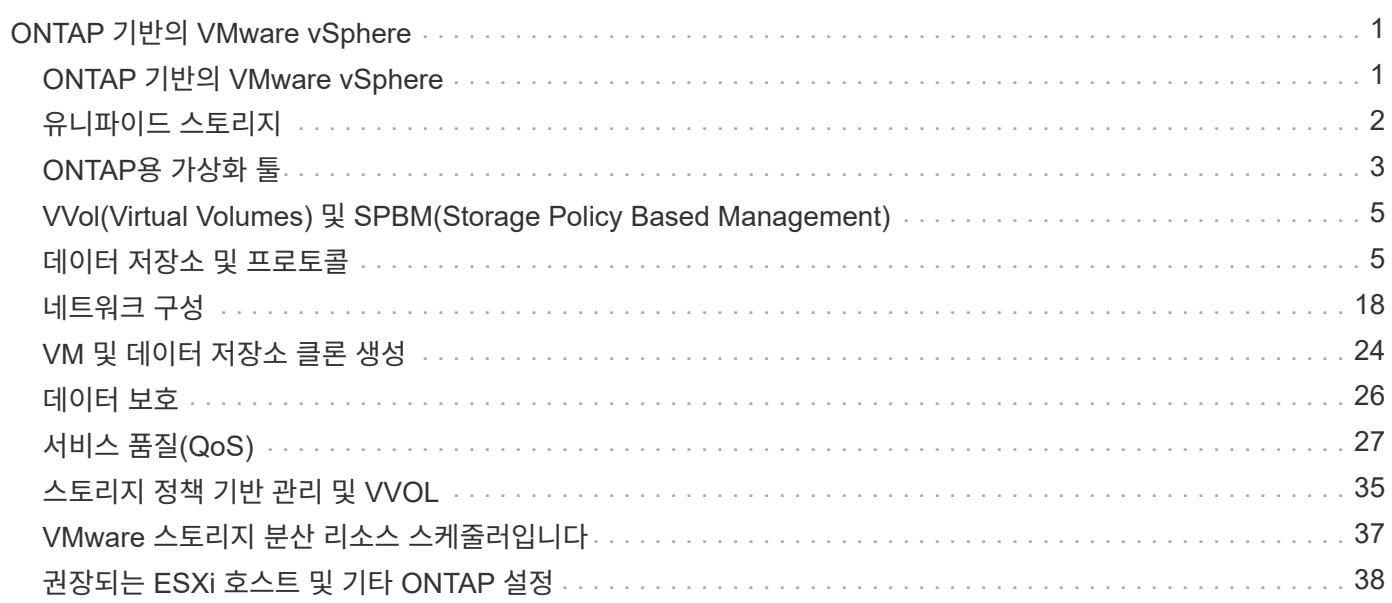

# <span id="page-2-0"></span>**ONTAP** 기반의 **VMware vSphere**

# <span id="page-2-1"></span>**ONTAP** 기반의 **VMware vSphere**

ONTAP는 거의 20년 동안 VMware vSphere 환경을 위한 업계 최고의 스토리지 솔루션이며, 비용을 절감하면서 관리를 단순화하는 혁신적인 기능을 지속적으로 추가하고 있습니다. 이 문서에서는 구축을 간소화하고 위험을 줄이며 관리를 단순화하는 최신 제품 정보 및 모범 사례를 비롯하여 vSphere용 ONTAP 솔루션에 대해 소개합니다.

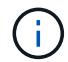

이 문서는 이전에 게시된 기술 보고서 TR-4597: VMware vSphere for ONTAP \_ 을(를) 대체합니다

모범 사례는 가이드 및 호환성 목록 등의 다른 문서를 보완합니다. 이러한 전문 분야는 연구소 테스트와 NetApp 엔지니어 및 고객의 광범위한 현장 경험을 기반으로 합니다. 모든 환경에서 작동하는 유일한 지원 방법은 아니지만 일반적으로 대부분의 고객 요구를 충족하는 가장 간단한 솔루션입니다.

이 문서는 vSphere 7.0 이상에서 실행되는 최신 릴리즈의 ONTAP(9.x)에 포함된 기능을 중점적으로 다룹니다. 를 참조하십시오 ["NetApp](https://imt.netapp.com/matrix/#search) [상호](https://imt.netapp.com/matrix/#search) [운용성](https://imt.netapp.com/matrix/#search) [매트릭스](https://imt.netapp.com/matrix/#search) [툴](https://imt.netapp.com/matrix/#search)["](https://imt.netapp.com/matrix/#search) 및 ["VMware](https://www.vmware.com/resources/compatibility/search.php?deviceCategory=san) [호환성](https://www.vmware.com/resources/compatibility/search.php?deviceCategory=san) [가이드](https://www.vmware.com/resources/compatibility/search.php?deviceCategory=san) [를](https://www.vmware.com/resources/compatibility/search.php?deviceCategory=san) [참조하십시오](https://www.vmware.com/resources/compatibility/search.php?deviceCategory=san)["](https://www.vmware.com/resources/compatibility/search.php?deviceCategory=san) 특정 릴리스와 관련된 자세한 내용은 를 참조하십시오.

### **ONTAP for vSphere**를 선택해야 하는 이유

수많은 고객들이 vSphere용 스토리지 솔루션으로 ONTAP을 선택한 이유가 있습니다. 예를 들어 SAN 및 NAS 프로토콜을 모두 지원하는 유니파이드 스토리지 시스템, 공간 효율적인 스냅샷을 사용하는 강력한 데이터 보호 기능, 애플리케이션 데이터를 관리하는 데 도움이 되는 다양한 툴이 있습니다. 하이퍼바이저와 별도로 스토리지 시스템을 사용하면 다양한 기능을 오프로드하고 vSphere 호스트 시스템에 대한 투자를 극대화할 수 있습니다. 이렇게 하면 호스트 리소스가 애플리케이션 워크로드에 집중되도록 할 뿐 아니라 스토리지 작업에서 애플리케이션에 미치는 랜덤 성능 영향을 방지할 수 있습니다.

ONTAP와 vSphere를 함께 사용하면 호스트 하드웨어 및 VMware 소프트웨어 비용을 절감할 수 있습니다. 또한 일관된 고성능을 통해 저렴한 비용으로 데이터를 보호할 수 있습니다. 가상화된 워크로드는 이동적이기 때문에 Storage vMotion을 사용하여 동일한 스토리지 시스템에서 VMFS, NFS 또는 VVol 데이터 저장소 간에 VM을 이동하는 다양한 접근 방식을 탐색할 수 있습니다.

고객이 오늘날 가치를 제공하는 주요 요소는 다음과 같습니다.

- \* 유니파이드 스토리지. \* ONTAP 소프트웨어를 실행하는 시스템은 여러 가지 중요한 방식으로 통합됩니다. 이 접근 방식은 원래 NAS 및 SAN 프로토콜을 모두 갖추고 있으며, ONTAP는 NAS에서 그 원래 강점이 되었던 SAN을 위한 선도적인 플랫폼이 되었습니다. vSphere 환경에서 이 접근 방식은 가상 데스크톱 인프라(VDI)와 가상 서버 인프라(VSI)의 통합 시스템을 의미할 수도 있습니다. ONTAP 소프트웨어를 실행하는 시스템은 일반적으로 기존 엔터프라이즈 어레이보다 VSI 비용이 저렴하지만, 동일한 시스템에서 VDI를 처리할 수 있는 고급 스토리지 효율성 기능이 있습니다. 또한 ONTAP는 SSD에서 SATA에 이르는 다양한 스토리지 미디어를 통합하여 손쉽게 클라우드로 확장할 수 있습니다. 성능 향상을 위해 플래시 어레이 1개, 아카이브를 위한 SATA 어레이, 클라우드를 위한 별도의 시스템을 구입할 필요가 없습니다. ONTAP는 이러한 모든 것을 하나로 묶습니다.
- \* 가상 볼륨 및 스토리지 정책 기반 관리. \* NetApp는 VVol(vSphere Virtual Volumes)을 개발하는 데 있어 VMware와 함께 초기 설계 파트너로, VVol 및 VASA(VMware vSphere API for Storage Awareness)에 대한 아키텍처 입력 및 조기 지원을 제공했습니다. 이 접근 방식은 VMFS에 세분화된 VM 스토리지 관리를 제공할 뿐만 아니라 스토리지 정책 기반 관리를 통해 스토리지 용량 할당 자동화도 지원했습니다. 스토리지 설계자는 이 접근 방식을 통해 VM 관리자가 쉽게 사용할 수 있는 다양한 기능을 갖춘 스토리지 풀을 설계할 수 있습니다. ONTAP은 VVOL 스케일의 스토리지 산업을 선도하며 단일 클러스터에서 수십만 개의 VVOL을 지원하는 반면, 엔터프라이즈

어레이와 소규모 플래시 어레이 공급업체는 어레이당 수백 개의 VVOL을 지원합니다. NetApp은 또한 VVOL 3.0을 지원함으로써 세부적인 VM 관리 기능의 혁신을 이끌고 있습니다.

- \* 스토리지 효율성. \* NetApp는 프로덕션 워크로드를 위한 데이터 중복 제거 기능을 최초로 제공했지만 이 분야의 첫 번째 또는 마지막 혁신은 아니었습니다. 성능에 영향을 미치지 않는 공간 효율적인 데이터 보호 메커니즘인 스냅샷과 FlexClone ® 기술을 사용하여 운영 및 백업용으로 VM의 읽기/쓰기 복사본을 즉시 생성했습니다. NetApp은 계속해서 중복제거, 압축, 제로 블록 중복제거 등과 같은 인라인 기능을 제공하여 고가의 SSD에서 최대한의 스토리지를 짜내었습니다. 가장 최근에 ONTAP은 컴팩션을 사용하여 소규모 I/O 작업 및 파일을 디스크 블록에 포장한 기능을 추가했습니다. 이러한 기능을 결합하여 고객은 VSI의 경우 최대 5:1, VDI의 경우 최대 30:1의 비용을 절감할 수 있었습니다.
- \* 하이브리드 클라우드. \* 사내 프라이빗 클라우드, 퍼블릭 클라우드 인프라 또는 둘 모두의 장점인 하이브리드 클라우드에 사용하건 간에, ONTAP 솔루션을 사용하면 데이터 패브릭을 구축하여 데이터 관리를 간소화하고 최적화할 수 있습니다. 고성능 All-Flash 시스템으로 시작한 다음 디스크 또는 클라우드 스토리지 시스템과 커플하여 데이터 보호 및 클라우드 컴퓨팅을 지원합니다. Azure, AWS, IBM 또는 Google 클라우드 중에서 선택하여 비용을 최적화하고 종속 문제를 방지합니다. OpenStack 및 컨테이너 기술에 대한 고급 지원을 필요에 따라 활용합니다. 또한 NetApp은 ONTAP용 클라우드 기반 백업(SnapMirror 클라우드, Cloud Backup Service 및 Cloud Sync), 스토리지 계층화 및 아카이빙 툴(FabricPool)을 제공하여 운영 비용을 줄이고 광범위한 클라우드 활용을 지원합니다.
- \* 그 이상. \* NetApp AFF A-Series 어레이의 탁월한 성능을 활용하여 가상화 인프라를 가속하고 비용을 관리하십시오. 스케일아웃 ONTAP 클러스터를 사용하면 유지보수, 업그레이드, 스토리지 시스템 전체 교체 등 운영 중단 없이 완벽하게 수행할 수 있습니다. 추가 비용 없이 NetApp 암호화 기능으로 유휴 데이터를 보호합니다. 세분화된 서비스 품질 기능을 통해 성능이 비즈니스 서비스 수준을 충족하는지 확인합니다. 모두 업계 최고의 엔터프라이즈 데이터 관리 소프트웨어인 ONTAP에 포함된 광범위한 기능에 속합니다.

# <span id="page-3-0"></span>유니파이드 스토리지

NetApp ONTAP는 간소화된 소프트웨어 정의 접근 방식으로 스토리지를 통합하여 안전하고 효율적인 관리, 향상된 성능 및 원활한 확장성을 제공합니다. 이 접근 방식은 데이터 보호를 개선하고 클라우드 리소스를 효과적으로 사용할 수 있도록 합니다.

원래 이러한 통합 접근 방식은 단일 스토리지 시스템에서 NAS 및 SAN 프로토콜을 모두 지원한다고 언급했으며, ONTAP은 NAS에서 원래의 강점과 함께 SAN을 위한 최고의 플랫폼이 되었습니다. 이제 ONTAP는 S3 오브젝트 프로토콜 지원도 제공합니다. S3는 데이터 저장소에 사용되지 않지만 게스트 내 애플리케이션에 사용할 수 있습니다. ONTAP에서 S3 프로토콜 지원에 대한 자세한 내용은 를 참조하십시오 ["S3](https://docs.netapp.com/us-en/ontap/s3-config/index.html) [구성](https://docs.netapp.com/us-en/ontap/s3-config/index.html) [개요](https://docs.netapp.com/us-en/ontap/s3-config/index.html)["](https://docs.netapp.com/us-en/ontap/s3-config/index.html).

스토리지 가상 시스템(SVM)은 ONTAP의 시큐어 멀티 테넌시(multi-tenancy)의 단위입니다. ONTAP 소프트웨어를 실행하는 시스템에 대한 클라이언트 액세스를 허용하는 논리적 구성입니다. SVM은 논리 인터페이스(LIF)를 통해 여러 데이터 액세스 프로토콜을 통해 데이터를 동시에 제공할 수 있습니다. SVM은 CIFS 및 NFS와 같은 NAS 프로토콜을 통해 파일 레벨 데이터 액세스를 지원하고, iSCSI, FC/FCoE, NVMe와 같은 SAN 프로토콜을 통해 블록 레벨 데이터 액세스를 제공합니다. SVM은 S3뿐만 아니라 SAN과 NAS 클라이언트에 데이터를 동시에 독립적으로 제공할 수 있습니다.

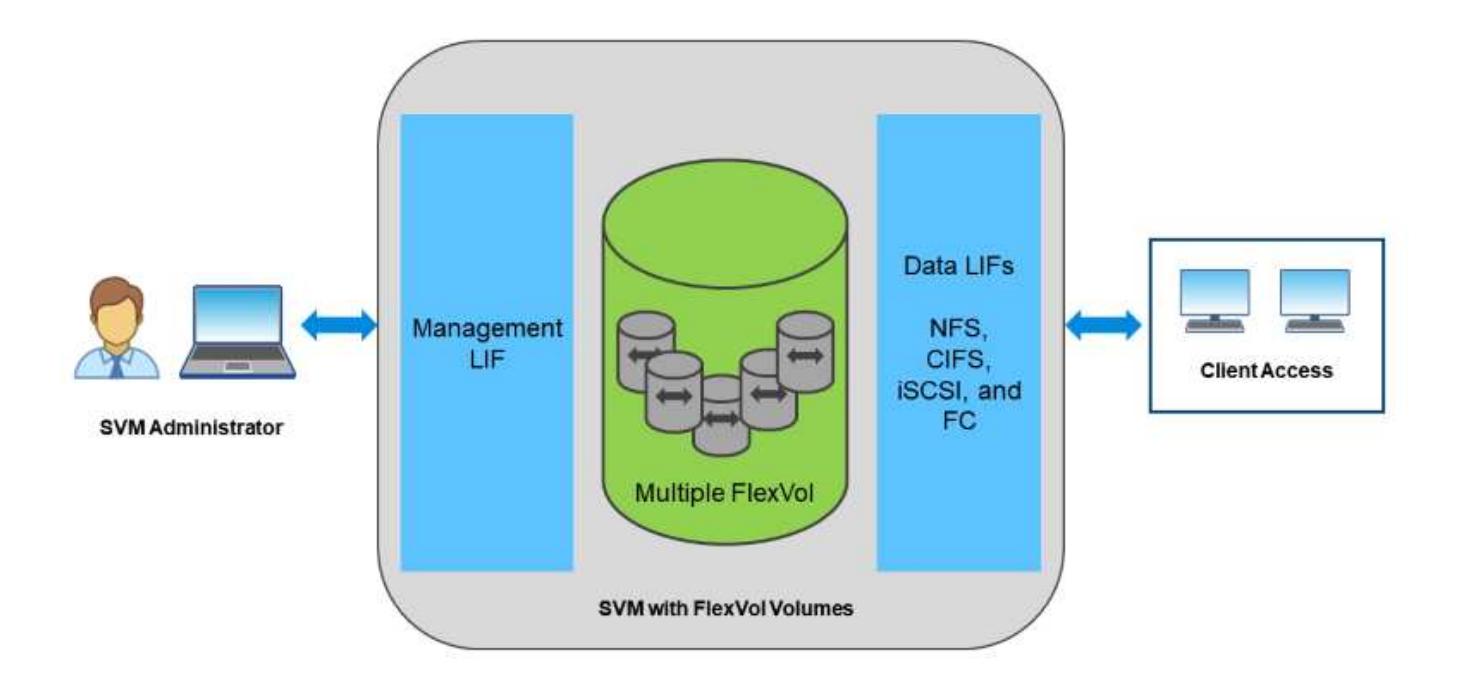

vSphere 환경에서 이 접근 방식은 가상 데스크톱 인프라(VDI)와 가상 서버 인프라(VSI)의 통합 시스템을 의미할 수도 있습니다. ONTAP 소프트웨어를 실행하는 시스템은 일반적으로 기존 엔터프라이즈 어레이보다 VSI 비용이 저렴하지만, 동일한 시스템에서 VDI를 처리할 수 있는 고급 스토리지 효율성 기능이 있습니다. 또한 ONTAP는 SSD에서 SATA에 이르는 다양한 스토리지 미디어를 통합하여 손쉽게 클라우드로 확장할 수 있습니다. 성능 향상을 위해 플래시 어레이 1개, 아카이브를 위한 SATA 어레이, 클라우드를 위한 별도의 시스템을 구입할 필요가 없습니다. ONTAP는 이러한 모든 것을 하나로 묶습니다.

• 참고: \* SVM, 유니파이드 스토리지 및 클라이언트 액세스에 대한 자세한 내용은 를 참조하십시오 ["](https://docs.netapp.com/us-en/ontap/concepts/storage-virtualization-concept.html)[스토리지](https://docs.netapp.com/us-en/ontap/concepts/storage-virtualization-concept.html) [가상화](https://docs.netapp.com/us-en/ontap/concepts/storage-virtualization-concept.html)["](https://docs.netapp.com/us-en/ontap/concepts/storage-virtualization-concept.html) ONTAP 9 문서 센터

# <span id="page-4-0"></span>**ONTAP**용 가상화 툴

NetApp은 ONTAP 및 vSphere와 함께 사용하여 가상화 환경을 관리할 수 있는 몇 가지 독립 실행형 소프트웨어 툴을 제공합니다.

다음 툴은 ONTAP 라이센스와 함께 추가 비용 없이 제공됩니다. 그림 1을 참조하여 vSphere 환경에서 이러한 툴이 함께 작동하는 방식을 보여 줍니다.

### **VMware vSphere**용 **ONTAP** 툴

VMware vSphere용 ONTAP 툴은 ONTAP 스토리지를 vSphere와 함께 사용하기 위한 일련의 툴입니다. 이전에 VSC(Virtual Storage Console)라고도 하는 vCenter 플러그인을 사용하면 SAN 또는 NAS를 사용하든지 스토리지 관리 및 효율성 기능을 단순화하고, 가용성을 향상하고, 스토리지 비용과 운영 오버헤드를 줄일 수 있습니다. Best Practice를 사용하여 데이터 저장소를 프로비저닝하고 NFS 및 블록 스토리지 환경에 대한 ESXi 호스트 설정을 최적화합니다. 이러한 모든 이점을 누리게 하려면 ONTAP 소프트웨어를 실행하는 시스템에서 vSphere를 사용할 때 이러한 ONTAP 툴을 모범 사례로 사용하는 것이 좋습니다. 여기에는 서버 어플라이언스, vCenter, VASA Provider 및 Storage Replication Adapter를 위한 사용자 인터페이스 확장이 포함됩니다. ONTAP 툴의 거의 모든 기능을 대부분의 최신 자동화 툴에서 사용 가능한 단순한 REST API를 사용하여 자동화할 수 있습니다.

- \* vCenter UI 확장. \* ONTAP 툴 UI 확장은 호스트 및 스토리지 관리, 정보 포틀릿 및 vCenter UI에서 직접 기본 경고 기능을 관리할 수 있는 사용이 간편한 컨텍스트 기반 메뉴를 횡령함으로써 운영 팀과 vCenter 관리자의 업무를 간소화합니다.
- \* VASA Provider for ONTAP. \* VASA Provider for ONTAP는 VMware VASA(vStorage APIs for Storage Awareness) 프레임워크를 지원합니다. 이 제품은 구축 편의성을 위해 VMware vSphere용 ONTAP 툴의 일부로 단일 가상 어플라이언스로 제공됩니다. VASA Provider는 vCenter Server를 ONTAP와 연결하여 VM 스토리지를 프로비저닝하고 모니터링할 수 있도록 지원합니다. 이를 통해 VVol(VMware Virtual Volumes) 지원, 스토리지 기능 프로필 관리, 개별 VM VVol 성능, 용량 모니터링 및 프로파일 규정 준수에 대한 경보를 수행할 수 있습니다.
- \* 스토리지 복제 어댑터. \* SRA는 VMware SRM(Site Recovery Manager)과 함께 사용되어 운영 사이트와 재해 복구 사이트 간의 데이터 복제를 관리하고 DR 복제본을 중단 없이 테스트합니다. 검색, 복구 및 재보호 작업을 자동화할 수 있습니다. Windows SRM 서버 및 SRM 어플라이언스에는 SRA 서버 어플라이언스와 SRA 어댑터가 모두 포함됩니다.

다음 그림에서는 vSphere용 ONTAP 툴을 보여 줍니다.

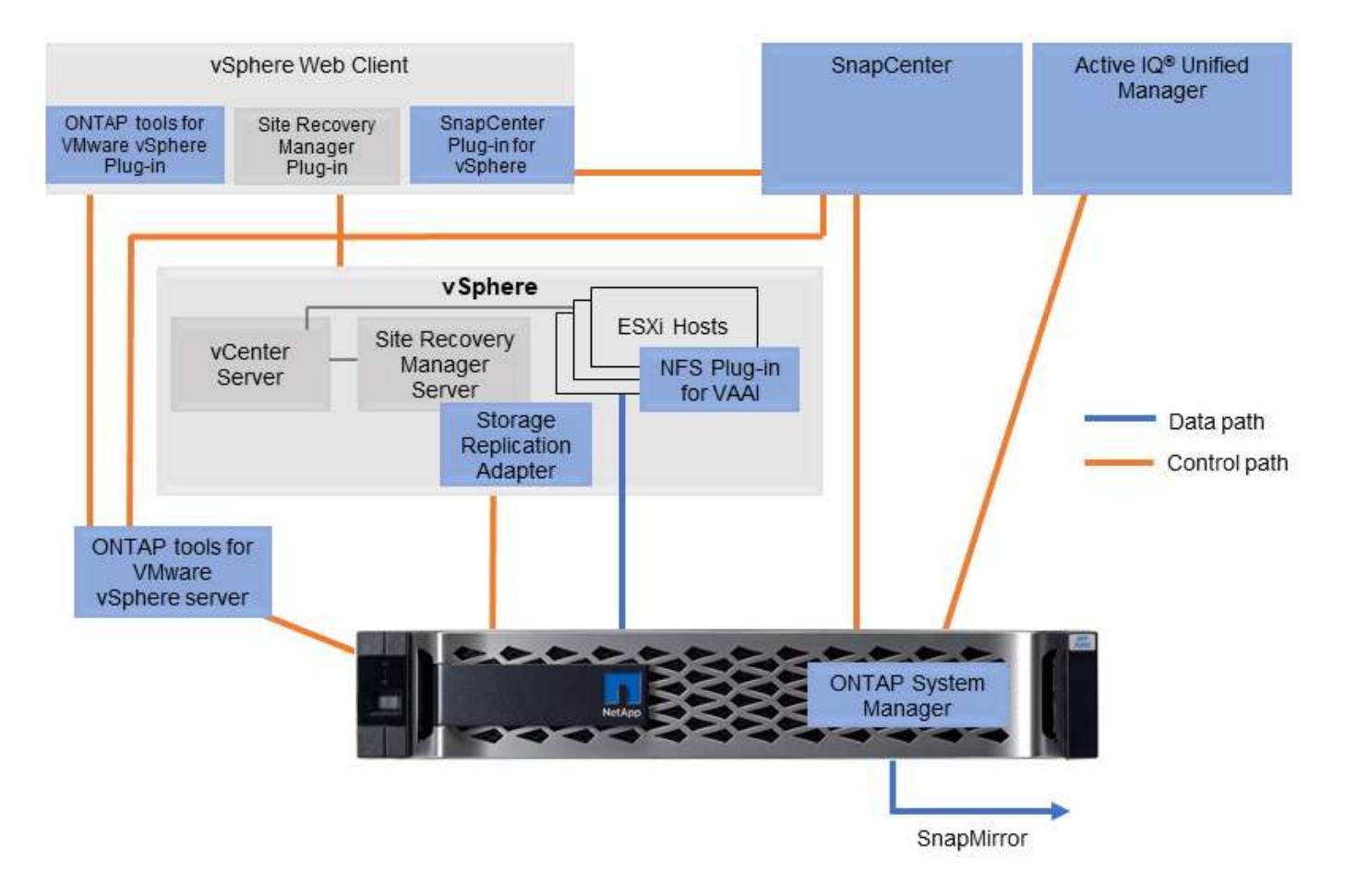

### **VMware VAAI**용 **NFS** 플러그인

VMware VAAI용 NetApp NFS 플러그인은 ESXi 호스트에서 ONTAP의 NFS 데이터 저장소와 함께 VAAI 기능을 사용할 수 있도록 지원하는 플러그인입니다. 클론 작업을 위한 복제 오프로드, 일반 가상 디스크 파일에 대한 공간 예약 및 스냅샷 오프로드를 지원합니다. 복사 작업을 스토리지로 오프로드하는 것이 반드시 완료되기만은 않습니다. 그러나 이 작업은 네트워크 대역폭 요구 사항을 줄이고 CPU 주기, 버퍼 및 큐와 같은 호스트 리소스를 오프로드합니다. VMware vSphere용 ONTAP 툴을 사용하여 ESXi 호스트 또는 지원되는 경우 VLCM(vSphere Lifecycle Manager)에 플러그인을 설치할 수 있습니다.

# <span id="page-6-0"></span>**VVol(Virtual Volumes)** 및 **SPBM(Storage Policy Based Management)**

NetApp은 VVOL(vSphere Virtual Volumes)을 개발하여 초기 설계 파트너로 VMware와 협력하여 VVOL과 VMware VASA(vSphere API for Storage Awareness)를 조기에 지원하고 아키텍처 입력을 제공했습니다. 이 접근 방식은 VM 세부 스토리지 관리를 VMFS에 제공할 뿐만 아니라 SPBM(Storage Policy Based Management)을 통한 스토리지 프로비저닝 자동화를 지원합니다.

SPBM은 가상화 환경에서 사용 가능한 스토리지 서비스와 정책을 통해 프로비저닝된 스토리지 요소 간의 추상화 계층 역할을 하는 프레임워크를 제공합니다. 스토리지 설계자는 이 접근 방식을 통해 VM 관리자가 쉽게 사용할 수 있는 다양한 기능을 갖춘 스토리지 풀을 설계할 수 있습니다. 그런 다음 관리자는 프로비저닝된 스토리지 풀에 대해 가상 머신 워크로드 요구 사항을 일치시킬 수 있으므로 VM별 또는 가상 디스크 레벨의 다양한 설정을 세부적으로 제어할 수 있습니다.

ONTAP은 스토리지 업계에서 VVOL을 선도하여 단일 클러스터에서 수십만 개의 VVOL을 지원하는 반면, 엔터프라이즈 어레이와 소규모 플래시 어레이 공급업체는 어레이당 수백 개의 VVOL을 지원합니다. NetApp은 또한 VVOL 3.0을 지원함으로써 VM 세부 관리의 발전을 이끌고 있습니다.

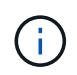

VMware vSphere 가상 볼륨, SPBM 및 ONTAP에 대한 자세한 내용은 을 참조하십시오 ["TR-4400:](https://docs.netapp.com/ko-kr/ontap-apps-dbs/vmware/vmware-vvols-overview.html) [ONTAP](https://docs.netapp.com/ko-kr/ontap-apps-dbs/vmware/vmware-vvols-overview.html)[를](https://docs.netapp.com/ko-kr/ontap-apps-dbs/vmware/vmware-vvols-overview.html) [포함한](https://docs.netapp.com/ko-kr/ontap-apps-dbs/vmware/vmware-vvols-overview.html) [VMware vSphere](https://docs.netapp.com/ko-kr/ontap-apps-dbs/vmware/vmware-vvols-overview.html) [가상](https://docs.netapp.com/ko-kr/ontap-apps-dbs/vmware/vmware-vvols-overview.html) [볼륨](https://docs.netapp.com/ko-kr/ontap-apps-dbs/vmware/vmware-vvols-overview.html)[".](https://docs.netapp.com/ko-kr/ontap-apps-dbs/vmware/vmware-vvols-overview.html)

## <span id="page-6-1"></span>데이터 저장소 및 프로토콜

<span id="page-6-2"></span>**vSphere** 데이터 저장소 및 프로토콜 기능 개요

7개의 프로토콜을 사용하여 ONTAP 소프트웨어를 실행하는 시스템의 데이터 저장소에 VMware vSphere를 연결합니다.

- FCP
- FCoE 를 참조하십시오
- NVMe/FC
- NVMe/TCP
- iSCSI
- NFS v3
- NFS v4 1

FCP, FCoE, NVMe/FC, NVMe/TCP 및 iSCSI는 vSphere VMFS(Virtual Machine File System)를 사용하여 ONTAP FlexVol 볼륨에 포함된 ONTAP LUN 또는 NVMe 네임스페이스 내에 VM을 저장하는 블록 프로토콜입니다. VMware는 vSphere 7.0부터 운영 환경에서는 더 이상 소프트웨어 FCoE를 지원하지 않습니다. NFS는 VMFS 없이 VM을 데이터 저장소(단순한 ONTAP 볼륨)에 배치하는 파일 프로토콜입니다. SMB(CIFS), iSCSI, NVMe/TCP 또는 NFS를 게스트 OS에서 ONTAP로 직접 사용할 수도 있습니다.

다음 표에서는 ONTAP에서 vSphere가 지원하는 기존 데이터 저장소 기능을 보여 줍니다. 이 정보는 VVOL 데이터 저장소에 적용되지 않지만 일반적으로 지원되는 ONTAP 릴리즈를 사용하는 vSphere 6.x 이상 릴리즈에 적용됩니다. 상담도 할 수 있습니다 ["VMware](https://www.vmware.com/support/pubs/) [구성](https://www.vmware.com/support/pubs/) [최대](https://www.vmware.com/support/pubs/)값["](https://www.vmware.com/support/pubs/) 특정 제한 사항을 확인하기 위한 특정 vSphere 릴리즈

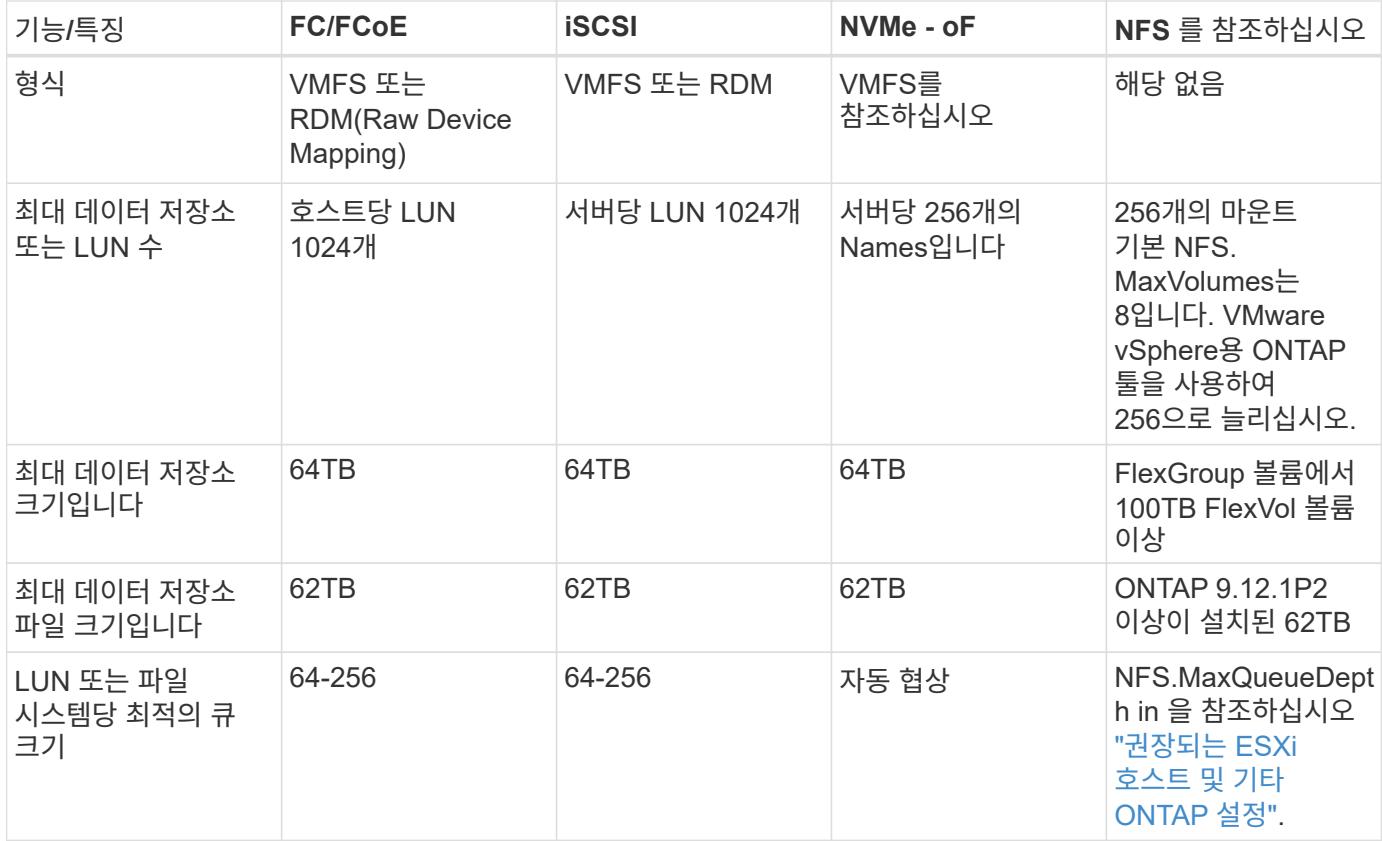

다음 표에는 지원되는 VMware 스토리지 관련 기능이 나와 있습니다.

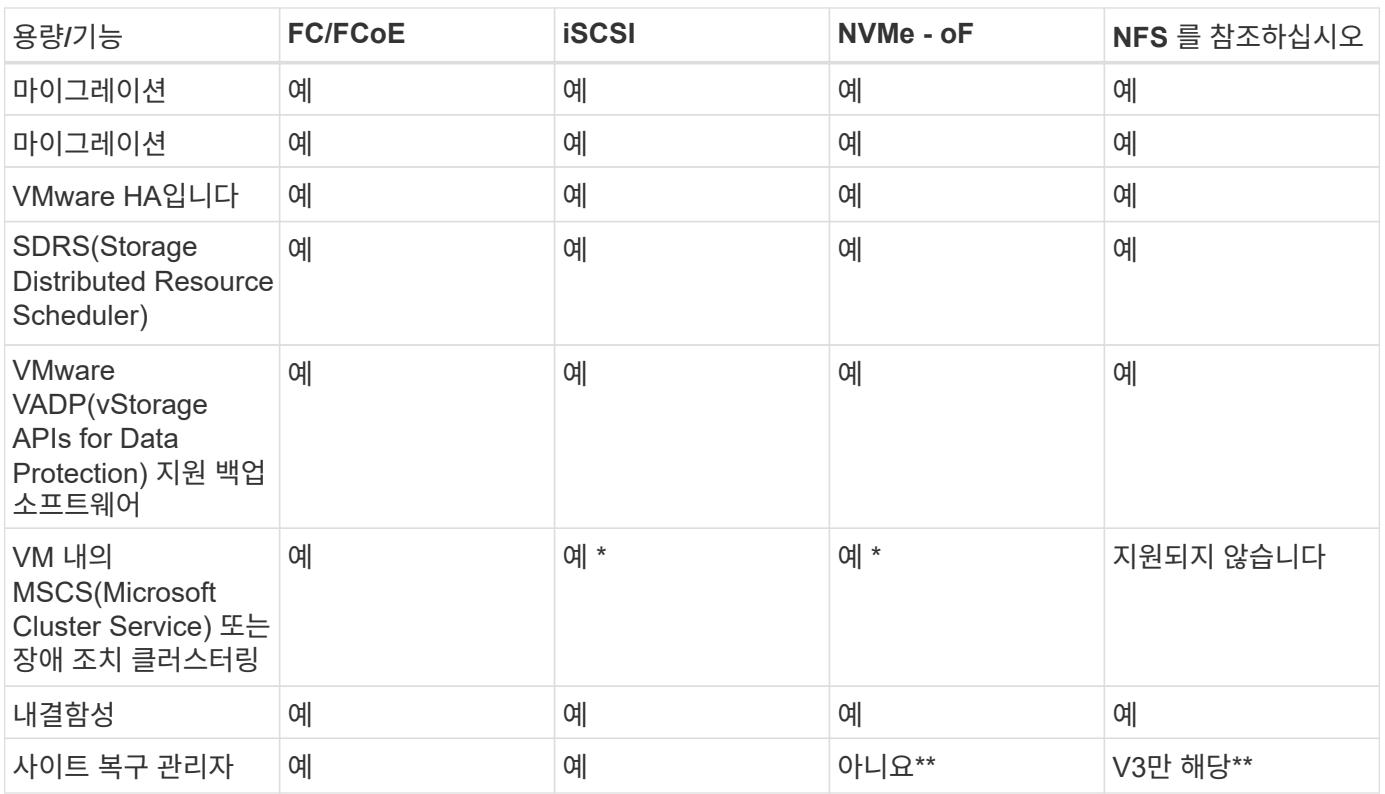

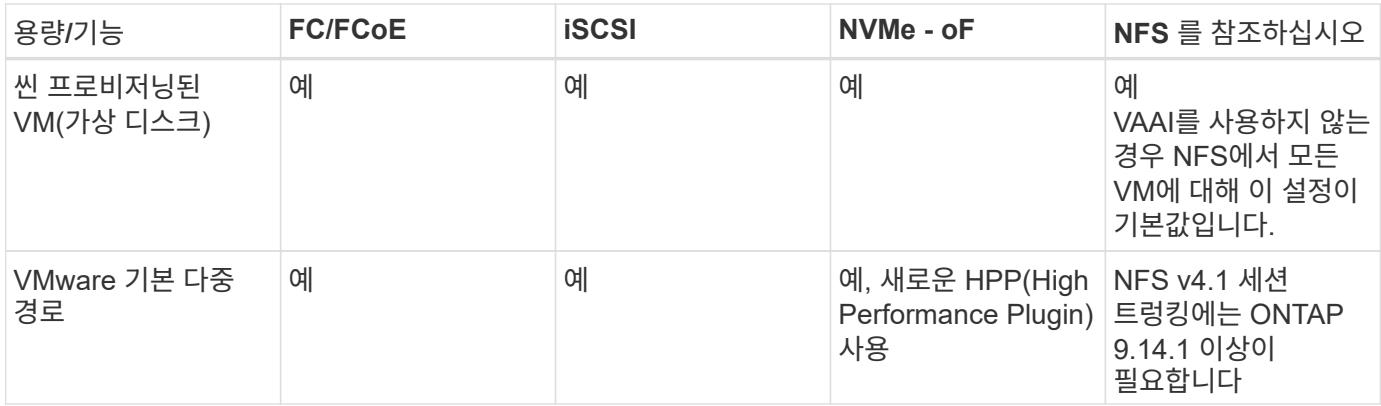

다음 표에는 지원되는 ONTAP 스토리지 관리 기능이 나와 있습니다.

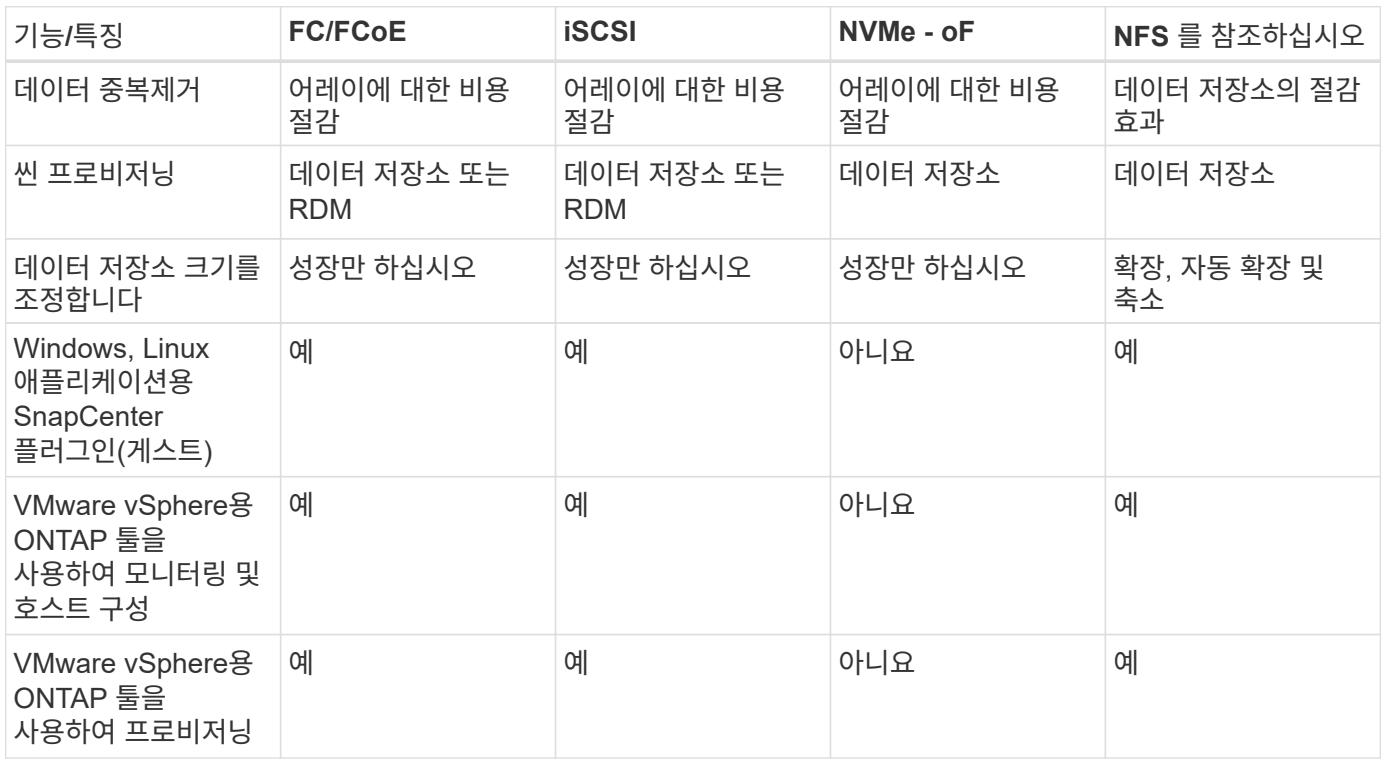

다음 표에는 지원되는 백업 기능이 나와 있습니다.

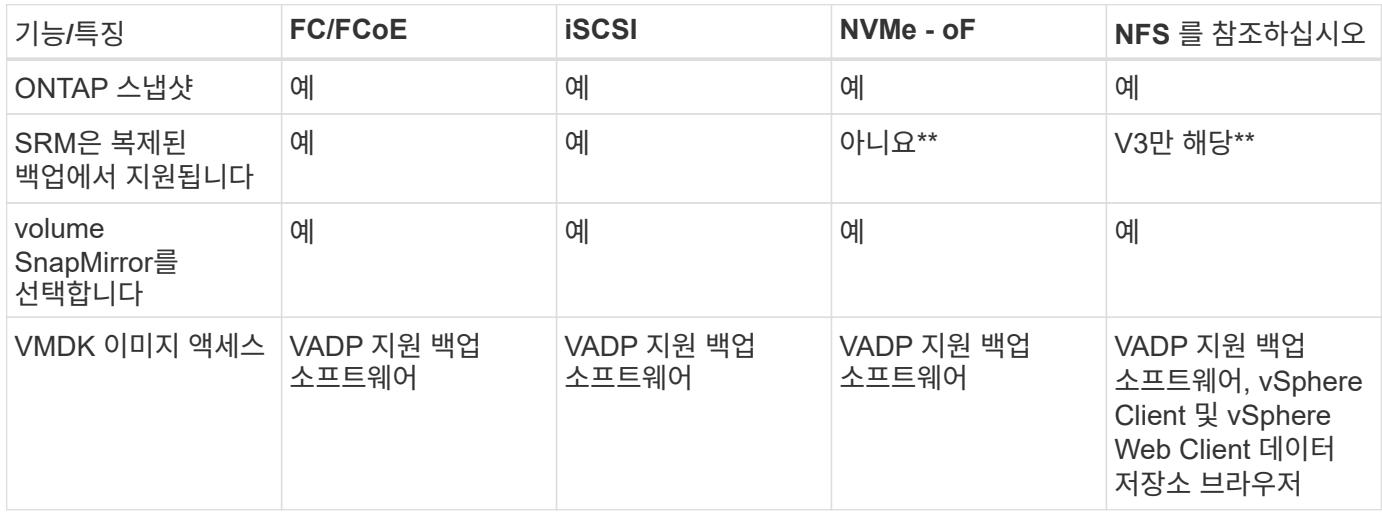

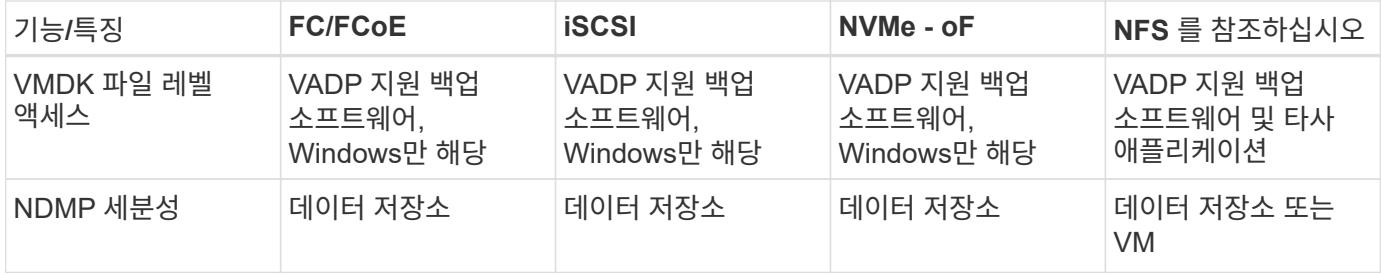

- NetApp은 VMFS 데이터 저장소에 다중 writer 지원 VMDK가 아닌 Microsoft 클러스터에 게스트 내 iSCSI를 사용할 것을 권장합니다. 이 접근 방식은 Microsoft 및 VMware에서 완벽하게 지원되며 ONTAP(사내 또는 클라우드의 ONTAP 시스템에 대한 SnapMirror)를 통해 뛰어난 유연성을 제공하고 쉽게 구성 및 자동화할 수 있으며 SnapCenter를 통해 보호할 수 있습니다. vSphere 7은 새로운 클러스터 VMDK 옵션을 추가합니다. 이는 클러스터 VMDK를 지원하는 FC 프로토콜을 통해 데이터 저장소를 제공해야 하는 멀티writer 지원 VMDK와 다릅니다. 기타 제한 사항이 적용됩니다. VMware를 참조하십시오 ["Windows Server](https://docs.vmware.com/en/VMware-vSphere/7.0/vsphere-esxi-vcenter-server-70-setup-wsfc.pdf) [장애](https://docs.vmware.com/en/VMware-vSphere/7.0/vsphere-esxi-vcenter-server-70-setup-wsfc.pdf) [조치](https://docs.vmware.com/en/VMware-vSphere/7.0/vsphere-esxi-vcenter-server-70-setup-wsfc.pdf) [클러스터](https://docs.vmware.com/en/VMware-vSphere/7.0/vsphere-esxi-vcenter-server-70-setup-wsfc.pdf)링에 [대한](https://docs.vmware.com/en/VMware-vSphere/7.0/vsphere-esxi-vcenter-server-70-setup-wsfc.pdf) [설](https://docs.vmware.com/en/VMware-vSphere/7.0/vsphere-esxi-vcenter-server-70-setup-wsfc.pdf)치["](https://docs.vmware.com/en/VMware-vSphere/7.0/vsphere-esxi-vcenter-server-70-setup-wsfc.pdf) 구성 지침 설명서.
	- NVMe-oF 및 NFS v4.1을 사용하는 데이터 저장소에는 vSphere 복제가 필요합니다. 스토리지 기반 복제는 SRM에서 지원되지 않습니다.

#### 스토리지 프로토콜 선택

ONTAP 소프트웨어를 실행하는 시스템은 모든 주요 스토리지 프로토콜을 지원하므로 고객은 기존 및 계획된 네트워킹 인프라, 직원 기술에 따라 환경에 가장 적합한 프로토콜을 선택할 수 있습니다. NetApp 테스트 결과, 유사한 회선 속도에서 실행되는 프로토콜 간에는 일반적으로 차이가 거의 없으므로 원시 프로토콜 성능보다 네트워크 인프라 및 직원 기능에 초점을 맞추는 것이 가장 좋습니다.

프로토콜 선택을 고려할 때 다음과 같은 요소가 유용할 수 있습니다.

- \* 현재 고객 환경 \* IT 팀은 일반적으로 이더넷 IP 인프라 관리에 능숙하지만, 모든 팀이 FC SAN 패브릭 관리에 능숙하지는 않습니다. 그러나 스토리지 트래픽용으로 설계되지 않은 범용 IP 네트워크를 사용하는 것은 잘 작동하지 않을 수 있습니다. 현재 보유하고 있는 네트워킹 인프라, 계획된 개선 사항, 이를 관리할 직원의 기술 및 가용성을 고려하십시오.
- \* 손쉬운 설정 \* FC 패브릭의 초기 구성(추가 스위치 및 케이블 연결, 조닝, HBA 및 펌웨어의 상호 운용성 검증) 외에도 블록 프로토콜은 LUN 생성 및 매핑과 게스트 OS의 검색 및 포맷이 필요합니다. NFS 볼륨을 생성 및 내보낸 후에는 ESXi 호스트에 의해 마운트되며 사용할 수 있습니다. NFS에는 특별한 하드웨어 검증 또는 관리 펌웨어가 없습니다.
- \* 손쉬운 관리. \* SAN 프로토콜을 사용할 경우 더 많은 공간이 필요한 경우 LUN 증가, 새로운 크기를 검색하기 위한 재검색, 파일 시스템 확장 등 몇 가지 단계가 필요합니다. LUN을 증대할 수는 있지만 LUN 크기를 줄이는 것은 불가능하므로 사용하지 않는 공간을 복구하려면 추가 작업이 필요합니다. NFS를 사용하면 위나 아래로 쉽게 사이징할 수 있으며, 이러한 크기 조정은 스토리지 시스템에서 자동화할 수 있습니다. SAN은 게스트 OS TRIM/UNMAP 명령을 통해 공간 재확보를 제공하여 삭제된 파일의 공간을 어레이로 반환할 수 있도록 합니다. 이러한 유형의 공간 재확보는 NFS 데이터 저장소에서 더 어렵습니다.
- \* 스토리지 공간 투명성. \* 씬 프로비저닝이 즉시 절약 효과를 반환하므로 NFS 환경에서는 일반적으로 스토리지 사용률을 쉽게 확인할 수 있습니다. 마찬가지로, 같은 데이터 저장소 또는 다른 스토리지 시스템 볼륨에 있는 다른 VM에 대해서도 중복 제거 및 클론 생성 절약 효과를 즉시 사용할 수 있습니다. 일반적으로 VM 밀도는 NFS 데이터 저장소에서 더 높으며, 관리할 데이터 저장소 수를 줄여 데이터 중복 제거 비용을 절감할 수 있습니다.

데이터 저장소 레이아웃

ONTAP 스토리지 시스템은 VM 및 가상 디스크용 데이터 저장소를 유연하게 생성할 수 있습니다. VSC를 사용하여 vSphere용 데이터 저장소를 프로비저닝할 때는 섹션에 나와 있는 ONTAP 모범 사례가 많이 적용되지만 ["](#page-39-0)권[장되는](#page-39-0)

[ESXi](#page-39-0) [호스트](#page-39-0) [및](#page-39-0) [기](#page-39-0)타 [ONTAP](#page-39-0) [설](#page-39-0)정["](#page-39-0)) 다음은 고려해야 할 몇 가지 추가 지침입니다.

- ONTAP NFS 데이터 저장소를 사용하여 vSphere를 구축하면 관리가 용이한 고성능 구축이 가능하기 때문에 블록 기반 스토리지 프로토콜로는 얻을 수 없는 VM-데이터 저장소 비율을 제공할 수 있습니다. 이 아키텍처를 사용하면 데이터 저장소 밀도가 10배 증가하여 데이터 저장소 수가 서로 관련지어 줄어들 수 있습니다. 더 큰 데이터 저장소가 스토리지 효율성에 이점을 제공하고 운영 이점을 제공할 수 있지만, 하드웨어 리소스의 최대 성능을 얻기 위해 최소 4개의 데이터 저장소(FlexVol 볼륨)를 사용하여 VM을 단일 ONTAP 컨트롤러에 저장하는 것이 좋습니다. 이 방법을 사용하면 복구 정책이 서로 다른 데이터 저장소를 설정할 수도 있습니다. 비즈니스 요구 사항에 따라 다른 사람보다 더 자주 백업하거나 복제할 수 있는 경우도 있습니다. FlexGroup 볼륨은 설계상 확장되므로 성능을 위해 여러 데이터 저장소가 필요하지 않습니다.
- NetApp은 대부분의 NFS 데이터 저장소에 FlexVol 볼륨을 사용할 것을 권장합니다. ONTAP 9.8부터 FlexGroup 볼륨은 데이터 저장소로도 사용할 수 있으며, 일반적으로 특정 활용 사례에 권장됩니다. qtree와 같은 다른 ONTAP 스토리지 컨테이너는 현재 VMware vSphere용 ONTAP 툴 또는 VMware vSphere용 NetApp SnapCenter 플러그인에서 지원되지 않으므로 일반적으로 권장되지 않습니다. 그렇지만 단일 볼륨에서 데이터 저장소를 여러 Qtree로 구축하면 고도의 자동화 환경에서 데이터 저장소 레벨 할당량 또는 VM 파일 클론의 이점을 누릴 수 있습니다.
- FlexVol 볼륨 데이터 저장소의 적절한 크기는 약 4TB에서 8TB입니다. 이 크기는 성능, 관리 용이성 및 데이터 보호 측면에서 우수한 균형 점입니다. 작게 시작하고(예: 4TB) 필요에 따라 데이터 저장소를 최대 100TB까지 확장할 수 있습니다. 작은 데이터 저장소가 백업이나 재해 발생 후 복구 속도가 빨라지므로 클러스터 간에 빠르게 이동할 수 있습니다. ONTAP 자동 크기 조정을 사용하면 사용된 공간이 변경될 때 볼륨을 자동으로 확대 및 축소할 수 있습니다. VMware vSphere 데이터 저장소 용량 할당 마법사용 ONTAP 툴은 새 데이터 저장소에 대해 기본적으로 자동 크기 조정을 사용합니다. System Manager 또는 명령줄을 사용하여 확장 및 축소 임계값과 최대 및 최소 크기를 추가로 사용자 지정할 수 있습니다.
- 또는 FC, iSCSI 또는 FCoE에서 액세스하는 LUN으로 VMFS 데이터 저장소를 구성할 수도 있습니다. VMFS를 사용하면 클러스터의 모든 ESX 서버에서 기존 LUN에 동시에 액세스할 수 있습니다. VMFS 데이터 저장소의 크기는 최대 64TB이고 최대 32개의 2TB LUN(VMFS 3) 또는 단일 64TB LUN(VMFS 5)으로 구성될 수 있습니다. ONTAP의 최대 LUN 크기는 대부분의 시스템에서 16TB이고, All-SAN 어레이 시스템에서 128TB입니다. 따라서 16TB LUN 4개를 사용하여 대부분의 ONTAP 시스템에서 VMFS 5 데이터 저장소의 최대 크기를 생성할 수 있습니다. 여러 LUN(하이엔드 FAS 또는 AFF 시스템 사용)을 사용하는 높은 I/O 워크로드에 성능 이점이 있을 수 있지만, 데이터 저장소 LUN을 생성, 관리 및 보호하고 가용성 위험을 높이는 관리 복잡성이 추가되어 이러한 이점을 얻을 수 있습니다. 일반적으로 각 데이터 저장소마다 큰 단일 LUN을 사용하는 것이 좋으며 16TB 데이터 저장소를 넘어서는 특별한 요구 사항이 있는 경우에만 확장할 것을 권장합니다. NFS와 마찬가지로, 단일 ONTAP 컨트롤러에서 성능을 최대화하기 위해 여러 데이터 저장소(볼륨)를 사용하는 것을 고려합니다.
- 기존 게스트 운영 체제(OS)는 최고의 성능과 스토리지 효율성을 위해 스토리지 시스템과 조율해야 했습니다. 그러나 Red Hat과 같은 Microsoft 및 Linux 배포업체에서 제공하는 최신 공급업체 지원 OS는 더 이상 가상 환경에서 파일 시스템 파티션을 기본 스토리지 시스템의 블록과 일치시킬 필요가 없습니다. 조정이 필요한 이전 OS를 사용하는 경우 NetApp 지원 기술 자료에서 "VM 정렬"을 사용하는 문서를 검색하거나 NetApp 세일즈 또는 파트너 담당자에게 TR-3747 사본을 요청합니다.
- 게스트 OS 내에서 조각 모음 유틸리티를 사용하지 마십시오. 이 유틸리티는 성능 이점을 제공하지 않으며 스토리지 효율성 및 스냅샷 공간 사용에 영향을 줍니다. 또한 게스트 OS에서 가상 데스크톱에 대한 검색 인덱싱을 해제하는 것도 고려하십시오.
- ONTAP은 혁신적인 스토리지 효율성 기능으로 업계에서 최고의 가용성을 제공하므로 사용 가능한 디스크 공간을 최대한 활용할 수 있습니다. AFF 시스템은 기본 인라인 중복제거 및 압축을 사용해 이 효율성을 더욱 높여줍니다. 데이터는 애그리게이트 내 모든 볼륨에서 중복 제거되므로, 더 이상 단일 데이터 저장소 내에서 유사한 운영 체제 및 유사한 애플리케이션을 그룹화할 필요가 없으며 절약 효과를 극대화할 수 있습니다.
- 경우에 따라 데이터 저장소가 필요하지 않을 수도 있습니다. 최상의 성능과 관리 효율성을 얻으려면 데이터베이스 및 일부 애플리케이션과 같은 높은 I/O 애플리케이션에 데이터 저장소를 사용하지 마십시오. 대신 게스트에 의해 또는 RDM을 통해 관리되는 NFS 또는 iSCSI 파일 시스템과 같은 게스트 소유 파일 시스템을 고려해 보십시오. 구체적인 애플리케이션 지침은 해당 애플리케이션에 대한 NetApp 기술 보고서를 참조하십시오. 예를 들면, 다음과 같습니다. ["ONTAP](https://docs.netapp.com/ko-kr/ontap-apps-dbs/oracle/oracle-overview.html) [기반의](https://docs.netapp.com/ko-kr/ontap-apps-dbs/oracle/oracle-overview.html) [Oracle](https://docs.netapp.com/ko-kr/ontap-apps-dbs/oracle/oracle-overview.html) [데이터](https://docs.netapp.com/ko-kr/ontap-apps-dbs/oracle/oracle-overview.html)베이스["](https://docs.netapp.com/ko-kr/ontap-apps-dbs/oracle/oracle-overview.html) 에는 유용한 세부 정보와 함께 가상화에 대한 섹션이 있습니다.

• 1등급 디스크(또는 개선된 가상 디스크)는 vSphere 6.5 이상을 사용하는 VM과 독립적으로 vCenter 관리 디스크를 사용할 수 있습니다. 주로 API에서 관리되지만, VVOL은 특히 OpenStack 또는 Kubernetes 툴로 관리할 때 유용합니다. ONTAP 및 VMware vSphere용 ONTAP 툴을 통해 지원됩니다.

데이터 저장소 및 **VM** 마이그레이션

다른 스토리지 시스템의 기존 데이터 저장소에서 ONTAP로 VM을 마이그레이션할 때 다음 몇 가지 사항을 염두에 두어야 합니다.

- Storage vMotion을 사용하여 대량의 가상 머신을 ONTAP로 이동합니다. 이 접근 방식은 실행 중인 VM에 중단 없이 적용할 수 있을 뿐만 아니라 인라인 중복제거 및 압축과 같은 ONTAP 스토리지 효율성 기능을 사용하여 마이그레이션 시 데이터를 처리할 수 있습니다. vCenter 기능을 사용하여 인벤토리 목록에서 여러 VM을 선택한 다음 적절한 시간에 마이그레이션을 예약합니다(작업을 클릭하는 동안 Ctrl 키 사용).
- 적절한 대상 데이터 저장소로 마이그레이션을 신중하게 계획할 수 있지만, 대개 대량으로 마이그레이션한 다음 필요에 따라 나중에 구성하는 것이 더 간단합니다. 서로 다른 스냅샷 일정과 같은 특정 데이터 보호 요구 사항이 있는 경우 이 방법을 사용하여 다른 데이터 저장소로 마이그레이션할 수 있습니다.
- 대부분의 VM 및 해당 스토리지는 실행 중(핫) 마이그레이션될 수 있지만 다른 스토리지 시스템에서 ISO, LUN 또는 NFS 볼륨과 같은 연결된(데이터 저장소 아님) 스토리지를 마이그레이션하려면 콜드 마이그레이션이 필요할 수 있습니다.
- 보다 신중한 마이그레이션이 필요한 가상 머신에는 연결된 스토리지를 사용하는 데이터베이스와 애플리케이션이 포함됩니다. 일반적으로 마이그레이션 관리에 애플리케이션 툴을 사용하는 것을 고려합니다. Oracle의 경우 RMAN 또는 ASM과 같은 Oracle 툴을 사용하여 데이터베이스 파일을 마이그레이션할 수 있습니다. 을 참조하십시오 ["TR-](https://www.netapp.com/us/media/tr-4534.pdf)[4534"](https://www.netapp.com/us/media/tr-4534.pdf) 를 참조하십시오. 마찬가지로 SQL Server의 경우 SQL Server Management Studio 또는 SnapManager for SQL Server 또는 SnapCenter와 같은 NetApp 툴을 사용하는 것이 좋습니다.

#### **VMware vSphere**용 **ONTAP** 툴

ONTAP 소프트웨어를 실행하는 시스템에서 vSphere를 사용할 때 가장 중요한 Best Practice는 VMware vSphere용 ONTAP 툴 플러그인(이전의 가상 스토리지 콘솔)을 설치하고 사용하는 것입니다. 이 vCenter 플러그인을 사용하면 SAN 또는 NAS를 사용할 때 스토리지 관리를 간소화하고, 가용성을 높이고, 스토리지 비용과 운영 오버헤드를 줄일 수 있습니다. 데이터 저장소를 프로비저닝하는 모범 사례를 사용하고 다중 경로 및 HBA 시간 초과를 위해 ESXi 호스트 설정을 최적화합니다(부록 B에 설명되어 있음). vCenter 플러그인이기 때문에 vCenter 서버에 접속하는 모든 vSphere 웹 클라이언트에서 사용할 수 있습니다.

이 플러그인은 vSphere 환경에서 다른 ONTAP 툴을 사용하는 데에도 도움이 됩니다. VMware VAAI용 NFS 플러그인을 설치하면 VM 클론 생성 작업, 일반 가상 디스크 파일에 대한 공간 예약 및 ONTAP 스냅샷 오프로드를 위해 ONTAP로 복사 오프로드를 수행할 수 있습니다.

플러그인은 ONTAP용 VASA Provider의 다양한 기능을 위한 관리 인터페이스이기도 하여, VVOL을 통한 스토리지 정책 기반 관리를 지원합니다. VMware vSphere용 ONTAP 툴을 등록한 후 이를 사용하여 스토리지 기능 프로필을 생성하고 이를 스토리지에 매핑하며 시간이 지남에 따라 데이터 저장소가 프로파일을 준수하는지 확인합니다. VASA Provider는 VVOL 데이터 저장소를 생성하고 관리하는 인터페이스도 제공합니다.

일반적으로, vCenter 내에서 VMware vSphere 인터페이스에 ONTAP 툴을 사용하여 기존 데이터 저장소와 VVOL 데이터 저장소를 프로비저닝하면 모범 사례를 따를 수 있습니다.

일반 네트워킹

ONTAP 소프트웨어를 실행하는 시스템에서 vSphere를 사용할 때 네트워크 설정을 구성하는 것은 다른 네트워크 구성과 마찬가지로 간단합니다. 다음은 고려해야 할 몇 가지 사항입니다.

- 스토리지 네트워크 트래픽을 다른 네트워크와 분리합니다. 전용 VLAN 또는 스토리지에 개별 스위치를 사용하면 별도의 네트워크를 구축할 수 있습니다. 스토리지 네트워크가 업링크와 같은 물리적 경로를 공유하는 경우 충분한 대역폭을 확보하기 위해 QoS 또는 추가 업링크 포트가 필요할 수 있습니다. 호스트를 스토리지에 직접 연결하지 말고, 스위치를 사용하여 중복 경로를 확보하고 VMware HA가 개입 없이 작동할 수 있도록 하십시오. 을 참조하십시오 ["](#page-19-0)직[접](#page-19-0) [연](#page-19-0)[결](#page-19-0) 네[트워](#page-19-0)킹["](#page-19-0) 자세한 내용은 를 참조하십시오.
- 원하는 경우 점보 프레임을 사용할 수 있으며 네트워크에서 지원됩니다(특히 iSCSI 사용 시). 사용하는 경우 스토리지와 ESXi 호스트 간 경로에서 모든 네트워크 디바이스, VLAN 등에 동일하게 구성되었는지 확인합니다. 그렇지 않으면 성능 또는 연결 문제가 나타날 수 있습니다. MTU는 ESXi 가상 스위치, VMkernel 포트 및 각 ONTAP 노드의 물리적 포트 또는 인터페이스 그룹에서도 동일하게 설정되어야 합니다.
- ONTAP 클러스터 내의 클러스터 네트워크 포트에서 네트워크 흐름 제어를 사용하지 않도록 설정하는 것만 좋습니다. NetApp은 데이터 트래픽에 사용되는 나머지 네트워크 포트에 대한 모범 사례를 위해 다른 권장사항을 제공하지 않습니다. 필요에 따라 활성화하거나 비활성화해야 합니다. 을 참조하십시오 ["TR-4182](http://www.netapp.com/us/media/tr-4182.pdf) [를](http://www.netapp.com/us/media/tr-4182.pdf) [참조하십시오](http://www.netapp.com/us/media/tr-4182.pdf)["](http://www.netapp.com/us/media/tr-4182.pdf) 흐름 제어에 대한 자세한 배경 정보
- ESXi 및 ONTAP 스토리지 어레이가 이더넷 스토리지 네트워크에 연결되어 있는 경우, 이러한 시스템이 RSTP(Rapid Spanning Tree Protocol) 에지 포트로 연결되거나 Cisco PortFast 기능을 사용하여 연결되는 이더넷 포트를 구성하는 것이 좋습니다. Cisco PortFast 기능을 사용하고 ESXi 서버 또는 ONTAP 스토리지 어레이에 802.1Q VLAN 트렁킹을 사용하는 환경에서는 스패닝 트리 포트패스트 트렁크 기능을 활성화하는 것이 좋습니다.
- Link Aggregation에 대해 다음 모범 사례를 따르는 것이 좋습니다.
	- Cisco vPC(Virtual PortChannel)와 같은 다중 섀시 링크 통합 그룹 접근 방식을 사용하여 두 개의 별도 스위치 섀시에 있는 포트의 링크 집계를 지원하는 스위치를 사용합니다.
	- LACP가 구성된 dvSwitch 5.1 이상을 사용하지 않는 한 ESXi에 연결된 스위치 포트에 대해 LACP를 사용하지 않도록 설정합니다.
	- LACP를 사용하여 포트 또는 IP 해시가 있는 동적 멀티모드 인터페이스 그룹이 있는 ONTAP 스토리지 시스템용 링크 애그리게이트를 생성합니다. 을 참조하십시오 ["](https://docs.netapp.com/us-en/ontap/networking/combine_physical_ports_to_create_interface_groups.html#dynamic-multimode-interface-group)네[트워크](https://docs.netapp.com/us-en/ontap/networking/combine_physical_ports_to_create_interface_groups.html#dynamic-multimode-interface-group) [관리](https://docs.netapp.com/us-en/ontap/networking/combine_physical_ports_to_create_interface_groups.html#dynamic-multimode-interface-group)["](https://docs.netapp.com/us-en/ontap/networking/combine_physical_ports_to_create_interface_groups.html#dynamic-multimode-interface-group) 추가 지침을 참조하십시오.
	- 정적 링크 통합(예: EtherChannel) 및 표준 vSwitch를 사용하거나 vSphere Distributed Switches를 사용하여 LACP 기반 링크 집계를 사용하는 경우 ESXi에서 IP 해시 팀 구성 정책을 사용하십시오. Link Aggregation을 사용하지 않는 경우 대신 "원래 가상 포트 ID를 기반으로 하는 Route"를 사용합니다.

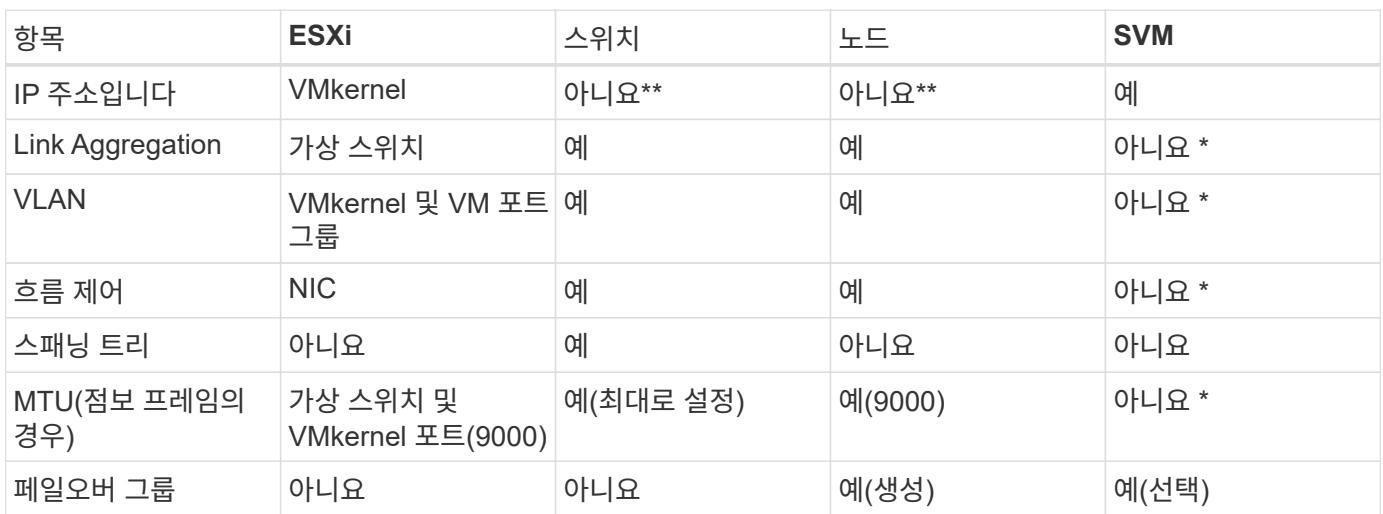

다음 표에는 네트워크 구성 항목에 대한 요약과 설정이 적용되는 위치가 나와 있습니다.

• SVM LIF는 VLAN, MTU 및 기타 설정이 있는 포트, 인터페이스 그룹 또는 VLAN 인터페이스에 연결됩니다. 하지만 SVM 레벨에서 설정을 관리하지 않습니다.

◦ 이러한 디바이스에는 자체 관리 IP 주소가 있지만 이러한 주소는 ESXi 스토리지 네트워킹의 맥락에서 사용되지 않습니다.

### **SAN(FC, FCoE, NVMe/FC, iSCSI), RDM**

NetApp ONTAP은 iSCSI, 파이버 채널 프로토콜(FCP 또는 FC - Short) 및 NVMe-oF(NVMe over Fabrics)를 사용하여 VMware vSphere를 위한 엔터프라이즈급 블록 스토리지를 제공합니다. 다음은 vSphere 및 ONTAP를 사용하여 VM 스토리지용 블록 프로토콜을 구축하는 Best Practice입니다.

vSphere에서는 블록 스토리지 LUN을 사용하는 세 가지 방법이 있습니다.

- VMFS 데이터 저장소 사용
- RDM(Raw Device Mapping) 사용
- VM 게스트 OS에서 소프트웨어 이니시에이터에 의해 액세스 및 제어되는 LUN입니다

VMFS는 공유 스토리지 풀인 데이터 저장소를 제공하는 고성능 클러스터 파일 시스템입니다. VMFS 데이터 저장소는 FC, iSCSI, FCoE 또는 NVMe/FC 또는 NVMe/TCP 프로토콜을 사용하여 액세스하는 NVMe 네임스페이스를 사용하여 구성할 수 있습니다. VMFS를 사용하면 클러스터의 모든 ESX Server에서 스토리지를 동시에 액세스할 수 있습니다. 최대 LUN 크기는 일반적으로 ONTAP 9.12.1P2(ASA 시스템의 경우 이전 버전)부터 128TB이므로 단일 LUN을 사용하여 최대 크기의 VMFS 5 또는 6 데이터 저장소를 생성할 수 있습니다.

vSphere에는 NMP(기본 경로 다중화)라고 하는 여러 스토리지 디바이스 경로에 대한 기본 지원이 포함되어 있습니다. NMP는 지원되는 스토리지 시스템의 스토리지 유형을 감지하고 NMP 스택을 자동으로 구성하여 사용 중인 스토리지 시스템의 기능을 지원합니다.

NMP와 ONTAP는 모두 ALUA(Asymmetric Logical Unit Access)를 지원하여 최적화된 경로와 최적화되지 않은 경로를 협상합니다. ONTAP에서 ALUA에 최적화된 경로는 액세스하는 LUN을 호스팅하는 노드의 타겟 포트를 사용하여 직접 데이터 경로를 따릅니다. vSphere와 ONTAP 모두에서 ALUA는 기본적으로 사용하도록 설정되어 있습니다. NMP는 ONTAP 클러스터를 ALUA로 인식하며 ALUA 스토리지 어레이 유형 플러그인을 사용합니다 (VMW\_SATP\_ALUA) 및 라운드 로빈 경로 선택 플러그인을 선택합니다 (VMW\_PSP\_RR)를 클릭합니다.

ESXi 6은 최대 256개의 LUN과 최대 1,024개의 LUN 총 경로를 지원합니다. ESXi는 이러한 제한을 초과하는 LUN 또는 경로를 보지 않습니다. 최대 LUN 수를 가정할 때 경로 제한에서는 LUN당 경로 수를 4개까지 지정할 수 있습니다. 대규모 ONTAP 클러스터에서는 LUN 제한보다 먼저 경로 제한에 도달할 수 있습니다. 이 제한을 해결하기 위해 ONTAP은 릴리즈 8.3 이상에서 선택적 LUN 맵(SLM)을 지원합니다.

SLM은 특정 LUN에 경로를 알리는 노드를 제한합니다. NetApp 모범 사례로서, SVM당 노드당 하나 이상의 LIF를 가지고 SLM을 사용하여 LUN 및 HA 파트너를 호스팅하는 노드에 공고되는 경로를 제한하는 것입니다. 다른 경로가 존재하지만 기본적으로 알려지지 않습니다. SLM 내에서 ADD 및 REMOVE 노드 인수로 보급된 경로를 수정할 수 있습니다. 8.3 이전 릴리즈에서 생성된 LUN은 모든 경로를 광고하고 호스팅 HA 쌍의 경로만 광고하도록 수정해야 합니다. SLM에 대한 자세한 내용은 의 섹션 5.9를 참조하십시오 ["TR-4080](http://www.netapp.com/us/media/tr-4080.pdf) [을](http://www.netapp.com/us/media/tr-4080.pdf) [참조하십시오](http://www.netapp.com/us/media/tr-4080.pdf)[".](http://www.netapp.com/us/media/tr-4080.pdf) 이전 portset 방법을 사용하여 LUN에 사용 가능한 경로를 더 줄일 수도 있습니다. Portsets는 igroup의 이니시에이터가 LUN을 볼 수 있는 가시적인 경로의 수를 줄여 줍니다.

- SLM은 기본적으로 활성화되어 있습니다. 포트 세트를 사용하지 않는 경우 추가 구성이 필요하지 않습니다.
- Data ONTAP 8.3 이전에 생성된 LUN의 경우 를 실행하여 SLM을 수동으로 적용합니다 lun mapping remove-reporting-nodes LUN 보고 노드를 제거하고 LUN 소유 노드 및 해당 HA 파트너에 대한 LUN 액세스를 제한하는 명령입니다.

블록 프로토콜(iSCSI, FC 및 FCoE)은 고유한 이름과 함께 LUN ID 및 일련 번호를 사용하여 LUN에 액세스합니다. FC

및 FCoE는 WWNs 및 WWPN(Worldwide Name)을 사용하며 iSCSI는 IQN(iSCSI Qualified Name)을 사용합니다. 스토리지 내 LUN의 경로는 블록 프로토콜에는 의미가 없으며 프로토콜의 어느 곳에도 표시되지 않습니다. 따라서 LUN만 포함된 볼륨은 내부적으로 마운트할 필요가 없으며, 데이터 저장소에 사용되는 LUN이 포함된 볼륨에는 접합 경로가 필요하지 않습니다. ONTAP의 NVMe 하위 시스템은 비슷하게 작동합니다.

기타 모범 사례:

- 가용성과 이동성을 극대화하기 위해 ONTAP 클러스터의 각 노드에서 논리 인터페이스(LIF)를 생성해야 합니다. ONTAP SAN 모범 사례는 노드당 물리적 포트 2개와 LIF를 각 패브릭에 대해 하나씩 사용하는 것입니다. ALUA는 경로를 구문 분석하고 활성 최적화(직접) 경로와 최적화되지 않은 활성 경로를 식별하는 데 사용됩니다. ALUA는 FC, FCoE 및 iSCSI에 사용됩니다.
- iSCSI 네트워크의 경우 여러 가상 스위치가 있을 때 NIC 티밍을 사용하여 서로 다른 네트워크 서브넷에 있는 여러 VMkernel 네트워크 인터페이스를 사용합니다. 또한 여러 물리적 스위치에 연결된 여러 물리적 NIC를 사용하여 HA를 제공하고 처리량을 늘릴 수 있습니다. 다음 그림은 다중 경로 연결의 예입니다. ONTAP에서 둘 이상의 스위치에 연결된 2개 이상의 링크를 사용하여 페일오버에 단일 모드 인터페이스 그룹을 구성하거나 LACP 또는 다중 모드 인터페이스 그룹과 함께 다른 Link-Aggregation 기술을 사용하여 HA와 링크 집계의 이점을 제공합니다.
- 대상 인증을 위해 ESXi에서 CHAP(Challenge-Handshake Authentication Protocol)를 사용하는 경우 CLI를 사용하여 ONTAP에서도 구성해야 합니다 (vserver iscsi security create) 또는 System Manager를 사용할 경우(스토리지 > SVM > SVM 설정 > 프로토콜 > iSCSI에서 이니시에이터 보안 편집).
- VMware vSphere용 ONTAP 툴을 사용하여 LUN 및 igroup을 생성하고 관리합니다. 이 플러그인은 서버의 WWPN을 자동으로 확인하여 적절한 igroup을 생성합니다. 또한 모범 사례에 따라 LUN을 구성하고 올바른 igroup에 매핑합니다.
- RDM은 관리하기가 더 어려울 수 있고 앞에서 설명한 대로 제한된 경로를 사용할 수도 있으므로 주의해서 사용합니다. ONTAP LUN은 둘 다 지원합니다 ["](https://kb.vmware.com/s/article/2009226)물[리적](https://kb.vmware.com/s/article/2009226) [및](https://kb.vmware.com/s/article/2009226) [가상](https://kb.vmware.com/s/article/2009226) [호환성](https://kb.vmware.com/s/article/2009226) [모드](https://kb.vmware.com/s/article/2009226)["](https://kb.vmware.com/s/article/2009226) RDM
- vSphere 7.0에서 NVMe/FC를 사용하는 방법에 대한 자세한 내용은 다음을 참조하십시오 ["ONTAP NVMe/FC](https://docs.netapp.com/us-en/ontap-sanhost/nvme_esxi_7.html) [호스트](https://docs.netapp.com/us-en/ontap-sanhost/nvme_esxi_7.html) [구성](https://docs.netapp.com/us-en/ontap-sanhost/nvme_esxi_7.html) [가이드](https://docs.netapp.com/us-en/ontap-sanhost/nvme_esxi_7.html)["](https://docs.netapp.com/us-en/ontap-sanhost/nvme_esxi_7.html) 및 ["TR-4684](http://www.netapp.com/us/media/tr-4684.pdf)[를](http://www.netapp.com/us/media/tr-4684.pdf) [참조하십시오](http://www.netapp.com/us/media/tr-4684.pdf)["](http://www.netapp.com/us/media/tr-4684.pdf)다음 그림에서는 vSphere 호스트에서 ONTAP LUN으로의 다중 경로 연결을 보여 줍니다.

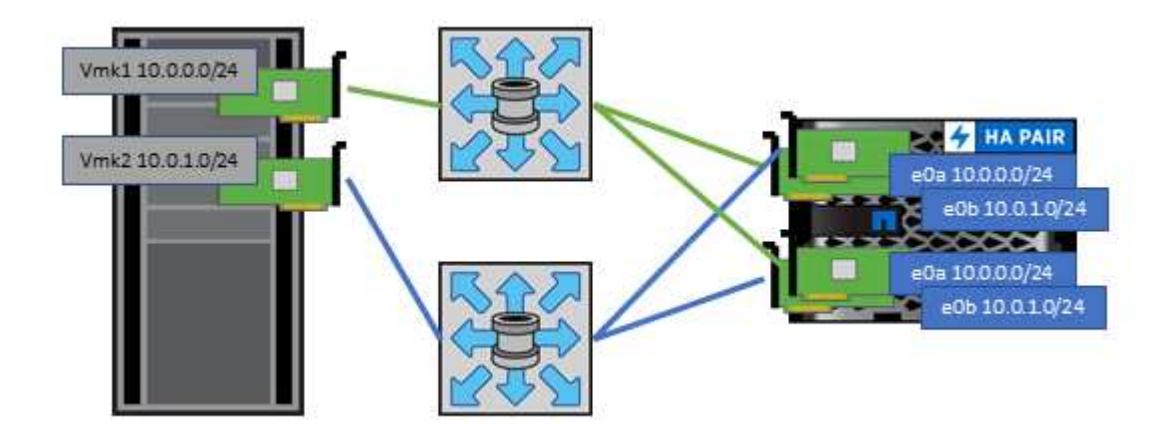

### <span id="page-14-0"></span>**NFS** 를 참조하십시오

NetApp ONTAP은 특히 엔터프라이즈급 스케일아웃 NAS 어레이입니다. ONTAP를 사용하면 VMware vSphere가 여러 ESXi 호스트에서 NFS 연결 데이터 저장소에 동시에 액세스할 수 있으므로 VMFS 파일 시스템에 적용되는 제한을 훨씬 초과합니다. vSphere와 함께 NFS를 사용하면 에서 언급한 것처럼 사용 편의성 및 스토리지 효율성 가시성의 이점을 얻을 수 있습니다 ["](#page-6-2)[데이터](#page-6-2) [저장소](#page-6-2)["](#page-6-2) 섹션을 참조하십시오.

vSphere와 함께 ONTAP NFS를 사용할 때는 다음과 같은 Best Practice를 따르는 것이 좋습니다.

- ONTAP 클러스터의 각 노드에서 각 SVM에 대해 단일 논리 인터페이스(LIF)를 사용합니다. 데이터 저장소당 LIF의 과거 권장사항은 더 이상 필요하지 않습니다. 직접 액세스(LIF 및 동일한 노드의 데이터 저장소)가 가장 좋지만 성능 영향이 일반적으로 최소(마이크로초)이기 때문에 간접 액세스에 대해 걱정하지 마십시오.
- VMware는 VMware Infrastructure 3 이후 NFSv3을 지원했습니다. vSphere 6.0은 NFSv4.1에 대한 지원을 추가하여 Kerberos 보안과 같은 일부 고급 기능을 지원합니다. NFSv3에서는 클라이언트측 잠금을 사용하는 경우 NFSv4.1은 서버 측 잠금을 사용합니다. ONTAP 볼륨은 두 프로토콜을 통해 내보낼 수 있지만 ESXi는 하나의 프로토콜을 통해서만 마운트할 수 있습니다. 이 단일 프로토콜 마운트는 다른 ESXi 호스트가 다른 버전을 통해 동일한 데이터 저장소를 마운트하는 것을 배제하지 않습니다. 모든 호스트가 동일한 버전과 동일한 잠금 스타일을 사용하도록 마운트할 때 사용할 프로토콜 버전을 지정해야 합니다. 호스트 간에 NFS 버전을 혼합하지 마십시오. 가능한 경우 호스트 프로필을 사용하여 규정 준수 여부를 확인하십시오.
	- NFSv3과 NFSv4.1 간에는 자동 데이터 저장소가 변환되지 않으므로 새로운 NFSv4.1 데이터 저장소를 생성하고 Storage vMotion을 사용하여 VM을 새 데이터 저장소로 마이그레이션합니다.
	- 의 NFS v4.1 상호 운용성 표 노트를 참조하십시오 ["NetApp](https://mysupport.netapp.com/matrix/) [상호](https://mysupport.netapp.com/matrix/) [운용성](https://mysupport.netapp.com/matrix/) [매트릭스](https://mysupport.netapp.com/matrix/) [툴](https://mysupport.netapp.com/matrix/)["](https://mysupport.netapp.com/matrix/) 지원을 위해 필요한 특정 ESXi 패치 수준
	- VMware는 vSphere 8.0U2부터 NFSv3을 사용하여 nconnect를 지원합니다. nconnect에 대한 자세한 내용은 을 참조하십시오 ["NFSv3 nConnect](https://docs.netapp.com/us-en/netapp-solutions/virtualization/vmware-vsphere8-nfsv3-nconnect.html) [기능을](https://docs.netapp.com/us-en/netapp-solutions/virtualization/vmware-vsphere8-nfsv3-nconnect.html) [지원하는](https://docs.netapp.com/us-en/netapp-solutions/virtualization/vmware-vsphere8-nfsv3-nconnect.html) [NetApp](https://docs.netapp.com/us-en/netapp-solutions/virtualization/vmware-vsphere8-nfsv3-nconnect.html) [및](https://docs.netapp.com/us-en/netapp-solutions/virtualization/vmware-vsphere8-nfsv3-nconnect.html) [VMware"](https://docs.netapp.com/us-en/netapp-solutions/virtualization/vmware-vsphere8-nfsv3-nconnect.html)
- NFS 내보내기 정책은 vSphere 호스트의 액세스를 제어하는 데 사용됩니다. 여러 볼륨(데이터 저장소)에 하나의 정책을 사용할 수 있습니다. NFSv3에서 ESXi는 sys(UNIX) 보안 스타일을 사용하며 VM을 실행하려면 루트 마운트 옵션이 필요합니다. ONTAP에서 이 옵션을 수퍼 유저라고 하며, 수퍼유저 옵션을 사용할 때 익명 사용자 ID를 지정할 필요가 없습니다. 에 대해 다른 값을 사용하여 정책 규칙을 내보냅니다 -anon 및 -allow-suid ONTAP 툴을 사용하여 SVM 검색 문제를 일으킬 수 있습니다. 샘플 정책은 다음과 같습니다.
	- 액세스 프로토콜: NFS(NFS3 및 nfs4 모두 포함)
	- 클라이언트 일치 사양: 192.168.42.21
	- ro 액세스 규칙: sys
	- rw 액세스 규칙: sys
	- 익명 UID
	- 슈퍼유저: sys
- $\,$  <code> VMware</code> VAAI용 NetApp NFS 플러그인을 사용하는 경우 프로토콜을 로 설정해야 합니다  $\texttt{nfs}$  대신  $\texttt{nfs}$ 3 엑스포트 정책 규칙이 생성되거나 수정된 경우 VAAI 복사본 오프로드 기능을 사용하려면 데이터 프로토콜이 NFSv3인 경우에도 NFSv4 프로토콜이 작동되어야 합니다. 프로토콜을 로 지정합니다 nfs NFSv3 및 NFSv4 버전을 모두 포함합니다.
- NFS 데이터 저장소 볼륨은 SVM의 루트 볼륨에서 접합되므로 ESXi에서 루트 볼륨에 액세스하여 데이터 저장소 볼륨을 탐색하고 마운트해야 합니다. 루트 볼륨 및 데이터 저장소 볼륨의 교차점이 중첩된 다른 볼륨에 대한 내보내기 정책에는 읽기 전용 액세스를 부여하는 ESXi 서버에 대한 규칙 또는 규칙이 포함되어야 합니다. 다음은 VAAI 플러그인을 사용하는 루트 볼륨에 대한 샘플 정책입니다.
	- 액세스 프로토콜: NFS(NFS3 및 nfs4 모두 포함)
	- 클라이언트 일치 사양: 192.168.42.21
	- ro 액세스 규칙: sys
	- RW 액세스 규칙: 사용 안 함(루트 볼륨에 대한 최상의 보안)
	- 익명 UID
	- 슈퍼유저:sys(VAAI를 사용하는 루트 볼륨에도 필요)
- VMware vSphere용 ONTAP 툴 사용(가장 중요한 모범 사례):
	- VMware vSphere용 ONTAP 툴을 사용하면 엑스포트 정책의 관리를 자동으로 간소화할 수 있으므로 데이터 저장소를 프로비저닝할 수 있습니다.
	- 플러그인을 사용하여 VMware 클러스터용 데이터 저장소를 생성할 때 단일 ESX Server가 아닌 클러스터를 선택합니다. 이 옵션을 선택하면 데이터 저장소가 클러스터의 모든 호스트에 자동으로 마운트됩니다.
	- 플러그인 마운트 기능을 사용하여 기존 데이터 저장소를 새 서버에 적용합니다.
	- VMware vSphere용 ONTAP 툴을 사용하지 않는 경우 모든 서버 또는 추가 액세스 제어가 필요한 각 서버 클러스터에 대해 단일 엑스포트 정책을 사용하십시오.
- ONTAP는 접합을 사용하여 트리에서 볼륨을 정렬하는 유연한 볼륨 네임스페이스 구조를 제공하지만, 이 접근 방식에는 vSphere의 가치가 없습니다. 스토리지의 네임스페이스 계층에 관계없이 데이터 저장소의 루트에 각 VM에 대한 디렉토리를 생성합니다. 따라서 가장 좋은 방법은 SVM의 루트 볼륨에서 vSphere의 볼륨에 대한 접합 경로를 마운트하는 것입니다. 이것이 바로 VMware vSphere용 ONTAP 툴이 데이터 저장소를 프로비저닝하는 방법입니다. 중첩된 연결 경로가 없다는 것은 루트 볼륨 이외의 볼륨에 종속되지 않으며 볼륨을 오프라인으로 전환하거나 의도적으로 파괴하더라도 다른 볼륨에 대한 경로에 영향을 주지 않는다는 것을 의미합니다.
- NFS 데이터 저장소의 NTFS 파티션에 4K 블록 크기가 적합합니다. 다음 그림에서는 vSphere 호스트에서 ONTAP NFS 데이터 저장소로의 접속을 보여 줍니다.

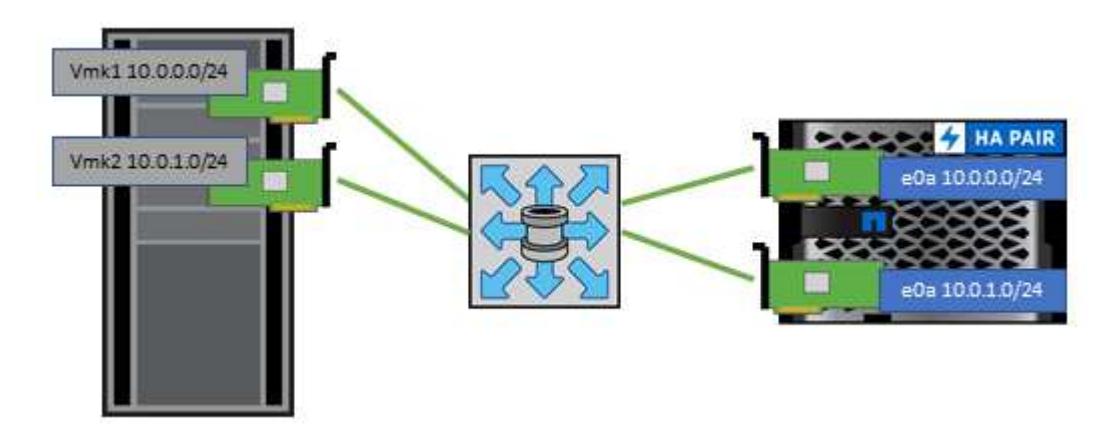

다음 표에는 NFS 버전 및 지원되는 기능이 나와 있습니다.

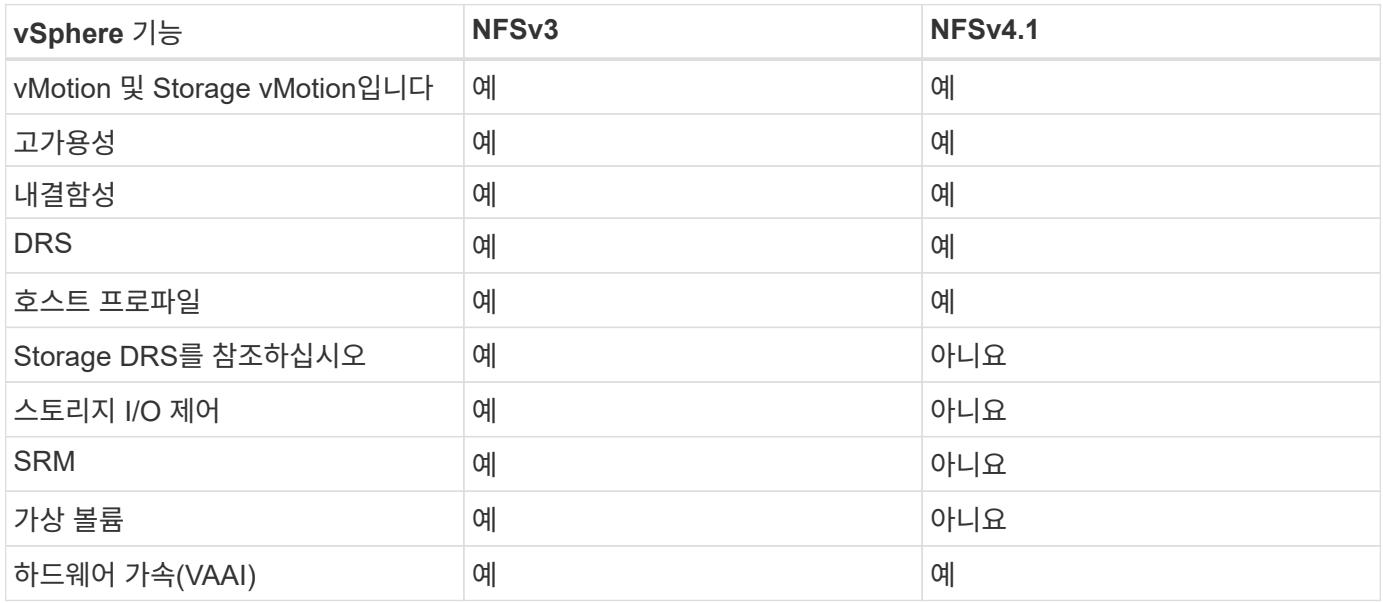

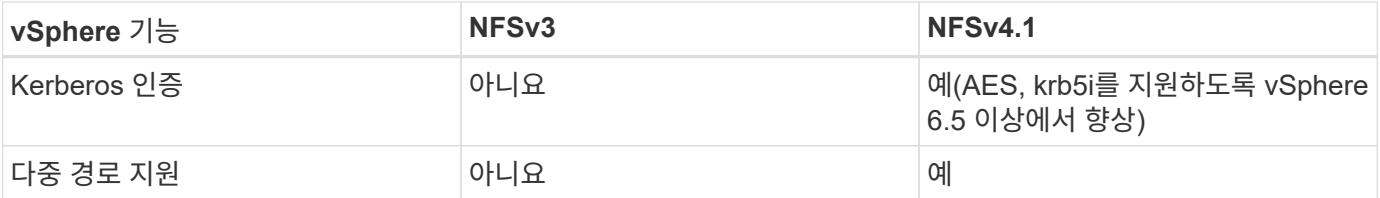

### **FlexGroup** 볼륨

ONTAP 및 FlexGroup 볼륨을 VMware vSphere와 함께 사용하면 전체 ONTAP 클러스터의 모든 성능을 활용하는, 간단하고 확장 가능한 데이터 저장소를 만들 수 있습니다.

ONTAP 9.8은 VMware vSphere 9.8용 ONTAP 툴 및 VMware 4.4용 SnapCenter 플러그인과 함께 vSphere에서 FlexGroup 볼륨 지원 데이터 저장소에 대한 지원이 추가되었습니다. FlexGroup 볼륨은 대규모 데이터 저장소 생성을 단순화하고 ONTAP 클러스터에 필요한 분산 구성 볼륨을 자동으로 생성하여 ONTAP 시스템의 성능을 극대화합니다.

FlexGroup 볼륨에 대한 자세한 내용은 를 참조하십시오 ["FlexCache](https://docs.netapp.com/ko-kr/ontap-apps-dbs/nas-containers.html) [및](https://docs.netapp.com/ko-kr/ontap-apps-dbs/nas-containers.html) [FlexGroup](https://docs.netapp.com/ko-kr/ontap-apps-dbs/nas-containers.html) [볼륨](https://docs.netapp.com/ko-kr/ontap-apps-dbs/nas-containers.html) [기술](https://docs.netapp.com/ko-kr/ontap-apps-dbs/nas-containers.html) [보고서](https://docs.netapp.com/ko-kr/ontap-apps-dbs/nas-containers.html)[".](https://docs.netapp.com/ko-kr/ontap-apps-dbs/nas-containers.html)

전체 ONTAP 클러스터의 성능을 지원하는 확장 가능한 단일 vSphere 데이터 저장소가 필요하거나 새로운 FlexGroup 클론 복제 메커니즘의 이점을 활용할 수 있는 매우 큰 클론 복제 워크로드가 있는 경우 vSphere와 함께 FlexGroup 볼륨을 사용하십시오.

#### 복사본 오프로드

ONTAP 9.8에는 vSphere 워크로드를 사용한 광범위한 시스템 테스트 외에도 FlexGroup 데이터 저장소에 대한 새로운 복제 오프로드 메커니즘이 추가되었습니다. 이 새로운 시스템은 향상된 복제 엔진을 사용하여 백그라운드에서 구성 요소 간에 파일을 복제하면서 소스와 대상에 모두 액세스할 수 있도록 합니다. 그런 다음 이 로컬 캐시를 사용하여 필요에 따라 VM 클론을 신속하게 인스턴스화합니다.

FlexGroup 최적화 복사본 오프로드를 활성화하려면 을 참조하십시오 ["VAAI](https://kb.netapp.com/onprem/ontap/dm/VAAI/How_to_Configure_ONTAP_FlexGroups_to_allow_VAAI_copy_offload) [복](https://kb.netapp.com/onprem/ontap/dm/VAAI/How_to_Configure_ONTAP_FlexGroups_to_allow_VAAI_copy_offload)[사](https://kb.netapp.com/onprem/ontap/dm/VAAI/How_to_Configure_ONTAP_FlexGroups_to_allow_VAAI_copy_offload) [오프로드를](https://kb.netapp.com/onprem/ontap/dm/VAAI/How_to_Configure_ONTAP_FlexGroups_to_allow_VAAI_copy_offload) [허](https://kb.netapp.com/onprem/ontap/dm/VAAI/How_to_Configure_ONTAP_FlexGroups_to_allow_VAAI_copy_offload)[용하도록](https://kb.netapp.com/onprem/ontap/dm/VAAI/How_to_Configure_ONTAP_FlexGroups_to_allow_VAAI_copy_offload) [ONTAP](https://kb.netapp.com/onprem/ontap/dm/VAAI/How_to_Configure_ONTAP_FlexGroups_to_allow_VAAI_copy_offload) [FlexGroups](https://kb.netapp.com/onprem/ontap/dm/VAAI/How_to_Configure_ONTAP_FlexGroups_to_allow_VAAI_copy_offload)[를](https://kb.netapp.com/onprem/ontap/dm/VAAI/How_to_Configure_ONTAP_FlexGroups_to_allow_VAAI_copy_offload) [구성하는](https://kb.netapp.com/onprem/ontap/dm/VAAI/How_to_Configure_ONTAP_FlexGroups_to_allow_VAAI_copy_offload) [방법](https://kb.netapp.com/onprem/ontap/dm/VAAI/How_to_Configure_ONTAP_FlexGroups_to_allow_VAAI_copy_offload)["](https://kb.netapp.com/onprem/ontap/dm/VAAI/How_to_Configure_ONTAP_FlexGroups_to_allow_VAAI_copy_offload)

VAAI 클로닝을 사용하지만 캐시를 따뜻하게 유지할 만큼 클론을 생성하지 않으면 클론이 호스트 기반 복제본보다 빠를 수 있습니다. 이 경우 필요에 맞게 캐시 시간 제한을 조정할 수 있습니다.

다음 시나리오를 고려해 보십시오.

- 8개 구성 요소로 구성된 새 FlexGroup를 만들었습니다
- 새 FlexGroup에 대한 캐시 시간 초과는 160분으로 설정됩니다

이 시나리오에서는 처음 8개의 클론이 로컬 파일 클론이 아닌 전체 복제본이 됩니다. 160초 시간 초과가 만료되기 전에 해당 VM을 추가로 클로닝할 경우 각 구성 요소 내의 파일 클론 엔진을 라운드 로빈 방식으로 사용하여 구성 볼륨에 거의 즉각적으로 생성되는 복사본을 생성합니다.

볼륨이 수신하는 모든 새 클론 작업은 시간 초과를 재설정합니다. 예제 FlexGroup의 구성 볼륨이 시간 초과 전에 클론 요청을 수신하지 못하면 해당 특정 VM의 캐시가 지워지고 볼륨을 다시 채워야 합니다. 또한 원본 클론의 소스가 변경된 경우(예: 템플릿을 업데이트함) 충돌을 방지하기 위해 각 구성요소의 로컬 캐시가 무효화됩니다. 앞서 설명한 대로 캐시는 튜닝 가능하며 운영 환경의 요구 사항에 맞게 설정할 수 있습니다.

VAAI에서 FlexGroups를 사용하는 방법에 대한 자세한 내용은 다음 KB 문서를 참조하십시오. ["VAAI: FlexGroup](https://kb.netapp.com/?title=onprem%2Fontap%2Fdm%2FVAAI%2FVAAI%3A_How_does_caching_work_with_FlexGroups%253F) 볼륨[에서](https://kb.netapp.com/?title=onprem%2Fontap%2Fdm%2FVAAI%2FVAAI%3A_How_does_caching_work_with_FlexGroups%253F) [캐](https://kb.netapp.com/?title=onprem%2Fontap%2Fdm%2FVAAI%2FVAAI%3A_How_does_caching_work_with_FlexGroups%253F)[싱](https://kb.netapp.com/?title=onprem%2Fontap%2Fdm%2FVAAI%2FVAAI%3A_How_does_caching_work_with_FlexGroups%253F)은 [어](https://kb.netapp.com/?title=onprem%2Fontap%2Fdm%2FVAAI%2FVAAI%3A_How_does_caching_work_with_FlexGroups%253F)[떻](https://kb.netapp.com/?title=onprem%2Fontap%2Fdm%2FVAAI%2FVAAI%3A_How_does_caching_work_with_FlexGroups%253F)게 [작동합니](https://kb.netapp.com/?title=onprem%2Fontap%2Fdm%2FVAAI%2FVAAI%3A_How_does_caching_work_with_FlexGroups%253F)까[?"](https://kb.netapp.com/?title=onprem%2Fontap%2Fdm%2FVAAI%2FVAAI%3A_How_does_caching_work_with_FlexGroups%253F)

FlexGroup 캐시를 최대한 활용할 수 없지만 신속한 볼륨 간 클로닝이 필요한 환경에서는 VVOL을 사용하는 것이 좋습니다. VVOL을 통한 교차 볼륨 클로닝은 기존 데이터 저장소를 사용하는 것보다 훨씬 빠르며 캐시에 의존하지 않습니다.

#### **QoS** 설정

ONTAP System Manager 또는 클러스터 쉘을 사용하여 FlexGroup 레벨에서 QoS를 구성할 수는 있지만, VM 인식 또는 vCenter 통합을 제공하지 않습니다.

QoS(최대/최소 IOPS)는 vCenter UI에서 개별 VM 또는 해당 시점의 데이터 저장소에 있는 모든 VM에 설정하거나 ONTAP 툴을 사용하여 REST API를 통해 설정할 수 있습니다. 모든 VM에서 QoS를 설정하면 별도의 VM별 설정이 대체됩니다. 설정은 향후 새 VM이나 마이그레이션된 VM으로 확장되지 않습니다. 새 VM에 QoS를 설정하거나 데이터 저장소의 모든 VM에 QoS를 다시 적용하십시오.

VMware vSphere는 NFS 데이터 저장소의 모든 입출력을 호스트당 단일 대기열로 처리하며, 한 VM의 QoS 임계치 조절은 동일한 데이터 저장소에 있는 다른 VM의 성능에 영향을 미칠 수 있습니다. 이는 다른 데이터 저장소로 마이그레이션할 경우 QoS 정책 설정을 유지할 수 있고 임계치 조절 시 다른 VM의 입출력에 영향을 주지 않는 VVOL과 다릅니다.

#### 메트릭

ONTAP 9.8에는 FlexGroup 파일에 대한 새로운 파일 기반 성능 메트릭(IOPS, 처리량, 지연 시간)도 추가되었으며, 이러한 메트릭은 VMware vSphere 대시보드 및 VM 보고서용 ONTAP 툴에서 확인할 수 있습니다. VMware vSphere 플러그인용 ONTAP 툴을 사용하면 최대 및/또는 최소 IOPS의 조합을 사용하여 서비스 품질(QoS) 규칙을 설정할 수도 있습니다. 데이터 저장소의 모든 VM에 대해 또는 특정 VM에 대해 개별적으로 설정할 수 있습니다.

#### 모범 사례

- ONTAP 툴을 사용하여 FlexGroup 데이터 저장소를 생성하여 FlexGroup를 최적으로 생성하고 vSphere 환경에 맞게 엑스포트 정책을 구성할 수 있습니다. 그러나 ONTAP 툴을 사용하여 FlexGroup 볼륨을 생성한 후에는 vSphere 클러스터의 모든 노드에서 단일 IP 주소를 사용하여 데이터 저장소를 마운트하는 것을 확인할 수 있습니다. 이로 인해 네트워크 포트에 병목 현상이 발생할 수 있습니다. 이 문제를 방지하려면 데이터 저장소를 마운트 해제한 다음 SVM의 LIF 간 로드 밸런싱을 수행하는 라운드 로빈 DNS 이름을 사용하여 표준 vSphere 데이터 저장소 마법사를 사용하여 데이터 저장소를 다시 마운트합니다. 다시 마운트하면 ONTAP 툴이 다시 데이터 저장소를 관리할 수 있습니다. ONTAP 도구를 사용할 수 없는 경우 FlexGroup 기본값을 사용하고 의 지침에 따라 내보내기 정책을 만듭니다 ["](#page-14-0)[데이터](#page-14-0) [저장소](#page-14-0) [및](#page-14-0) [프로토콜](#page-14-0) [- NFS".](#page-14-0)
- FlexGroup 데이터 저장소를 사이징할 때 FlexGroup는 더 큰 네임스페이스를 생성하는 여러 개의 작은 FlexVol 볼륨으로 구성되어 있습니다. 따라서 데이터 저장소의 크기를 최대 VMDK 파일 크기의 8배(기본 8개 구성 요소로 가정) 이상이어야 하고 사용되지 않은 여유 공간은 10-20%가 되도록 하여 유연하게 재조정할 수 있습니다. 예를 들어 환경에 6TB VMDK가 있는 경우 FlexGroup 데이터 저장소의 크기를 52.8TB(6x8 + 10%) 이하로 조정하십시오.
- VMware와 NetApp는 ONTAP 9.14.1부터 NFSv4.1 세션 트렁킹을 지원합니다. 구체적인 버전에 대한 자세한 내용은 NetApp NFS 4.1 상호 운용성 매트릭스 참고 사항을 참조하십시오. NFSv3은 볼륨에 대한 여러 물리적 경로를 지원하지 않지만, vSphere 8.0U2부터 nconnect는 지원합니다. nconnect에 대한 자세한 내용은 을 참조하십시오 ["NFSv3 nConnect](https://docs.netapp.com/us-en/netapp-solutions/virtualization/vmware-vsphere8-nfsv3-nconnect.html) [기능을](https://docs.netapp.com/us-en/netapp-solutions/virtualization/vmware-vsphere8-nfsv3-nconnect.html) [지원하는](https://docs.netapp.com/us-en/netapp-solutions/virtualization/vmware-vsphere8-nfsv3-nconnect.html) [NetApp](https://docs.netapp.com/us-en/netapp-solutions/virtualization/vmware-vsphere8-nfsv3-nconnect.html) [및](https://docs.netapp.com/us-en/netapp-solutions/virtualization/vmware-vsphere8-nfsv3-nconnect.html) [VMware".](https://docs.netapp.com/us-en/netapp-solutions/virtualization/vmware-vsphere8-nfsv3-nconnect.html)
- 복제 오프로드에 VMware VAAI용 NFS 플러그인을 사용하십시오. 앞에서 설명한 것처럼 FlexGroup 데이터 저장소 내에서 클론 생성이 향상되지만 FlexVol 및/또는 FlexGroup 볼륨 간에 VM을 복사할 때 ONTAP는 ESXi 호스트 복사본에 비해 상당한 성능 이점을 제공하지 않습니다. 따라서 VAAI 또는 FlexGroups를 사용하기로 결정할 때 복제 워크로드를 고려하십시오. 구성 볼륨의 수를 수정하는 것이 FlexGroup 기반 클로닝을 최적화하는 한 가지 방법입니다. AS는 앞서 언급한 캐시 시간 초과를 튜닝합니다.
- VMware vSphere 9.8 이상용 ONTAP 툴을 사용하여 ONTAP 메트릭(대시보드 및 VM 보고서)을 사용하여

FlexGroup VM의 성능을 모니터링하고 개별 VM의 QoS를 관리합니다. 이러한 메트릭은 현재 ONTAP 명령 또는 API를 통해 사용할 수 없습니다.

• VMware vSphere 릴리즈 4.4 이상용 SnapCenter 플러그인은 운영 스토리지 시스템의 FlexGroup 데이터 저장소에 있는 VM의 백업 및 복구를 지원합니다. SCV 4.6은 FlexGroup 기반 데이터 저장소에 대한 SnapMirror 지원을 추가합니다. 스토리지 기반 스냅샷 및 복제를 사용하는 것이 데이터를 보호하는 가장 효율적인 방법입니다.

# <span id="page-19-0"></span>네트워크 구성

ONTAP 소프트웨어를 실행하는 시스템에서 vSphere를 사용할 때 네트워크 설정을 구성하는 것은 다른 네트워크 구성과 마찬가지로 간단합니다.

다음은 고려해야 할 몇 가지 사항입니다.

- 스토리지 네트워크 트래픽을 다른 네트워크와 분리합니다. 전용 VLAN 또는 스토리지에 개별 스위치를 사용하면 별도의 네트워크를 구축할 수 있습니다. 스토리지 네트워크가 업링크와 같은 물리적 경로를 공유하는 경우 충분한 대역폭을 확보하기 위해 QoS 또는 추가 업링크 포트가 필요할 수 있습니다. 호스트를 스토리지에 직접 연결하지 말고, 스위치를 사용하여 중복 경로를 확보하고 VMware HA가 개입 없이 작동할 수 있도록 하십시오. 을 참조하십시오 ["](#page-19-0)직[접](#page-19-0) [연](#page-19-0)[결](#page-19-0) 네[트워](#page-19-0)킹["](#page-19-0) 자세한 내용은 를 참조하십시오.
- 원하는 경우 점보 프레임을 사용할 수 있으며 네트워크에서 지원됩니다(특히 iSCSI 사용 시). 사용하는 경우 스토리지와 ESXi 호스트 간 경로에서 모든 네트워크 디바이스, VLAN 등에 동일하게 구성되었는지 확인합니다. 그렇지 않으면 성능 또는 연결 문제가 나타날 수 있습니다. MTU는 ESXi 가상 스위치, VMkernel 포트 및 각 ONTAP 노드의 물리적 포트 또는 인터페이스 그룹에서도 동일하게 설정되어야 합니다.
- ONTAP 클러스터 내의 클러스터 네트워크 포트에서 네트워크 흐름 제어를 사용하지 않도록 설정하는 것만 좋습니다. NetApp은 데이터 트래픽에 사용되는 나머지 네트워크 포트에 대한 모범 사례를 위해 다른 권장사항을 제공하지 않습니다. 필요에 따라 활성화 또는 비활성화해야 합니다. 을 참조하십시오 ["TR-4182](http://www.netapp.com/us/media/tr-4182.pdf) [를](http://www.netapp.com/us/media/tr-4182.pdf) [참조하십시오](http://www.netapp.com/us/media/tr-4182.pdf)["](http://www.netapp.com/us/media/tr-4182.pdf) 흐름 제어에 대한 자세한 배경 정보
- ESXi 및 ONTAP 스토리지 어레이가 이더넷 스토리지 네트워크에 연결되어 있는 경우, 이러한 시스템이 RSTP(Rapid Spanning Tree Protocol) 에지 포트로 연결되거나 Cisco PortFast 기능을 사용하여 연결되는 이더넷 포트를 구성하는 것이 좋습니다. Cisco PortFast 기능을 사용하고 ESXi 서버 또는 ONTAP 스토리지 어레이에 802.1Q VLAN 트렁킹을 사용하는 환경에서는 스패닝 트리 포트패스트 트렁크 기능을 활성화하는 것이 좋습니다.

• Link Aggregation에 대해 다음 모범 사례를 따르는 것이 좋습니다.

- Cisco vPC(Virtual PortChannel)와 같은 다중 섀시 링크 통합 그룹 접근 방식을 사용하여 두 개의 별도 스위치 섀시에 있는 포트의 링크 집계를 지원하는 스위치를 사용합니다.
- LACP가 구성된 dvSwitch 5.1 이상을 사용하지 않는 한 ESXi에 연결된 스위치 포트에 대해 LACP를 사용하지 않도록 설정합니다.
- LACP를 사용하여 IP 해시를 사용하는 동적 멀티모드 인터페이스 그룹을 통해 ONTAP 스토리지 시스템에 대한 링크 애그리게이트를 생성합니다.
- ESXi에서 IP 해시 팀 구성 정책을 사용합니다.

다음 표에는 네트워크 구성 항목에 대한 요약과 설정이 적용되는 위치가 나와 있습니다.

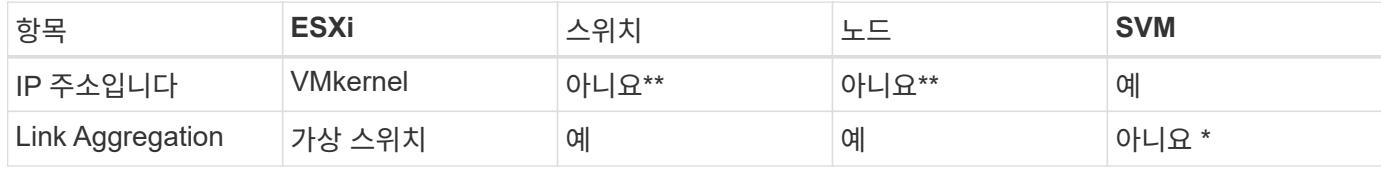

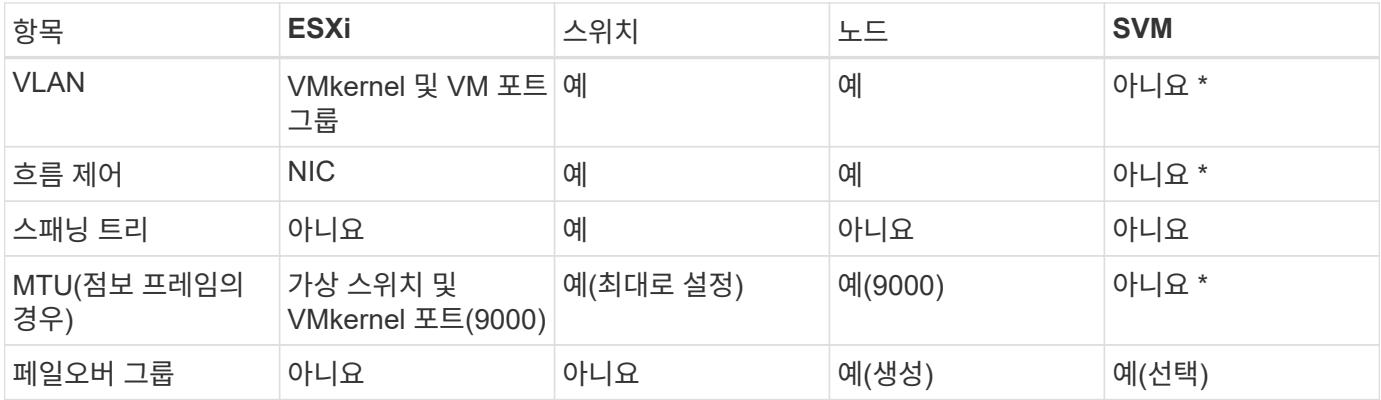

- SVM LIF는 VLAN, MTU 및 기타 설정이 있는 포트, 인터페이스 그룹 또는 VLAN 인터페이스에 연결됩니다. 하지만 SVM 레벨에서 설정을 관리하지 않습니다.
	- 이러한 디바이스에는 자체 관리 IP 주소가 있지만 이러한 주소는 ESXi 스토리지 네트워킹의 맥락에서 사용되지 않습니다.

### **SAN(FC, FCoE, NVMe/FC, iSCSI), RDM**

vSphere에서는 블록 스토리지 LUN을 사용하는 세 가지 방법이 있습니다.

- VMFS 데이터 저장소 사용
- RDM(Raw Device Mapping) 사용
- VM 게스트 OS에서 소프트웨어 이니시에이터에 의해 액세스 및 제어되는 LUN입니다

VMFS는 공유 스토리지 풀인 데이터 저장소를 제공하는 고성능 클러스터 파일 시스템입니다. VMFS 데이터 저장소는 FC, iSCSI, FCoE 또는 NVMe 네임스페이스를 사용하여 액세스할 수 있는 LUN으로 구성할 수 있으며 NVMe/FC 프로토콜을 통해 액세스할 수 있습니다. VMFS를 사용하면 클러스터의 모든 ESX 서버에서 기존 LUN에 동시에 액세스할 수 있습니다. ONTAP 최대 LUN 크기는 일반적으로 16TB입니다. 따라서 64TB의 최대 크기 VMFS 5 데이터 저장소(이 섹션의 첫 번째 표 참조)는 16TB LUN 4개를 사용하여 생성됩니다(모든 SAN 어레이 시스템은 64TB의 최대 VMFS LUN 크기를 지원합니다). ONTAP LUN 아키텍처에는 작은 개별 큐 깊이가 없기 때문에 ONTAP의 VMFS 데이터 저장소는 상대적으로 간단한 방식으로 기존 스토리지 아키텍처보다 더 큰 규모로 확장할 수 있습니다.

vSphere에는 NMP(기본 경로 다중화)라고 하는 여러 스토리지 디바이스 경로에 대한 기본 지원이 포함되어 있습니다. NMP는 지원되는 스토리지 시스템의 스토리지 유형을 감지하고 NMP 스택을 자동으로 구성하여 사용 중인 스토리지 시스템의 기능을 지원합니다.

NMP와 ONTAP는 모두 ALUA(Asymmetric Logical Unit Access)를 지원하여 최적화된 경로와 최적화되지 않은 경로를 협상합니다. ONTAP에서 ALUA에 최적화된 경로는 액세스하는 LUN을 호스팅하는 노드의 타겟 포트를 사용하여 직접 데이터 경로를 따릅니다. vSphere와 ONTAP 모두에서 ALUA는 기본적으로 사용하도록 설정되어 있습니다. NMP는 ONTAP 클러스터를 ALUA로 인식하며 ALUA 스토리지 어레이 유형 플러그인을 사용합니다 (VMW\_SATP\_ALUA) 및 라운드 로빈 경로 선택 플러그인을 선택합니다 (VMW\_PSP\_RR)를 클릭합니다.

ESXi 6은 최대 256개의 LUN과 최대 1,024개의 LUN 총 경로를 지원합니다. 이러한 제한을 초과하는 LUN 또는 경로는 ESXi에서 표시되지 않습니다. 최대 LUN 수를 가정할 때 경로 제한에서는 LUN당 경로 수를 4개까지 지정할 수 있습니다. 대규모 ONTAP 클러스터에서는 LUN 제한보다 먼저 경로 제한에 도달할 수 있습니다. 이 제한을 해결하기 위해 ONTAP은 릴리즈 8.3 이상에서 선택적 LUN 맵(SLM)을 지원합니다.

SLM은 특정 LUN에 경로를 알리는 노드를 제한합니다. NetApp 모범 사례로서, SVM당 노드당 하나 이상의 LIF를 가지고 SLM을 사용하여 LUN 및 HA 파트너를 호스팅하는 노드에 공고되는 경로를 제한하는 것입니다. 다른 경로가 존재하지만 기본적으로 알려지지 않습니다. SLM 내에서 ADD 및 REMOVE 노드 인수로 보급된 경로를 수정할 수

있습니다. 8.3 이전에 생성된 LUN은 모든 경로를 보급하므로 호스팅 HA 쌍에 대한 경로를 보급하기 위해서만 수정되어야 합니다. SLM에 대한 자세한 내용은 의 섹션 5.9를 참조하십시오 ["TR-4080](http://www.netapp.com/us/media/tr-4080.pdf) [을](http://www.netapp.com/us/media/tr-4080.pdf) [참조하십시오](http://www.netapp.com/us/media/tr-4080.pdf)[".](http://www.netapp.com/us/media/tr-4080.pdf) 이전 portset 방법을 사용하여 LUN에 사용 가능한 경로를 더 줄일 수도 있습니다. Portsets는 igroup의 이니시에이터가 LUN을 볼 수 있는 가시적인 경로의 수를 줄여 줍니다.

- SLM은 기본적으로 활성화되어 있습니다. 포트 세트를 사용하지 않는 경우 추가 구성이 필요하지 않습니다.
- Data ONTAP 8.3 이전에 생성된 LUN의 경우 를 실행하여 SLM을 수동으로 적용합니다 lun mapping remove-reporting-nodes LUN 보고 노드를 제거하고 LUN 소유 노드 및 해당 HA 파트너에 대한 LUN 액세스를 제한하는 명령입니다.

블록 프로토콜(iSCSI, FC 및 FCoE)은 고유한 이름과 함께 LUN ID 및 일련 번호를 사용하여 LUN에 액세스합니다. FC 및 FCoE는 WWNs 및 WWPN(Worldwide Name)을 사용하며 iSCSI는 IQN(iSCSI Qualified Name)을 사용합니다. 스토리지 내 LUN의 경로는 블록 프로토콜에는 의미가 없으며 프로토콜의 어느 곳에도 표시되지 않습니다. 따라서 LUN만 포함된 볼륨은 내부적으로 마운트할 필요가 없으며, 데이터 저장소에 사용되는 LUN이 포함된 볼륨에는 접합 경로가 필요하지 않습니다. ONTAP의 NVMe 하위 시스템은 비슷하게 작동합니다.

기타 모범 사례:

- 가용성과 이동성을 극대화하기 위해 ONTAP 클러스터의 각 노드에서 논리 인터페이스(LIF)를 생성해야 합니다. ONTAP SAN 모범 사례는 노드당 물리적 포트 2개와 LIF를 각 패브릭에 대해 하나씩 사용하는 것입니다. ALUA는 경로를 구문 분석하고 활성 최적화(직접) 경로와 최적화되지 않은 활성 경로를 식별하는 데 사용됩니다. ALUA는 FC, FCoE 및 iSCSI에 사용됩니다.
- iSCSI 네트워크의 경우 여러 가상 스위치가 있을 때 NIC 티밍을 사용하여 서로 다른 네트워크 서브넷에 있는 여러 VMkernel 네트워크 인터페이스를 사용합니다. 또한 여러 물리적 스위치에 연결된 여러 물리적 NIC를 사용하여 HA를 제공하고 처리량을 늘릴 수 있습니다. 다음 그림은 다중 경로 연결의 예입니다. ONTAP에서는 다양한 스위치에 대한 다중 링크가 있는 단일 모드 인터페이스 그룹 또는 다중 모드 인터페이스 그룹의 LACP를 사용하여 고가용성 및 링크 집계의 이점을 얻을 수 있습니다.
- 대상 인증을 위해 ESXi에서 CHAP(Challenge-Handshake Authentication Protocol)를 사용하는 경우 CLI를 사용하여 ONTAP에서도 구성해야 합니다 (vserver iscsi security create) 또는 System Manager를 사용할 경우(스토리지 > SVM > SVM 설정 > 프로토콜 > iSCSI에서 이니시에이터 보안 편집).
- VMware vSphere용 ONTAP 툴을 사용하여 LUN 및 igroup을 생성하고 관리합니다. 이 플러그인은 서버의 WWPN을 자동으로 확인하여 적절한 igroup을 생성합니다. 또한 모범 사례에 따라 LUN을 구성하고 올바른 igroup에 매핑합니다.
- RDM은 관리하기가 더 어려울 수 있고 앞에서 설명한 대로 제한된 경로를 사용할 수도 있으므로 주의해서 사용합니다. ONTAP LUN은 둘 다 지원합니다 ["](https://kb.vmware.com/s/article/2009226)물[리적](https://kb.vmware.com/s/article/2009226) [및](https://kb.vmware.com/s/article/2009226) [가상](https://kb.vmware.com/s/article/2009226) [호환성](https://kb.vmware.com/s/article/2009226) [모드](https://kb.vmware.com/s/article/2009226)["](https://kb.vmware.com/s/article/2009226) RDM
- vSphere 7.0에서 NVMe/FC를 사용하는 방법에 대한 자세한 내용은 다음을 참조하십시오 ["ONTAP NVMe/FC](https://docs.netapp.com/us-en/ontap-sanhost/nvme_esxi_7.html) [호스트](https://docs.netapp.com/us-en/ontap-sanhost/nvme_esxi_7.html) [구성](https://docs.netapp.com/us-en/ontap-sanhost/nvme_esxi_7.html) [가이드](https://docs.netapp.com/us-en/ontap-sanhost/nvme_esxi_7.html)["](https://docs.netapp.com/us-en/ontap-sanhost/nvme_esxi_7.html) 및 ["TR-4684](http://www.netapp.com/us/media/tr-4684.pdf)[를](http://www.netapp.com/us/media/tr-4684.pdf) [참조하십시오](http://www.netapp.com/us/media/tr-4684.pdf)["](http://www.netapp.com/us/media/tr-4684.pdf). 다음 그림에서는 vSphere 호스트에서 ONTAP LUN으로의 다중 경로 연결을 보여 줍니다.

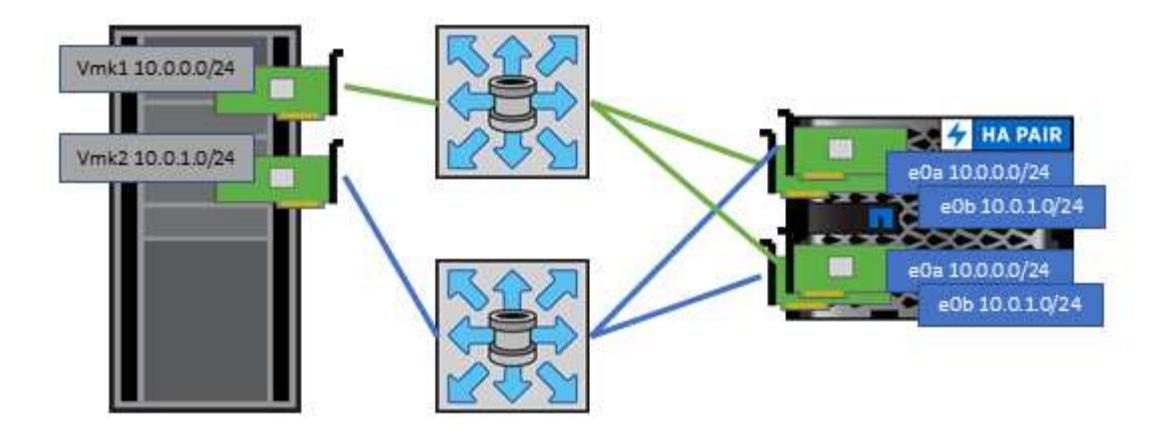

### **NFS** 를 참조하십시오

vSphere를 사용하면 엔터프라이즈급 NFS 스토리지를 사용하여 ESXi 클러스터의 모든 노드에 대한 데이터 저장소에 대한 동시 액세스를 제공할 수 있습니다. 데이터 저장소 섹션에서 언급한 것처럼, NFS를 vSphere와 함께 사용할 경우 사용 편의성과 스토리지 효율성 가시성의 이점이 있습니다.

vSphere와 함께 ONTAP NFS를 사용할 때는 다음과 같은 Best Practice를 따르는 것이 좋습니다.

- ONTAP 클러스터의 각 노드에서 각 SVM에 대해 단일 논리 인터페이스(LIF)를 사용합니다. 데이터 저장소당 LIF의 과거 권장사항은 더 이상 필요하지 않습니다. 직접 액세스(LIF 및 동일한 노드의 데이터 저장소)가 가장 좋지만 성능 영향이 일반적으로 최소(마이크로초)이기 때문에 간접 액세스에 대해 걱정하지 마십시오.
- 현재 지원되는 모든 VMware vSphere 버전은 NFS v3 및 v4.1을 모두 사용할 수 있습니다. nconnect에 대한 공식 지원이 NFS v3용 vSphere 8.0 업데이트 2에 추가되었습니다. NFS v4.1의 경우 vSphere는 세션 트렁킹, Kerberos 인증 및 무결성을 통한 Kerberos 인증을 계속 지원합니다. 세션 트렁킹에는 ONTAP 9.14.1 이상 버전이 필요합니다. nconnect 기능에 대한 자세한 내용과 에서 성능을 향상시키는 방법에 대해 알아볼 수 있습니다 ["NFSv3 nConnect](https://docs.netapp.com/us-en/netapp-solutions/virtualization/vmware-vsphere8-nfsv3-nconnect.html) [기능을](https://docs.netapp.com/us-en/netapp-solutions/virtualization/vmware-vsphere8-nfsv3-nconnect.html) [지원하는](https://docs.netapp.com/us-en/netapp-solutions/virtualization/vmware-vsphere8-nfsv3-nconnect.html) [NetApp](https://docs.netapp.com/us-en/netapp-solutions/virtualization/vmware-vsphere8-nfsv3-nconnect.html) [및](https://docs.netapp.com/us-en/netapp-solutions/virtualization/vmware-vsphere8-nfsv3-nconnect.html) [VMware".](https://docs.netapp.com/us-en/netapp-solutions/virtualization/vmware-vsphere8-nfsv3-nconnect.html)

NFSv3과 NFSv4.1은 서로 다른 잠금 메커니즘을 사용한다는 점을 유의해야 합니다. NFSv3은 클라이언트 측 잠금을 사용하는 반면 NFSv4.1은 서버 측 잠금을 사용합니다. 두 프로토콜을 통해 ONTAP 볼륨을 내보낼 수 있지만 ESXi는 하나의 프로토콜을 통해서만 데이터 저장소를 마운트할 수 있습니다. 그러나 다른 ESXi 호스트가 다른 버전을 통해 동일한 데이터 저장소를 마운트할 수 없다는 의미는 아닙니다. 문제를 방지하려면 마운트할 때 사용할 프로토콜 버전을 지정하고 모든 호스트가 동일한 버전과 동일한 잠금 스타일을 사용하도록 해야 합니다. 여러 호스트에 NFS 버전을 혼합하여 사용하지 않는 것이 중요합니다. 가능한 경우 호스트 프로필을 사용하여 준수 여부를 확인합니다. **NFSv3**과 **NFSv4.1** 간에 자동 데이터 저장소가 변환되지 않으므로 새 **NFSv4.1** 데이터 저장소를 생성하고 **Storage vMotion**을 사용하여 **VM**을 새 데이터 저장소로 마이그레이션합니다**.**

의 NFS v4.1 상호 운용성 표 노트를 참조하십시오 ["NetApp](https://mysupport.netapp.com/matrix/) [상호](https://mysupport.netapp.com/matrix/) [운용성](https://mysupport.netapp.com/matrix/) [매트릭스](https://mysupport.netapp.com/matrix/) [툴](https://mysupport.netapp.com/matrix/)["](https://mysupport.netapp.com/matrix/) 지원을 위해 필요한 특정 ESXi 패치 수준

\* NFS 내보내기 정책은 vSphere 호스트의 액세스를 제어하는 데 사용됩니다. 여러 볼륨(데이터 저장소)에 하나의 정책을 사용할 수 있습니다. NFSv3에서 ESXi는 sys(UNIX) 보안 스타일을 사용하며 VM을 실행하려면 루트 마운트 옵션이 필요합니다. ONTAP에서 이 옵션을 수퍼 유저라고 하며, 수퍼유저 옵션을 사용할 때 익명 사용자 ID를 지정할 필요가 없습니다. 에 대해 다른 값을 사용하여 정책 규칙을 내보냅니다 -anon 및 -allow-suid ONTAP 툴을 사용하여 SVM 검색 문제를 일으킬 수 있습니다. 샘플 정책은 다음과 같습니다.

#### 액세스 프로토콜**: NFS3**

클라이언트 일치 사양: 192.168.42.21

**RO** 액세스 규칙**: sys**

RW 액세스 규칙: sys

익명 **UID**

수퍼 유저: sys

\* VMware VAAI용 NetApp NFS 플러그인을 사용하는 경우 프로토콜을 로 설정해야 합니다 nfs 엑스포트 정책 규칙이

생성되거나 수정된 경우 VAAI 복사 오프로드가 작동하고 프로토콜을 로 지정하려면 NFSv4 프로토콜이 필요합니다 nfs 에서 NFSv3 및 NFSv4 버전을 모두 자동으로 포함합니다.

\* NFS 데이터 저장소 볼륨은 SVM의 루트 볼륨에서 연결되므로 데이터 저장소 볼륨을 탐색하고 마운트하려면 ESXi에 루트 볼륨에 대한 액세스 권한도 있어야 합니다. 루트 볼륨 및 데이터 저장소 볼륨의 교차점이 중첩된 다른 볼륨에 대한 내보내기 정책에는 읽기 전용 액세스를 부여하는 ESXi 서버에 대한 규칙 또는 규칙이 포함되어야 합니다. 다음은 VAAI 플러그인을 사용하는 루트 볼륨에 대한 샘플 정책입니다.

액세스 프로토콜**: NFS(NFS3** 및 **nfs4** 모두 포함**)**

클라이언트 일치 사양: 192.168.42.21

**RO** 액세스 규칙**: sys**

RW 액세스 규칙: 없음(루트 볼륨에 대한 최상의 보안)

익명 **UID**

superuser:sys(VAAI를 사용하는 루트 볼륨에도 필요)

\* VMware vSphere용 ONTAP 툴 사용(가장 중요한 모범 사례):

**VMware vSphere**용 **ONTAP** 툴을 사용하여 데이터 저장소를 프로비저닝할 수 있습니다**.** 내보내기 정책 관리가 자동으로 간소화되기 때문입니다**.**

플러그인을 사용하여 VMware 클러스터에 대한 데이터 저장소를 생성할 때 단일 ESX Server가 아닌 클러스터를 선택합니다. 이 옵션을 선택하면 데이터 저장소가 클러스터의 모든 호스트에 자동으로 마운트됩니다.

플러그인 마운트 기능을 사용하여 기존 데이터 저장소를 새 서버에 적용합니다**.**

VMware vSphere용 ONTAP 툴을 사용하지 않을 경우, 모든 서버 또는 추가 액세스 제어가 필요한 각 서버 클러스터에 대해 단일 내보내기 정책을 사용하십시오.

\* ONTAP는 접합을 사용하여 트리에서 볼륨을 배열할 수 있는 유연한 볼륨 네임스페이스 구조를 제공하지만 이 접근 방식은 vSphere에 아무런 가치가 없습니다. 스토리지의 네임스페이스 계층에 관계없이 데이터 저장소의 루트에 각 VM에 대한 디렉토리를 생성합니다. 따라서 가장 좋은 방법은 SVM의 루트 볼륨에서 vSphere의 볼륨에 대한 접합 경로를 마운트하는 것입니다. 이것이 바로 VMware vSphere용 ONTAP 툴이 데이터 저장소를 프로비저닝하는 방법입니다. 중첩된 연결 경로가 없다는 것은 루트 볼륨 이외의 볼륨에 종속되지 않으며 볼륨을 오프라인으로 전환하거나 의도적으로 파괴하더라도 다른 볼륨에 대한 경로에 영향을 주지 않는다는 것을 의미합니다. \* 4K의 블록 크기는 NFS 데이터 저장소의 NTFS 파티션에 적합합니다. 다음 그림에서는 vSphere 호스트에서 ONTAP NFS 데이터 저장소로의 접속을 보여 줍니다.

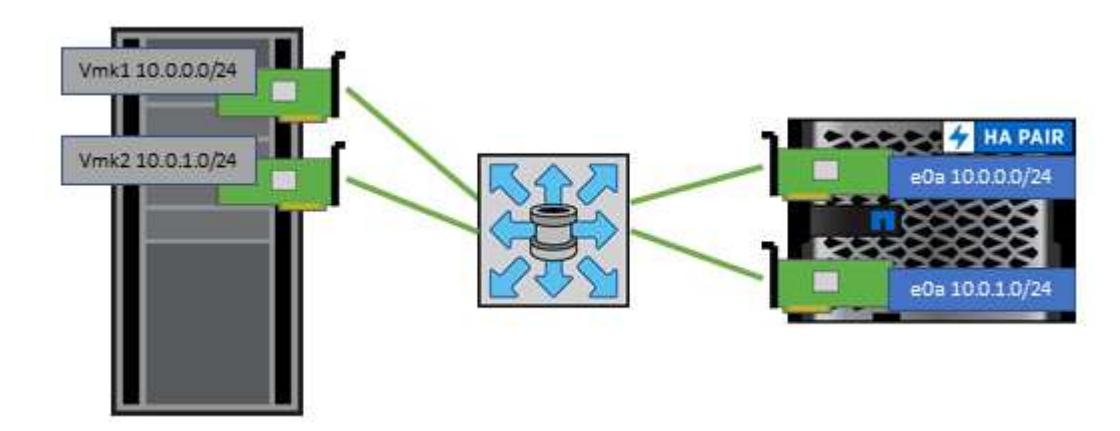

다음 표에는 NFS 버전 및 지원되는 기능이 나와 있습니다.

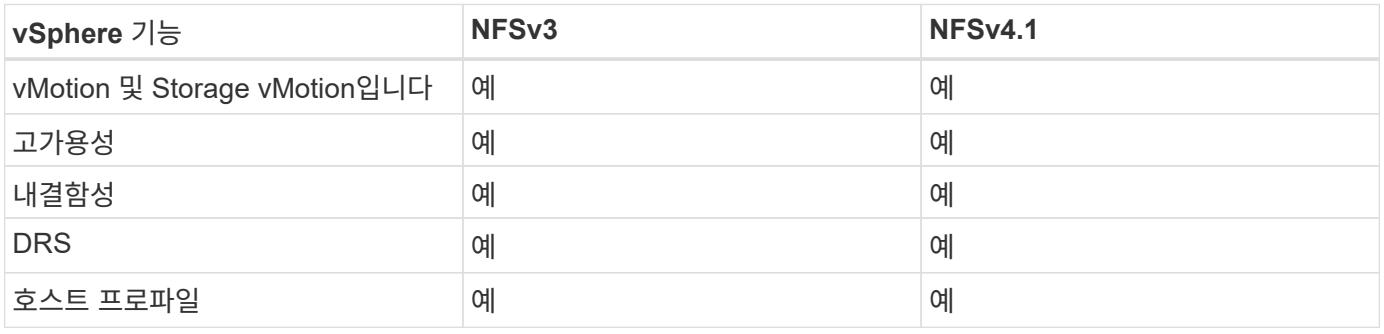

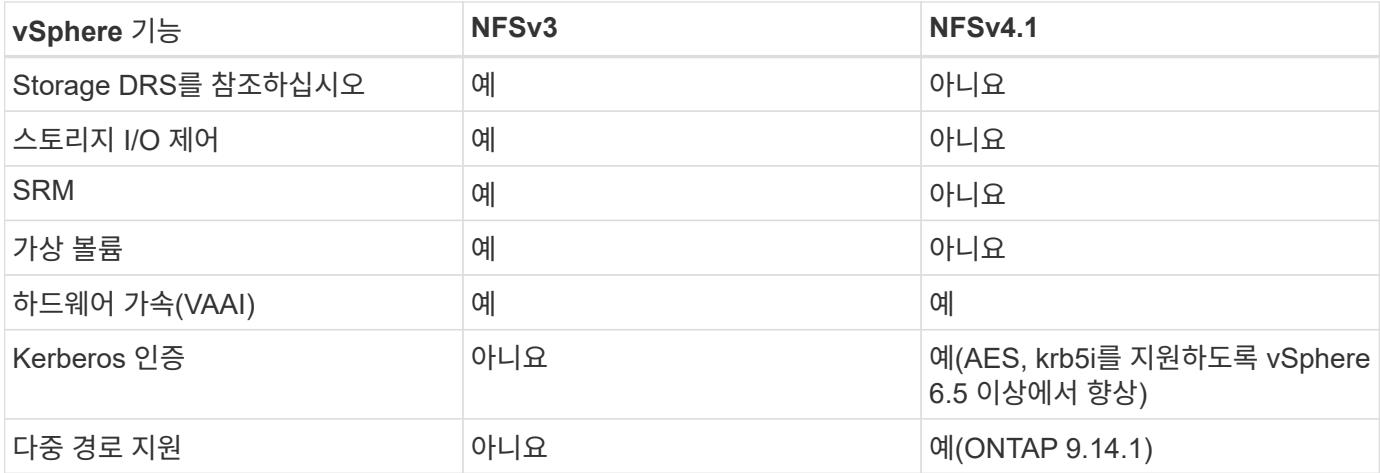

직접 연결 네트워킹

스토리지 관리자는 구성에서 네트워크 스위치를 제거하여 인프라를 단순화하기를 원할 수도 있습니다. 일부 시나리오에서는 이 기능이 지원될 수 있습니다.

#### **iSCSI** 및 **NVMe/TCP**

iSCSI 또는 NVMe/TCP를 사용하는 호스트는 스토리지 시스템에 직접 연결하여 정상적으로 작동할 수 있습니다. 그 이유는 경로 지정입니다. 두 개의 서로 다른 스토리지 컨트롤러에 직접 연결되므로 데이터 흐름을 위한 두 개의 독립적 경로가 됩니다. 경로, 포트 또는 컨트롤러가 손실되어도 다른 경로가 사용되지 않습니다.

**NFS** 를 참조하십시오

직접 연결 NFS 스토리지를 사용할 수 있지만 중대한 제한 사항이 있는 경우 스크립팅의 상당한 노력 없이는 페일오버가 수행되지 않으며 고객의 책임입니다.

직접 연결 NFS 스토리지에서 무중단 페일오버가 복잡해지는 이유는 로컬 OS에서 발생하는 라우팅입니다. 예를 들어, 호스트의 IP 주소가 192.168.1.1/24이고 IP 주소가 192.168.1.50/24인 ONTAP 컨트롤러에 직접 연결되어 있다고 가정합니다. 장애 조치 중에 192.168.1.50 주소는 다른 컨트롤러로 장애 조치될 수 있으며 호스트에서 사용할 수 있지만 호스트는 어떻게 그 존재를 감지합니까? 원래 192.168.1.1 주소는 더 이상 운영 체제에 연결되지 않는 호스트 NIC에 계속 존재합니다. 192.168.1.50으로 향하는 트래픽은 작동하지 않는 네트워크 포트로 계속 전송됩니다.

두 번째 OS NIC를 19로 구성할 수 있습니다 2.168.1.2 및 은 192.168.1.50을 통해 실패한 주소와 통신할 수 있지만, 로컬 라우팅 테이블은 기본적으로 192.168.1.0/24 서브넷과 통신하는 데 하나의 \* 및 하나의 \* 주소만 사용합니다. sysadmin은 실패한 네트워크 연결을 감지하고 로컬 라우팅 테이블을 변경하거나 인터페이스를 가동 및 중지시키는 스크립팅 프레임워크를 생성할 수 있습니다. 정확한 절차는 사용 중인 운영 체제에 따라 다릅니다.

실제로 NetApp 고객은 직접 연결 NFS를 가지고 있지만 일반적으로 페일오버 중에 IO가 일시 중지되는 워크로드에만 해당됩니다. 하드 마운트를 사용하는 경우 이러한 일시 중지 중에는 입출력 오류가 발생하지 않아야 합니다. 호스트의 NIC 간에 IP 주소를 이동하는 장애 복구 또는 수동 작업으로 인해 서비스가 복구될 때까지 입출력이 중단되어야 합니다.

#### **FC** 직접 연결

호스트를 FC 프로토콜을 사용하여 ONTAP 스토리지 시스템에 직접 연결할 수는 없습니다. NPIV를 사용하기 때문입니다. FC 네트워크에 대한 ONTAP FC 포트를 식별하는 WWN은 NPIV라는 가상화 유형을 사용합니다. ONTAP 시스템에 연결된 모든 디바이스가 NPIV WWN을 인식할 수 있어야 합니다. 현재 NPIV 타겟을 지원할 수 있는 호스트에 설치할 수 있는 HBA를 제공하는 HBA 공급업체는 없습니다.

# <span id="page-25-0"></span>**VM** 및 데이터 저장소 클론 생성

스토리지 객체를 클론 복제하면 추가 VM 프로비저닝, 백업/복구 작업 등과 같은 추가 사용을 위한 복사본을 빠르게 생성할 수 있습니다.

vSphere에서 VM, 가상 디스크, VVOL 또는 데이터 저장소를 복제할 수 있습니다. 복제된 개체는 대개 자동화된 프로세스를 통해 추가로 사용자 지정할 수 있습니다. vSphere는 전체 복제본 클론과 연결된 클론을 모두 지원하며, 이 클론에서는 원래 객체와 별도로 변경 사항을 추적합니다.

연결된 클론은 공간을 절약하는 데 좋지만 vSphere에서 VM에 대해 처리하는 I/O 양을 늘려 해당 VM 및 호스트의 성능에 영향을 줄 수 있습니다. 따라서 NetApp 고객은 스토리지 시스템 기반 복제본을 사용하여 두 가지 이점을 모두 최대한 활용할 수 있습니다. 즉, 효율적인 스토리지 사용과 향상된 성능을 모두 활용할 수 있습니다.

다음 그림은 ONTAP 클론을 보여 줍니다.

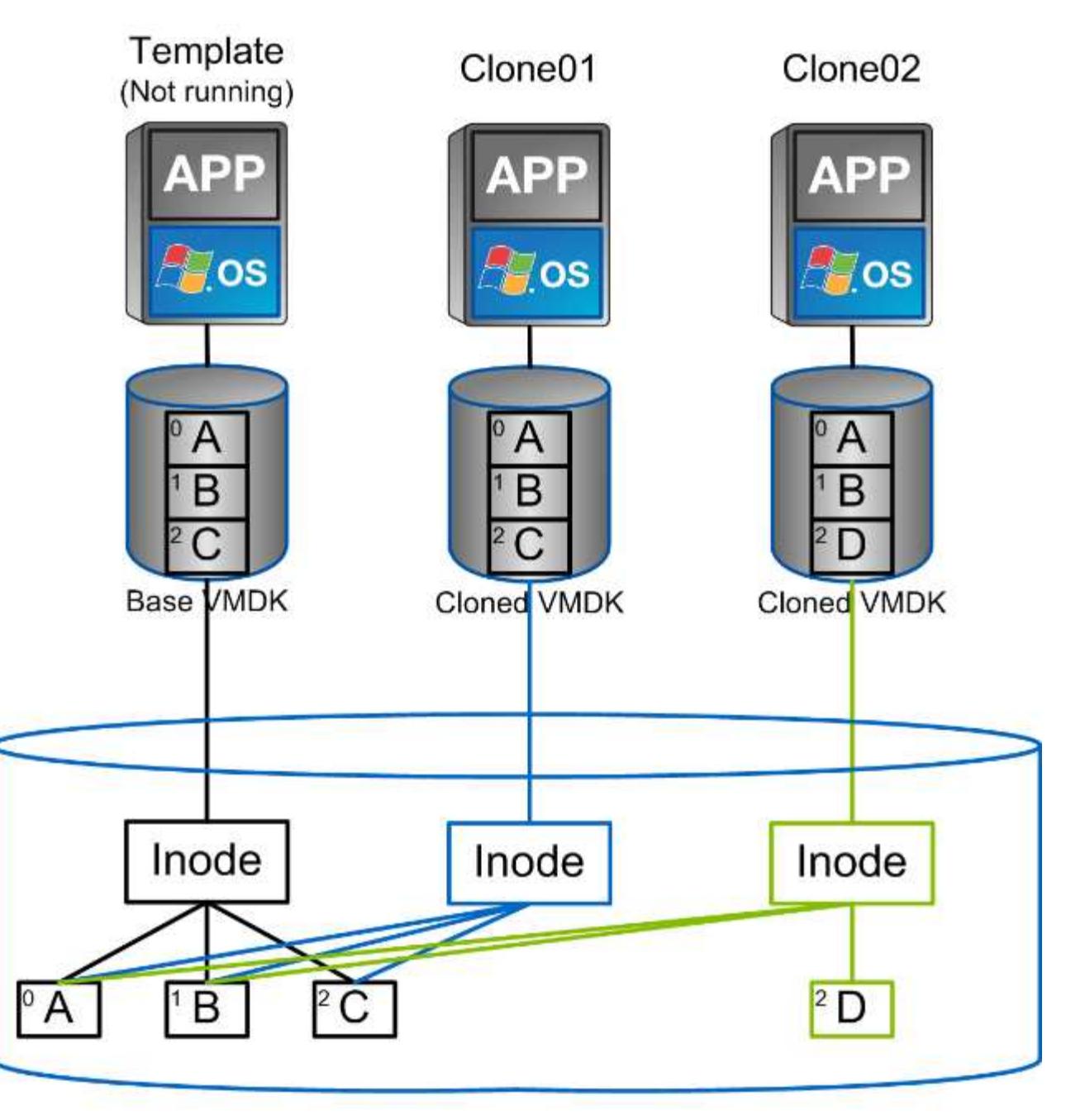

## NetApp FlexVol Volume

클론 복제는 일반적으로 VM, VVOL 또는 데이터 저장소 레벨의 다양한 메커니즘을 통해 ONTAP 소프트웨어를 실행하는 시스템으로 오프로드될 수 있습니다. 여기에는 다음이 포함됩니다.

- NetApp VASA(vSphere APIs for Storage Awareness) 공급자를 사용하여 VVOL을 이동합니다. ONTAP 클론은 vCenter에서 관리하는 VVol 스냅샷을 지원하는 데 사용되며 이 스냅샷은 I/O 효과가 최소화되어 생성 및 삭제가 가능합니다. vCenter를 사용하여 VM을 복제할 수도 있으며, 단일 데이터 저장소/볼륨 내에서 또는 데이터 저장소 /볼륨 간에 ONTAP로 오프로드됩니다.
- VAAI(vSphere API Array Integration)를 사용한 vSphere 클론 생성 및 마이그레이션 SAN 및 NAS 환경 모두에서 VM 클론 복제 작업을 ONTAP로 오프로드할 수 있습니다(NetApp은 NFS용 VAAI를 지원하기 위해 ESXi 플러그인을 제공합니다). vSphere는 NAS 데이터 저장소의 콜드(전원이 꺼진) VM에 대한 작업만 오프로드하는 반면, 핫 VM(클론 생성 및 Storage vMotion)에 대한 작업도 SAN에 오프로드됩니다. ONTAP는 소스, 대상 및 설치된 제품 라이센스를 기반으로 가장 효율적인 방식을 사용합니다. 이 기능은 VMware Horizon View에서 사용할

수도 있습니다.

- SRA(VMware Site Recovery Manager와 함께 사용) 이 경우 클론은 DR 복제본의 복구를 중단 없이 테스트하는 데 사용됩니다.
- SnapCenter와 같은 NetApp 툴을 사용한 백업 및 복구 VM 클론은 백업 작업을 확인하는 데 사용되며 개별 파일을 복제할 수 있도록 VM 백업을 마운트하는 데 사용됩니다.

ONTAP 오프로드 클론 복제는 VMware, NetApp 및 타사 툴에서 호출할 수 있습니다. ONTAP로 오프로드되는 클론에는 여러 가지 이점이 있습니다. 대부분의 경우 오브젝트 변경에만 스토리지가 필요한 공간 효율적이며, 데이터를 읽고 쓰는 데는 추가 성능 영향이 없으며, 고속 캐시에서 블록을 공유하여 성능을 향상할 수도 있습니다. 또한 CPU 사이클과 네트워크 I/O를 ESXi 서버에서 오프로드합니다. FlexClone 라이센스가 있는 경우 FlexVol 볼륨을 사용하는 기존 데이터 저장소 내에서 복사 오프로드를 빠르고 효율적으로 수행할 수 있지만, FlexVol 볼륨 간의 복사 속도가 느려질 수 있습니다. VM 템플릿을 클론의 소스로 유지 관리하는 경우 빠르고 공간 효율적인 클론을 위해 데이터 저장소 볼륨(폴더 또는 콘텐츠 라이브러리를 사용하여 구성) 내에 배치하는 것이 좋습니다.

ONTAP 내에서 직접 볼륨 또는 LUN을 복제하여 데이터 저장소를 복제할 수도 있습니다. NFS 데이터 저장소를 사용하면 FlexClone 기술을 통해 전체 볼륨을 클론 복제할 수 있으며, ONTAP에서 클론을 내보내고 ESXi에서 다른 데이터 저장소로 마운트할 수 있습니다. VMFS 데이터 저장소의 경우 ONTAP는 LUN 내에 하나 이상의 LUN을 포함하여 볼륨 또는 전체 볼륨 내에서 LUN을 클론 복제할 수 있습니다. VMFS를 포함하는 LUN은 ESXi 이니시에이터 그룹(igroup)에 매핑한 다음 ESXi에 의해 재서명하여 일반 데이터 저장소로 마운트하고 사용해야 합니다. 일부 임시 사용 사례에서는 재서명 없이 클론 생성된 VMFS를 마운트할 수 있습니다. 데이터 저장소의 클론을 생성한 후에는 해당 데이터 저장소 내의 VM을 개별적으로 클론 복제된 VM처럼 등록, 재구성 및 사용자 지정할 수 있습니다.

경우에 따라 라이센스가 부여된 추가 기능을 사용하여 백업용 SnapRestore 또는 FlexClone과 같은 복제를 향상시킬 수 있습니다. 이러한 라이센스는 라이센스 번들에 추가 비용 없이 포함되는 경우가 많습니다. VVOL 클론 복제 작업에는 FlexClone 라이센스가 필요하며, 하이퍼바이저에서 ONTAP로 오프로드되는 VVOL의 관리형 스냅샷을 지원하기 위해서는 FlexClone 라이센스가 필요합니다. FlexClone 라이센스는 데이터 저장소/볼륨 내에서 사용할 때 특정 VAAI 기반 클론을 개선할 수도 있습니다. 블록 복사본 대신 즉각적이고 공간 효율적인 복사본을 생성합니다. 또한 SRA에서는 DR 복제본의 복구를 테스트할 때, 클론 작업을 위한 SnapCenter 및 개별 파일을 복원할 백업 복사본을 찾아볼 때 사용됩니다.

# <span id="page-27-0"></span>데이터 보호

VM을 백업하고 신속하게 복구하는 것은 ONTAP for vSphere의 탁월한 강점 중 하나로서, vCenter에서 VMware vSphere용 SnapCenter 플러그인을 사용하여 이러한 기능을 쉽게 관리할 수 있습니다.

스냅샷을 사용하여 성능에 영향을 주지 않고 VM 또는 데이터 저장소를 신속하게 복사한 다음, SnapMirror를 사용하여 보조 시스템으로 전송하여 장기적인 오프 사이트 데이터 보호를 실현합니다. 이러한 접근 방식은 변경된 정보만 저장하여 스토리지 공간과 네트워크 대역폭을 최소화합니다.

SnapCenter를 사용하면 여러 작업에 적용할 수 있는 백업 정책을 생성할 수 있습니다. 이러한 정책은 스케줄, 보존, 복제 및 기타 기능을 정의할 수 있습니다. 또한 VM 정합성 보장 스냅샷의 선택 옵션을 계속 허용하므로 VMware 스냅샷을 생성하기 전에 하이퍼바이저의 입출력 중지 기능을 활용할 수 있습니다. 그러나 VMware 스냅샷의 성능 때문에 게스트 파일 시스템을 중지해야 하는 경우가 아니면 일반적으로 이러한 스냅샷을 사용하지 않는 것이 좋습니다. 대신 일반적인 보호를 위해 스냅샷을 사용하고 SnapCenter 플러그인과 같은 애플리케이션 툴을 사용하여 SQL Server 또는 Oracle과 같은 트랜잭션 데이터를 보호하십시오. 이러한 스냅샷은 VMware(정합성 보장) 스냅샷과는 다르며 장기간 보호에 적합합니다. VMware 스냅샷은 전용입니다 ["](http://pubs.vmware.com/vsphere-65/index.jsp?topic=%2Fcom.vmware.vsphere.vm_admin.doc%2FGUID-53F65726-A23B-4CF0-A7D5-48E584B88613.html)[권](http://pubs.vmware.com/vsphere-65/index.jsp?topic=%2Fcom.vmware.vsphere.vm_admin.doc%2FGUID-53F65726-A23B-4CF0-A7D5-48E584B88613.html)장["](http://pubs.vmware.com/vsphere-65/index.jsp?topic=%2Fcom.vmware.vsphere.vm_admin.doc%2FGUID-53F65726-A23B-4CF0-A7D5-48E584B88613.html) 성능 및 기타 효과로 인한 단기 사용.

이러한 플러그인은 물리적 환경과 가상 환경 모두에서 데이터베이스를 보호하는 확장된 기능을 제공합니다. vSphere를 사용하면 RDM LUN에 데이터가 저장되어 있는 SQL Server 또는 Oracle 데이터베이스, 게스트 OS에 직접 연결된 iSCSI LUN 또는 VMFS 또는 NFS 데이터 저장소의 VMDK 파일을 보호할 수 있습니다. 플러그인을 사용하면 다양한

유형의 데이터베이스 백업을 지정할 수 있고, 온라인 또는 오프라인 백업을 지원하고, 로그 파일과 함께 데이터베이스 파일을 보호할 수 있습니다. 플러그인은 백업 및 복구 외에도 개발 또는 테스트 용도로 데이터베이스 클론 복제도 지원합니다.

다음 그림은 SnapCenter 구축의 예를 보여 줍니다.

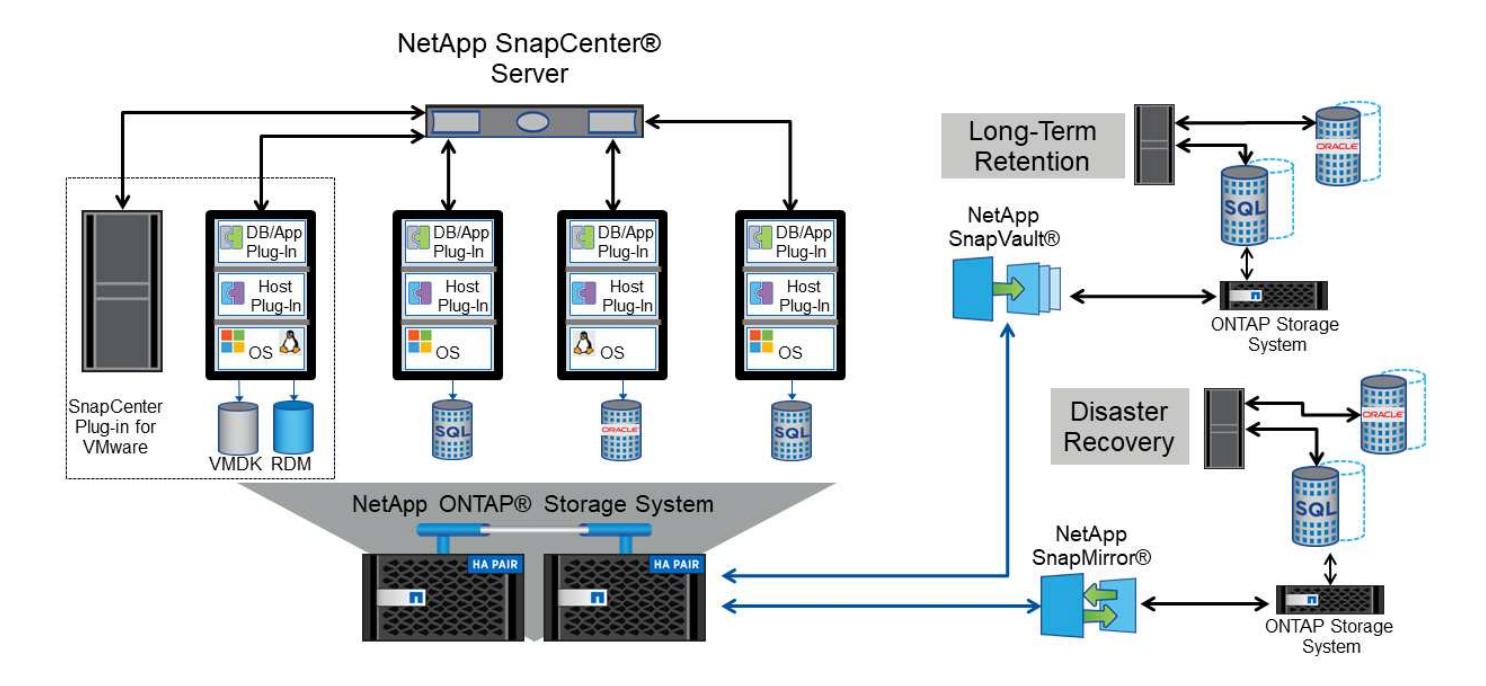

향상된 재해 복구 기능을 위해 ONTAP용 NetApp SRA를 VMware Site Recovery Manager와 함께 사용하는 것이 좋습니다. 데이터 저장소를 DR 사이트로 복제할 수 있을 뿐만 아니라, 복제된 데이터 저장소를 클론 복제하여 DR 환경에서 무중단 테스트를 수행할 수도 있습니다. SRA에 내장된 자동화를 통해 운영 중단이 해결된 후 재해 복구 및 운영 재보호 작업도 쉽게 수행할 수 있습니다.

마지막으로, 최고 수준의 데이터 보호를 위해 NetApp MetroCluster를 사용하는 VMware vMSC(vSphere Metro Storage Cluster) 구성을 고려해 보십시오. vMSC는 동기식 복제와 스토리지 기반 클러스터링이 결합된 VMware 인증 솔루션으로, 고가용성 클러스터의 이점을 동일하게 제공하고 별도의 사이트에 분산하여 사이트 재해로부터 보호합니다. NetApp MetroCluster은 단일 스토리지 구성 요소 장애로부터 투명하게 복구하고 사이트 재해 발생 시 단일 명령 복구를 통해 동기식 복제를 위한 비용 효율적인 구성을 제공합니다. vMSC는 에 자세히 설명되어 있습니다 ["TR-4128"](http://www.netapp.com/us/media/tr-4128.pdf).

# <span id="page-28-0"></span>서비스 품질**(QoS)**

ONTAP 소프트웨어를 실행하는 시스템에서는 ONTAP 스토리지 QoS 기능을 사용하여 파일, LUN, 볼륨 또는 전체 SVM과 같은 다양한 스토리지 개체에 대해 Mbps 또는 IOPS 단위로 처리량을 제한할 수 있습니다.

처리량 제한은 배포 전에 알 수 없는 워크로드 또는 테스트 워크로드를 제어하여 다른 워크로드에 영향을 미치지 않도록 하는 데 유용합니다. 이러한 워크로드는 식별된 후 대규모 워크로드를 제한하는 데 사용할 수도 있습니다. ONTAP 9.2의 SAN 오브젝트 및 ONTAP 9.3의 NAS 오브젝트에 대해 일관된 성능을 제공하기 위해 IOPS를 기반으로 하는 최소 서비스 레벨도 지원됩니다.

NFS 데이터 저장소를 사용하면 QoS 정책을 전체 FlexVol 볼륨 또는 해당 볼륨 내의 개별 VMDK 파일에 적용할 수 있습니다. ONTAP LUN을 사용하는 VMFS 데이터 저장소의 경우 FlexVol가 VMFS 파일 시스템을 인식하지 못하기 때문에 QoS 정책을 LUN 또는 개별 LUN을 포함하는 ONTAP 볼륨에 적용할 수 있지만 개별 VMDK 파일은 적용할 수 없습니다. VVOL을 사용할 경우 스토리지 용량 프로파일 및 VM 스토리지 정책을 사용하여 개별 VM에 최소 및/또는

최대 QoS를 설정할 수 있습니다.

개체에 대한 QoS 최대 처리량 제한은 Mbps 및/또는 IOPS로 설정할 수 있습니다. 둘 다 사용되는 경우 첫 번째 제한에 도달한 값은 ONTAP에 의해 적용됩니다. 워크로드에는 여러 개체가 포함될 수 있으며 QoS 정책을 하나 이상의 워크로드에 적용할 수 있습니다. 정책이 여러 워크로드에 적용될 경우 워크로드는 정책의 총 한도를 공유합니다. 중첩된 개체는 지원되지 않습니다(예: 볼륨 내의 파일은 각각 고유한 정책을 가질 수 없음). QoS 최소값을 IOPS에서만 설정할 수 있습니다.

현재 ONTAP QoS 정책을 관리하고 객체에 적용하는 데 사용할 수 있는 툴은 다음과 같습니다.

- ONTAP CLI를 참조하십시오
- ONTAP 시스템 관리자
- OnCommand Workflow Automation
- Active IQ Unified Manager
- ONTAP를 위한 NetApp PowerShell Toolkit
- VMware vSphere VASA Provider용 ONTAP 툴

NFS에서 VMDK에 QoS 정책을 할당하려면 다음 지침을 따르십시오.

- 정책을 에 적용해야 합니다 vmname- flat.vmdk 여기에는 가 아닌 실제 가상 디스크 이미지가 포함됩니다 vmname.vmdk (가상 디스크 설명자 파일) 또는 vmname.vmx (VM 설명자 파일).
- 가상 스왑 파일과 같은 다른 VM 파일에 정책을 적용하지 마십시오 (vmname.vswp)를 클릭합니다.
- vSphere Web Client를 사용하여 파일 경로(Datastore > Files)를 찾을 때는 의 정보가 결합되어 있다는 점을 유념하십시오 - flat.vmdk 및 . vmdk 의 이름을 가진 파일 하나가 표시됩니다 . vmdk 그러나 의 크기는 flat.vmdk. 추가 -flat 파일 이름에 올바른 경로를 입력합니다.

VMFS 및 RDM을 포함하여 LUN에 QoS 정책을 할당하려면 ONTAP vSphere용 ONTAP 툴 홈 페이지의 스토리지 시스템 메뉴에서 SVM(SVM으로 표시됨), LUN 경로 및 일련 번호를 확인할 수 있습니다. 스토리지 시스템(SVM)을 선택한 다음 관련 오브젝트 > SAN을 선택합니다. ONTAP 툴 중 하나를 사용하여 QoS를 지정할 때 이 접근 방식을 사용합니다.

VMware vSphere 또는 Virtual Storage Console 7.1 이상을 위한 ONTAP 툴을 VVOL 기반 VM에 최대 및 최소 QoS를 손쉽게 할당할 수 있습니다. VVOL 컨테이너에 대한 스토리지 기능 프로필을 생성할 때 성능 기능에서 최대 및 /또는 최소 IOPS 값을 지정한 다음 이 SCP를 VM의 스토리지 정책에 참조합니다. VM을 생성하거나 기존 VM에 정책을 적용할 때 이 정책을 사용합니다.

FlexGroup 데이터 저장소는 VMware vSphere 9.8 이상용 ONTAP 툴을 사용할 때 향상된 QoS 기능을 제공합니다. 데이터 저장소 또는 특정 VM의 모든 VM에 대해 QoS를 쉽게 설정할 수 있습니다. 자세한 내용은 이 보고서의 FlexGroup 섹션을 참조하십시오.

### **ONTAP QoS** 및 **VMware SIOC**

ONTAP QoS 및 VMware vSphere 스토리지 I/O 제어(SIOC)는 vSphere 및 스토리지 관리자가 ONTAP 소프트웨어를 실행하는 시스템에서 호스팅되는 vSphere VM의 성능을 관리하는 데 함께 사용할 수 있는 보완 기술입니다. 다음 표에 나와 있는 것처럼 각 툴마다 고유한 강점이 있습니다. VMware vCenter와 ONTAP의 범위가 서로 다르기 때문에 한 시스템에서 일부 객체를 보고 관리할 수 있으며 다른 객체는 볼 수 없습니다.

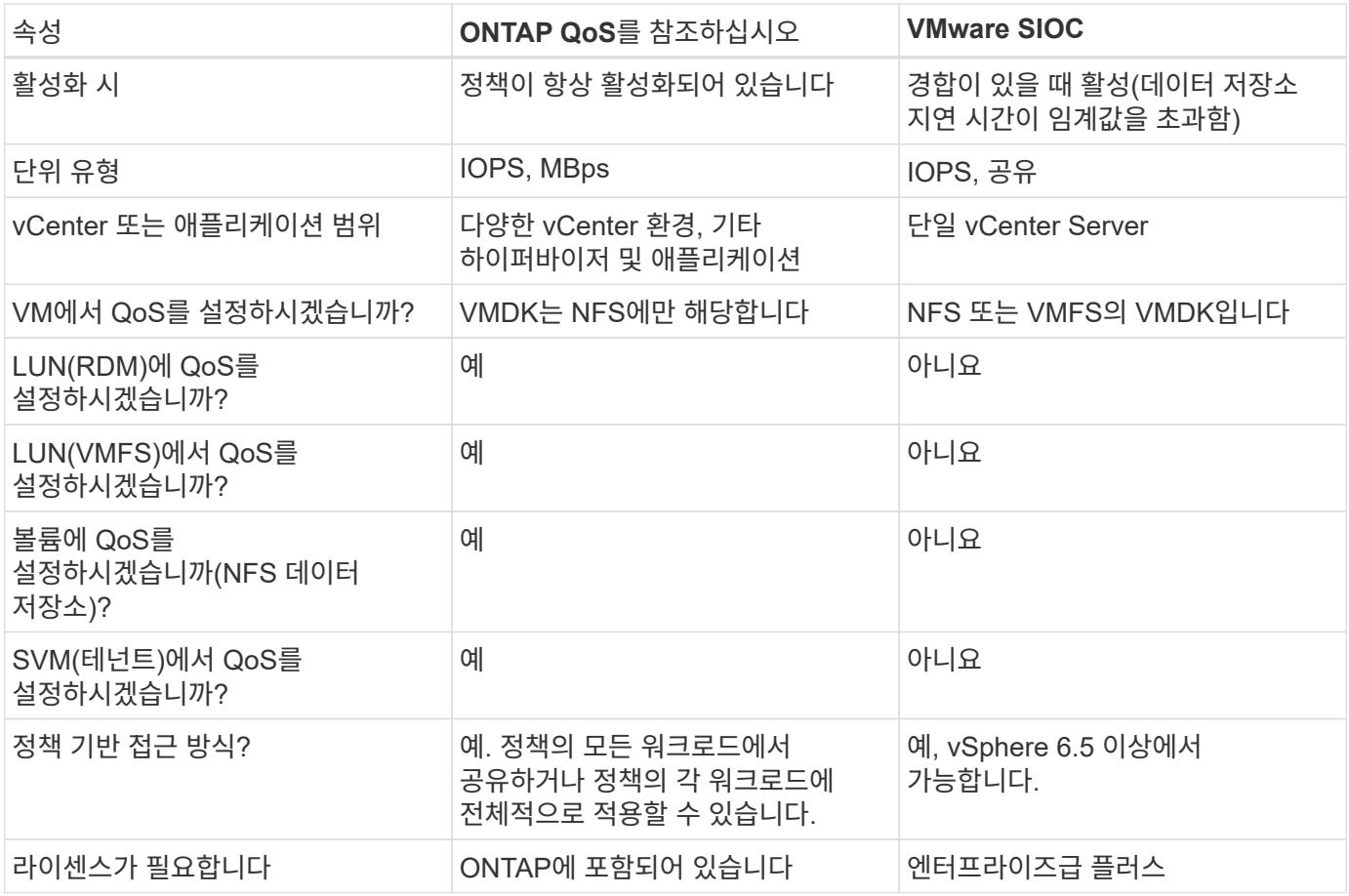

### **VMware** 스토리지 분산 리소스 스케줄러입니다

VMware SDRS(Storage Distributed Resource Scheduler)는 현재 입출력 지연 시간 및 공간 사용량을 기반으로 스토리지에 VM을 배치하는 vSphere 기능입니다. 그런 다음 데이터 저장소 클러스터(Pod라고도 함)의 데이터 저장소 간에 VM 또는 VMDK를 중단 없이 이동하여 VM 또는 VMDK를 데이터 저장소 클러스터에 배치할 최상의 데이터 저장소를 선택합니다. 데이터 저장소 클러스터는 vSphere 관리자의 관점에서 단일 사용 단위로 집계되는 유사한 데이터 저장소의 모음입니다.

VMware vSphere용 ONTAP 툴과 함께 SDRS를 사용하는 경우 먼저 플러그인을 사용하여 데이터 저장소를 생성하고 vCenter를 사용하여 데이터 저장소 클러스터를 생성한 다음 데이터 저장소를 데이터 저장소에 추가해야 합니다. 데이터 저장소 클러스터가 생성된 후 세부 정보 페이지의 프로비저닝 마법사에서 추가 데이터 저장소를 데이터 저장소 클러스터에 직접 추가할 수 있습니다.

SDRS에 대한 기타 ONTAP 모범 사례는 다음과 같습니다.

- 클러스터의 모든 데이터 저장소는 동일한 유형의 스토리지(예: SAS, SATA 또는 SSD)를 사용하고 모든 VMFS 또는 NFS 데이터 저장소이며 복제 및 보호 설정이 동일해야 합니다.
- 기본(수동) 모드에서 SDRS 사용을 고려하십시오. 이 접근 방식을 통해 권장 사항을 검토하고 적용 여부를 결정할 수 있습니다. VMDK 마이그레이션의 영향을 숙지하십시오.
	- SDRS에서 VMDK를 데이터 저장소 간에 이동할 경우 ONTAP 클론 생성 또는 중복 제거를 통한 공간 절약이 손실됩니다. 중복제거를 재실행하여 이러한 절약 효과를 다시 실현할 수 있습니다.
	- SDRS가 VMDK를 이동한 후 NetApp는 소스 데이터 저장소에서 스냅샷을 다시 생성하는 것이 좋습니다. 그렇지 않으면 공간이 이동된 VM에 의해 잠기기 때문입니다.
	- 동일한 애그리게이트에서 데이터 저장소 간에 VMDK를 이동하는 것은 효과가 거의 없으며 SDRS는

### 스토리지 정책 기반 관리 및 **VVOL**

VASA(VMware vSphere APIs for Storage Awareness)를 사용하면 스토리지 관리자가 잘 정의된 기능을 사용하여 데이터 저장소를 쉽게 구성할 수 있으며 VM 관리자는 필요할 때마다 상호 작용하지 않고도 데이터 저장소를 사용하여 VM을 프로비저닝할 수 있습니다. 가상화 스토리지 운영을 간소화하고 사소한 작업을 많이 피하는 방법을 알아보려면 이 접근 방식을 살펴보시기 바랍니다.

VASA 이전에는 VM 관리자가 VM 스토리지 정책을 정의할 수 있었지만 대개 문서 또는 명명 규칙을 사용하여 스토리지 관리자와 협력하여 적절한 데이터 저장소를 식별해야 했습니다. 스토리지 관리자는 VASA를 통해 성능, 계층화, 암호화, 복제를 비롯한 다양한 스토리지 기능을 정의할 수 있습니다. 볼륨 또는 볼륨 세트에 대한 기능 세트를 SCP(Storage Capability Profile)라고 합니다.

SCP는 VM의 데이터 VVol에 대한 최소 및/또는 최대 QoS를 지원합니다. 최소 QoS는 AFF 시스템에서만 지원됩니다. VMware vSphere용 ONTAP 툴에는 ONTAP 시스템에서 VVOL을 위한 VM 레벨의 세분화된 성능과 논리적 용량을 보여주는 대시보드가 포함되어 있습니다.

다음 그림은 VMware vSphere 9.8 VVol 대시보드를 위한 ONTAP 툴을 보여 줍니다.

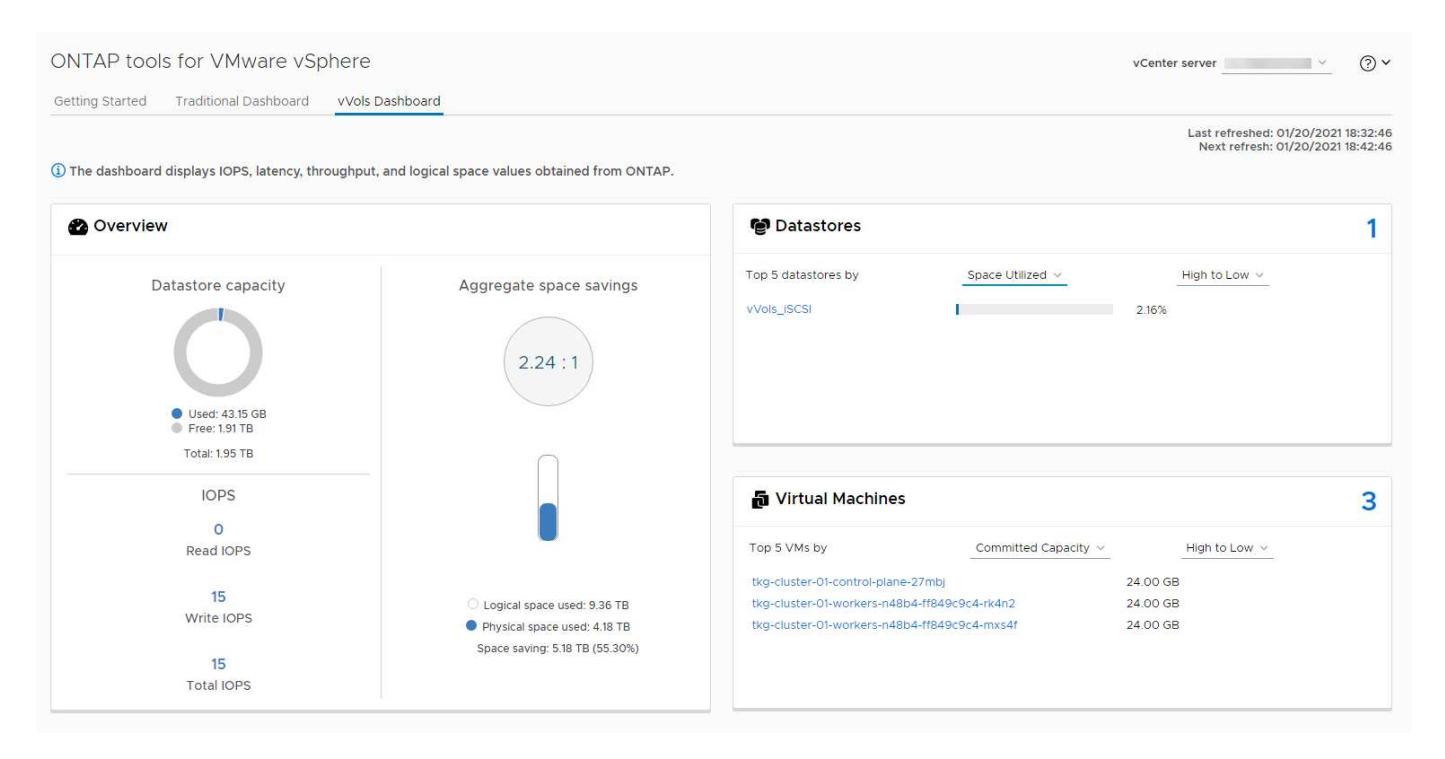

스토리지 용량 프로필을 정의한 후에는 요구 사항을 식별하는 스토리지 정책을 사용하여 VM을 프로비저닝하는 데 사용할 수 있습니다. VM 스토리지 정책과 데이터 저장소 스토리지 용량 프로파일 간의 매핑을 통해 vCenter에서 선택할 수 있는 호환 데이터 저장소 목록을 표시할 수 있습니다. 이러한 접근 방식을 스토리지 정책 기반 관리라고 합니다.

VASA는 스토리지를 쿼리하고 스토리지 기능 집합을 vCenter에 반환하는 기술을 제공합니다. VASA 공급업체 공급자는 스토리지 시스템 API 및 구성 요소 및 vCenter에서 인식할 수 있는 VMware API 간의 변환을 제공합니다. NetApp의 VASA Provider for ONTAP는 VMware vSphere 어플라이언스 VM을 위한 ONTAP 툴의 일부로 제공됩니다. 또한, vCenter 플러그인은 VVOL 데이터 저장소를 프로비저닝 및 관리하기 위한 인터페이스를 제공하며 SCP(스토리지 기능 프로필)를 정의합니다.

ONTAP는 VMFS 및 NFS VVOL 데이터 저장소를 모두 지원합니다. SAN 데이터 저장소와 VVOL을 함께 사용하면 VM 수준 정밀도와 같은 NFS의 몇 가지 이점이 있습니다. 다음은 고려해야 할 몇 가지 모범 사례이며 에서 추가 정보를 찾을

#### 수 있습니다 ["TR-4400](https://docs.netapp.com/ko-kr/ontap-apps-dbs/vmware/vmware-vvols-overview.html) [을](https://docs.netapp.com/ko-kr/ontap-apps-dbs/vmware/vmware-vvols-overview.html) [참조하십시오](https://docs.netapp.com/ko-kr/ontap-apps-dbs/vmware/vmware-vvols-overview.html)["](https://docs.netapp.com/ko-kr/ontap-apps-dbs/vmware/vmware-vvols-overview.html):

- VVOL 데이터 저장소는 여러 클러스터 노드의 여러 FlexVol 볼륨으로 구성될 수 있습니다. 가장 간단한 방법은 볼륨에 기능이 다른 경우에도 단일 데이터 저장소를 사용하는 것입니다. SPBM은 호환 볼륨이 VM에 사용되는지 확인합니다. 하지만 모든 볼륨은 단일 ONTAP SVM에 속하고 단일 프로토콜을 사용하여 액세스해야 합니다. 각 프로토콜당 하나의 LIF로 충분합니다. 스토리지 기능이 릴리즈별로 다를 수 있으므로 단일 VVOL 데이터 저장소 내에서 여러 ONTAP 릴리즈를 사용하는 것은 피하십시오.
- VMware vSphere용 ONTAP 툴을 사용하여 VVOL 데이터 저장소를 만들고 관리합니다. 데이터 저장소와 해당 프로필을 관리하는 것 외에도 필요한 경우 데이터 저장소에 액세스하기 위한 프로토콜 엔드포인트가 자동으로 생성됩니다. LUN을 사용하는 경우 LUN PES는 LUN ID 300 이상을 사용하여 매핑됩니다. ESXi 호스트 고급 시스템 설정을 확인합니다 Disk.MaxLUN 300보다 높은 LUN ID 번호를 허용합니다(기본값: 1,024). 이 단계를 수행하려면 vCenter에서 ESXi 호스트를 선택한 다음 구성 탭을 선택하고 을 찾습니다 Disk.MaxLUN 고급 시스템 설정 목록에서 선택합니다.
- VMware vSphere를 위한 VASA Provider, vCenter Server(어플라이언스 또는 Windows 기반) 또는 ONTAP 툴을 VVOL 데이터 저장소에 설치하거나 마이그레이션하지 마십시오. 상호 의존하기 때문에 정전이 발생하거나 기타 데이터 센터가 중단될 경우 이를 관리할 수 없습니다.
- VASA Provider VM을 정기적으로 백업합니다. VASA Provider가 포함된 기존 데이터 저장소의 시간별 스냅샷을 적어도 생성합니다. VASA Provider 보호 및 복구에 대한 자세한 내용은 다음을 참조하십시오 ["KB](https://kb.netapp.com/Advice_and_Troubleshooting/Data_Storage_Software/Virtual_Storage_Console_for_VMware_vSphere/Virtual_volumes%3A_Protecting_and_Recovering_the_NetApp_VASA_Provider) [문서를](https://kb.netapp.com/Advice_and_Troubleshooting/Data_Storage_Software/Virtual_Storage_Console_for_VMware_vSphere/Virtual_volumes%3A_Protecting_and_Recovering_the_NetApp_VASA_Provider) [참조하십시오](https://kb.netapp.com/Advice_and_Troubleshooting/Data_Storage_Software/Virtual_Storage_Console_for_VMware_vSphere/Virtual_volumes%3A_Protecting_and_Recovering_the_NetApp_VASA_Provider)[".](https://kb.netapp.com/Advice_and_Troubleshooting/Data_Storage_Software/Virtual_Storage_Console_for_VMware_vSphere/Virtual_volumes%3A_Protecting_and_Recovering_the_NetApp_VASA_Provider)

다음 그림은 VVol 구성 요소를 보여줍니다.

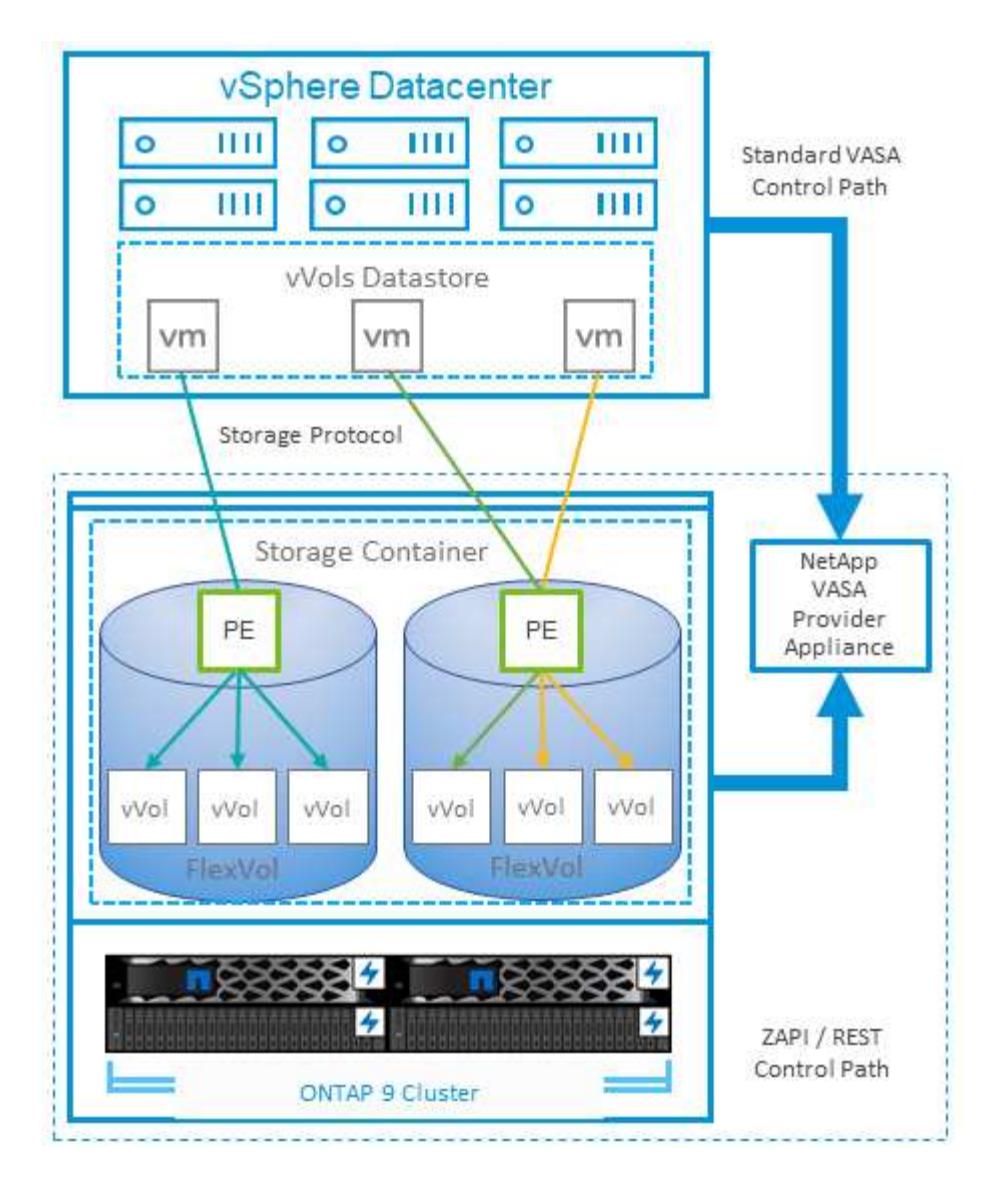

## 클라우드 마이그레이션 및 백업

ONTAP의 또 다른 강점은 하이브리드 클라우드를 광범위하게 지원하여 사내 프라이빗 클라우드의 시스템을 퍼블릭 클라우드 기능과 병합하는 것입니다. 다음은 vSphere와 함께 사용할 수 있는 몇 가지 NetApp 클라우드 솔루션입니다.

- \* 클라우드 볼륨. \* Amazon Web Services를 위한 NetApp Cloud Volumes Service 또는 Google Cloud Platform과 ANF를 위한 Azure NetApp Files는 주요 퍼블릭 클라우드 환경에서 고성능 멀티 프로토콜 관리형 스토리지 서비스를 제공합니다. VMware Cloud VM 게스트가 직접 사용할 수 있습니다.
- \* Cloud Volumes ONTAP. \* NetApp Cloud Volumes ONTAP 데이터 관리 소프트웨어는 선택한 클라우드에서 데이터에 제어, 보호, 유연성 및 효율성을 제공합니다. Cloud Volumes ONTAP는 ONTAP 스토리지를 기반으로 구축된 클라우드 네이티브 데이터 관리 소프트웨어입니다. Cloud Manager와 함께 사용하면 사내 ONTAP 시스템과 함께 Cloud Volumes ONTAP 인스턴스를 구축하고 관리할 수 있습니다. 스냅샷과 SnapMirror 복제를 포함한 통합 데이터 관리와 함께 고급 NAS 및 iSCSI SAN 기능을 활용합니다.
- \* 클라우드 서비스. \* Cloud Backup Service 또는 SnapMirror 클라우드를 사용하여 퍼블릭 클라우드 스토리지를 사용하는 사내 시스템의 데이터를 보호합니다. Cloud Sync를 사용하면 NAS, 오브젝트 저장소 및 Cloud Volumes Service 스토리지에서 데이터를 마이그레이션하고 동기화 상태를 유지할 수 있습니다.
- \* FabricPool. \* FabricPool는 ONTAP 데이터를 빠르고 쉽게 계층화할 수 있도록 지원합니다. 콜드 블록은 퍼블릭 클라우드 또는 프라이빗 StorageGRID 오브젝트 저장소의 오브젝트 저장소로 마이그레이션할 수 있으며, ONTAP 데이터에 다시 액세스할 때 자동으로 호출됩니다. 또는 SnapVault에서 이미 관리하는 데이터를 보호하기 위해 개체

계층을 세 번째 수준으로 사용할 수도 있습니다. 이 접근 방식을 통해 다음을 수행할 수 있습니다 ["VM](https://www.linkedin.com/pulse/rethink-vmware-backup-again-keith-aasen/)[의](https://www.linkedin.com/pulse/rethink-vmware-backup-again-keith-aasen/) [스냅샷을](https://www.linkedin.com/pulse/rethink-vmware-backup-again-keith-aasen/) [더](https://www.linkedin.com/pulse/rethink-vmware-backup-again-keith-aasen/) [많이](https://www.linkedin.com/pulse/rethink-vmware-backup-again-keith-aasen/) [저장합니다](https://www.linkedin.com/pulse/rethink-vmware-backup-again-keith-aasen/)["](https://www.linkedin.com/pulse/rethink-vmware-backup-again-keith-aasen/) 주요 및/또는 보조 ONTAP 스토리지 시스템

• \* ONTAP Select. \* NetApp 소프트웨어 정의 스토리지를 사용하여 프라이빗 클라우드를 인터넷으로 원격 시설 및 사무소로 확장할 수 있습니다. ONTAP Select를 사용하여 블록 및 파일 서비스와 엔터프라이즈 데이터 센터에서 사용하는 vSphere 데이터 관리 기능을 지원할 수 있습니다.

VM 기반 애플리케이션을 설계할 때는 미래의 클라우드 이동성을 고려해 보십시오. 예를 들어, 애플리케이션과 데이터 파일을 함께 배치하는 대신 데이터에 대해 별도의 LUN 또는 NFS 내보내기를 사용합니다. 따라서 VM 및 데이터를 클라우드 서비스로 별도로 마이그레이션할 수 있습니다.

#### **vSphere** 데이터 암호화

오늘날, 암호화를 통해 유휴 데이터를 보호해야 하는 요구가 증가하고 있습니다. 처음에는 금융 및 의료 정보에 초점을 맞추었지만 파일, 데이터베이스 또는 기타 데이터 유형에 관계없이 모든 정보를 보호하는 데 대한 관심이 높아지고 있습니다.

ONTAP 소프트웨어를 실행하는 시스템을 사용하면 유휴 데이터를 쉽게 보호할 수 있습니다. NetApp 스토리지 암호화(NSE)는 ONTAP가 포함된 자체 암호화 디스크 드라이브를 사용하여 SAN 및 NAS 데이터를 보호합니다. NetApp은 또한 디스크 드라이브에서 볼륨을 암호화하는 단순한 소프트웨어 기반 접근 방식으로 NetApp 볼륨 암호화 및 NetApp 애그리게이트 Encryption도 제공합니다. 이 소프트웨어 암호화는 특수 디스크 드라이브나 외부 키 관리자가 필요하지 않으며 ONTAP 고객이 추가 비용 없이 사용할 수 있습니다. 클라이언트 또는 애플리케이션을 중단하지 않고 업그레이드하거나 사용할 수 있으며 온보드 키 관리자를 포함하여 FIPS 140-2 레벨 1 표준에 따라 검증을 받았습니다.

VMware vSphere에서 실행되는 가상화된 애플리케이션의 데이터를 보호하기 위한 몇 가지 접근 방식이 있습니다. 한 가지 방법은 게스트 OS 수준에서 VM 내부의 소프트웨어로 데이터를 보호하는 것입니다. vSphere 6.5와 같은 최신 하이퍼바이저는 VM 수준에서 암호화를 지원하는 또 다른 대안으로, 그러나 NetApp 소프트웨어 암호화는 간단하고 쉬우며 다음과 같은 이점을 제공합니다.

- \* 가상 서버 CPU에 영향을 미치지 않습니다. \* 일부 가상 서버 환경에서는 애플리케이션에 사용할 수 있는 모든 CPU 사이클이 필요하지만 하이퍼바이저 레벨 암호화를 위해서는 최대 5배의 CPU 리소스가 필요하다는 결과가 있습니다. 암호화 소프트웨어가 암호화 워크로드를 오프로드하는 인텔의 AES-NI 명령 집합을 지원하더라도(NetApp 소프트웨어 암호화처럼), 이전 서버와 호환되지 않는 새로운 CPU가 필요하기 때문에 이 접근 방식은 적합하지 않을 수 있습니다.
- \* 온보드 키 관리자가 포함되어 있습니다. \* NetApp 소프트웨어 암호화는 추가 비용 없이 온보드 키 관리자를 포함하므로 구입 및 사용이 복잡한 고가용성 키 관리 서버 없이 쉽게 시작할 수 있습니다.
- \* 스토리지 효율성에 영향을 미치지 않습니다. \* 데이터 중복 제거 및 압축과 같은 스토리지 효율성 기술이 현재 널리 사용되고 있으며 플래시 디스크 미디어를 비용 효율적으로 사용하는 데 핵심적인 역할을 합니다. 그러나 암호화된 데이터는 일반적으로 중복제거되거나 압축할 수 없습니다. NetApp 하드웨어 및 스토리지 암호화는 다른 접근법과는 달리 낮은 수준에서 작동하며 업계 최고의 NetApp 스토리지 효율성 기능을 충분히 활용할 수 있도록 합니다.
- \* 데이터스토어의 세분화된 암호화. \* NetApp Volume Encryption을 사용하면 각 볼륨에 고유한 AES 256비트 키를 사용할 수 있습니다. 변경해야 하는 경우 단일 명령을 사용하여 변경할 수 있습니다. 이 접근 방식은 테넌트가 여러 개이거나 서로 다른 부서 또는 애플리케이션에 대해 독립적인 암호화를 증명해야 하는 경우에 유용합니다. 이 암호화는 개별 VM을 관리하는 것보다 훨씬 쉬운 데이터 저장소 수준에서 관리됩니다.

소프트웨어 암호화를 간단하게 시작할 수 있습니다. 라이센스를 설치한 후 암호를 지정하여 온보드 키 관리자를 구성한 다음 새 볼륨을 생성하거나 스토리지 측 볼륨 이동을 수행하여 암호화를 설정합니다. NetApp은 향후 VMware 툴 릴리즈에서 암호화 기능에 대한 통합 지원을 추가하기 위해 노력하고 있습니다.

### **Active IQ Unified Manager**

Active IQ Unified Manager는 가상 인프라의 VM에 대한 가시성을 제공하고 가상 환경에서 스토리지 및 성능 문제를 모니터링하고 문제를 해결할 수 있도록 지원합니다.

ONTAP 기반의 일반적인 가상 인프라 구축에는 컴퓨팅, 네트워크 및 스토리지 계층 전체에 분산된 다양한 구성 요소가 있습니다. VM 애플리케이션의 성능 지연은 각 계층의 다양한 구성 요소에 의해 발생하는 지연 시간의 조합으로 인해 발생할 수 있습니다.

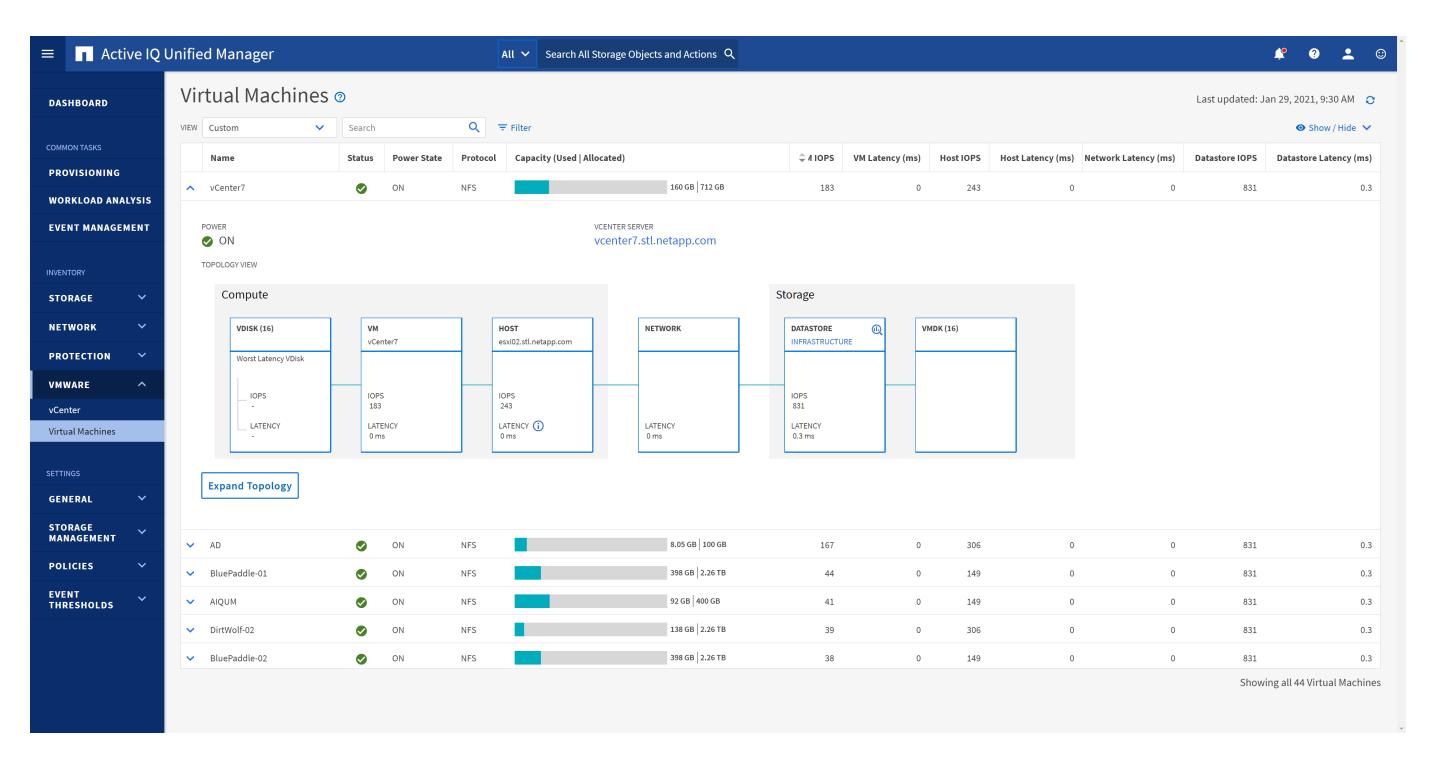

다음 스크린샷은 Active IQ Unified Manager 가상 머신 보기를 보여 줍니다.

Unified Manager는 가상 환경의 기본 하위 시스템을 토폴로지 뷰에서 제공하므로 컴퓨팅 노드, 네트워크 또는 스토리지에서 지연 시간 문제가 발생했는지 여부를 확인할 수 있습니다. 또한 개선 단계를 수행하고 기본 문제를 해결하는 데 성능 지연이 발생하는 특정 개체를 중점적으로 보여 줍니다.

다음 스크린샷은 AIQUM 확장 토폴로지를 보여줍니다.

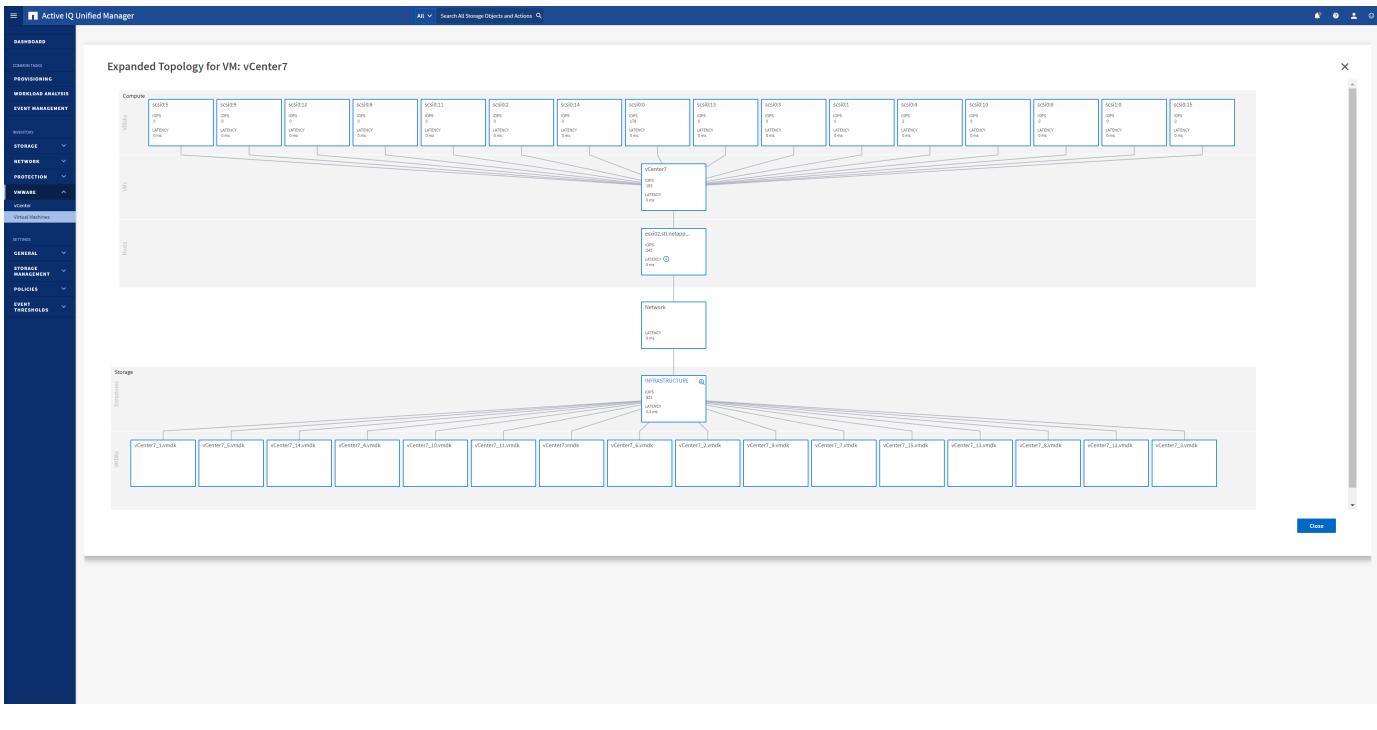

# <span id="page-36-0"></span>스토리지 정책 기반 관리 및 **VVOL**

VASA(VMware vSphere APIs for Storage Awareness)를 사용하면 스토리지 관리자가 잘 정의된 기능을 사용하여 데이터 저장소를 쉽게 구성할 수 있으며 VM 관리자는 필요할 때마다 상호 작용하지 않고도 데이터 저장소를 사용하여 VM을 프로비저닝할 수 있습니다.

가상화 스토리지 운영을 간소화하고 사소한 작업을 많이 피하는 방법을 알아보려면 이 접근 방식을 살펴보시기 바랍니다.

VASA 이전에는 VM 관리자가 VM 스토리지 정책을 정의할 수 있었지만 대개 문서 또는 명명 규칙을 사용하여 스토리지 관리자와 협력하여 적절한 데이터 저장소를 식별해야 했습니다. 스토리지 관리자는 VASA를 통해 성능, 계층화, 암호화, 복제를 비롯한 다양한 스토리지 기능을 정의할 수 있습니다. 볼륨 또는 볼륨 세트에 대한 기능 세트를 SCP(Storage Capability Profile)라고 합니다.

SCP는 VM의 데이터 VVol에 대한 최소 및/또는 최대 QoS를 지원합니다. 최소 QoS는 AFF 시스템에서만 지원됩니다. VMware vSphere용 ONTAP 툴에는 ONTAP 시스템에서 VVOL을 위한 VM 레벨의 세분화된 성능과 논리적 용량을 보여주는 대시보드가 포함되어 있습니다.

다음 그림은 VMware vSphere 9.8 VVol 대시보드를 위한 ONTAP 툴을 보여 줍니다.

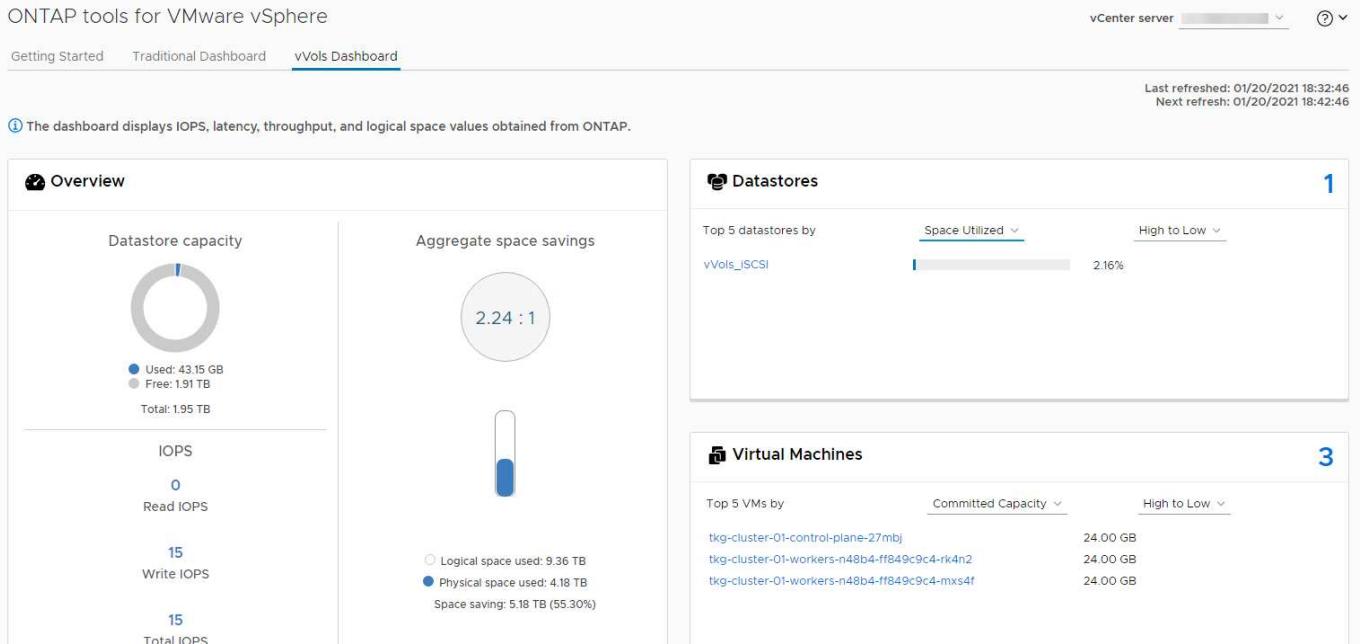

스토리지 용량 프로필을 정의한 후에는 요구 사항을 식별하는 스토리지 정책을 사용하여 VM을 프로비저닝하는 데 사용할 수 있습니다. VM 스토리지 정책과 데이터 저장소 스토리지 용량 프로파일 간의 매핑을 통해 vCenter에서 선택할 수 있는 호환 데이터 저장소 목록을 표시할 수 있습니다. 이러한 접근 방식을 스토리지 정책 기반 관리라고 합니다.

VASA는 스토리지를 쿼리하고 스토리지 기능 집합을 vCenter에 반환하는 기술을 제공합니다. VASA 공급업체 공급자는 스토리지 시스템 API 및 구성 요소 및 vCenter에서 인식할 수 있는 VMware API 간의 변환을 제공합니다. NetApp의 VASA Provider for ONTAP는 VMware vSphere 어플라이언스 VM을 위한 ONTAP 툴의 일부로 제공됩니다. 또한, vCenter 플러그인은 VVOL 데이터 저장소를 프로비저닝 및 관리하기 위한 인터페이스를 제공하며 SCP(스토리지 기능 프로필)를 정의합니다.

ONTAP는 VMFS 및 NFS VVOL 데이터 저장소를 모두 지원합니다. SAN 데이터 저장소와 VVOL을 함께 사용하면 VM 수준 정밀도와 같은 NFS의 몇 가지 이점이 있습니다. 다음은 고려해야 할 몇 가지 모범 사례이며 에서 추가 정보를 찾을 수 있습니다 ["TR-4400](https://docs.netapp.com/ko-kr/ontap-apps-dbs/vmware/vmware-vvols-overview.html) [을](https://docs.netapp.com/ko-kr/ontap-apps-dbs/vmware/vmware-vvols-overview.html) [참조하십시오](https://docs.netapp.com/ko-kr/ontap-apps-dbs/vmware/vmware-vvols-overview.html)["](https://docs.netapp.com/ko-kr/ontap-apps-dbs/vmware/vmware-vvols-overview.html):

- VVOL 데이터 저장소는 여러 클러스터 노드의 여러 FlexVol 볼륨으로 구성될 수 있습니다. 가장 간단한 방법은 볼륨에 기능이 다른 경우에도 단일 데이터 저장소를 사용하는 것입니다. SPBM은 호환 볼륨이 VM에 사용되는지 확인합니다. 하지만 모든 볼륨은 단일 ONTAP SVM에 속하고 단일 프로토콜을 사용하여 액세스해야 합니다. 각 프로토콜당 하나의 LIF로 충분합니다. 스토리지 기능이 릴리즈별로 다를 수 있으므로 단일 VVOL 데이터 저장소 내에서 여러 ONTAP 릴리즈를 사용하는 것은 피하십시오.
- VMware vSphere용 ONTAP 툴을 사용하여 VVOL 데이터 저장소를 만들고 관리합니다. 데이터 저장소와 해당 프로필을 관리하는 것 외에도 필요한 경우 데이터 저장소에 액세스하기 위한 프로토콜 엔드포인트가 자동으로 생성됩니다. LUN을 사용하는 경우 LUN PES는 LUN ID 300 이상을 사용하여 매핑됩니다. ESXi 호스트 고급 시스템 설정을 확인합니다 Disk.MaxLUN 300보다 높은 LUN ID 번호를 허용합니다(기본값: 1,024). 이 단계를 수행하려면 vCenter에서 ESXi 호스트를 선택한 다음 구성 탭을 선택하고 을 찾습니다 Disk.MaxLUN 고급 시스템 설정 목록에서 선택합니다.
- VMware vSphere를 위한 VASA Provider, vCenter Server(어플라이언스 또는 Windows 기반) 또는 ONTAP 툴을 VVOL 데이터 저장소에 설치하거나 마이그레이션하지 마십시오. 상호 의존하기 때문에 정전이 발생하거나 기타 데이터 센터가 중단될 경우 이를 관리할 수 없습니다.
- VASA Provider VM을 정기적으로 백업합니다. VASA Provider가 포함된 기존 데이터 저장소의 시간별 스냅샷을 적어도 생성합니다. VASA Provider 보호 및 복구에 대한 자세한 내용은 다음을 참조하십시오 ["KB](https://kb.netapp.com/Advice_and_Troubleshooting/Data_Storage_Software/Virtual_Storage_Console_for_VMware_vSphere/Virtual_volumes%3A_Protecting_and_Recovering_the_NetApp_VASA_Provider) [문서를](https://kb.netapp.com/Advice_and_Troubleshooting/Data_Storage_Software/Virtual_Storage_Console_for_VMware_vSphere/Virtual_volumes%3A_Protecting_and_Recovering_the_NetApp_VASA_Provider) [참조하십시오](https://kb.netapp.com/Advice_and_Troubleshooting/Data_Storage_Software/Virtual_Storage_Console_for_VMware_vSphere/Virtual_volumes%3A_Protecting_and_Recovering_the_NetApp_VASA_Provider)[".](https://kb.netapp.com/Advice_and_Troubleshooting/Data_Storage_Software/Virtual_Storage_Console_for_VMware_vSphere/Virtual_volumes%3A_Protecting_and_Recovering_the_NetApp_VASA_Provider)

다음 그림은 VVol 구성 요소를 보여줍니다.

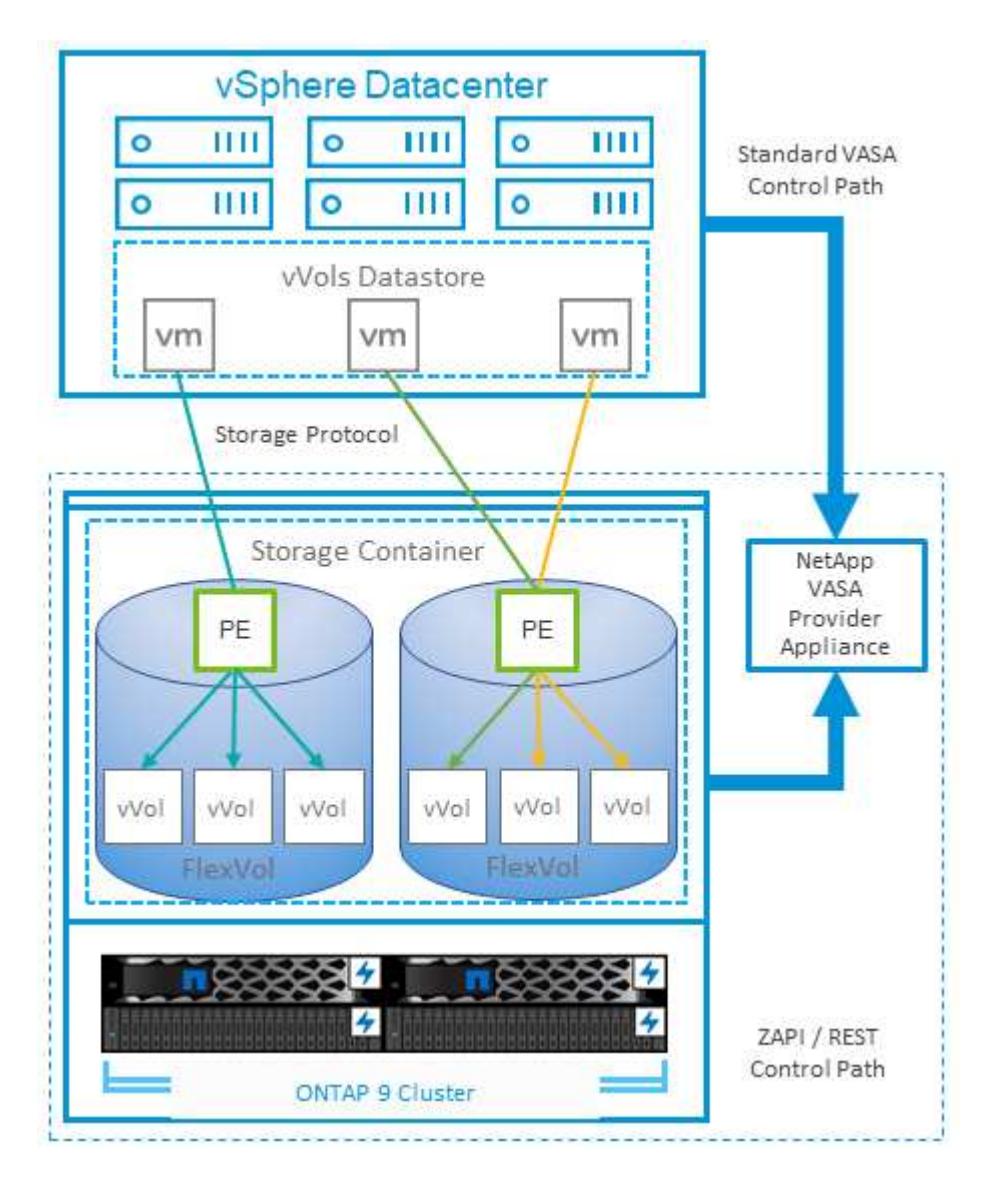

# <span id="page-38-0"></span>**VMware** 스토리지 분산 리소스 스케줄러입니다

VMware SDRS(Storage Distributed Resource Scheduler)는 현재 입출력 지연 시간 및 공간 사용량을 기반으로 스토리지에 VM을 배치하는 vSphere 기능입니다.

그런 다음 데이터 저장소 클러스터(Pod라고도 함)의 데이터 저장소 간에 VM 또는 VMDK를 중단 없이 이동하여 VM 또는 VMDK를 데이터 저장소 클러스터에 배치할 최상의 데이터 저장소를 선택합니다. 데이터 저장소 클러스터는 vSphere 관리자의 관점에서 단일 사용 단위로 집계되는 유사한 데이터 저장소의 모음입니다.

VMware vSphere용 ONTAP 툴과 함께 SDRS를 사용하는 경우 먼저 플러그인을 사용하여 데이터 저장소를 생성하고 vCenter를 사용하여 데이터 저장소 클러스터를 생성한 다음 데이터 저장소를 데이터 저장소에 추가해야 합니다. 데이터 저장소 클러스터가 생성된 후 세부 정보 페이지의 프로비저닝 마법사에서 추가 데이터 저장소를 데이터 저장소 클러스터에 직접 추가할 수 있습니다.

SDRS에 대한 기타 ONTAP 모범 사례는 다음과 같습니다.

• 클러스터의 모든 데이터 저장소는 동일한 유형의 스토리지(예: SAS, SATA 또는 SSD)를 사용하고 모든 VMFS

또는 NFS 데이터 저장소이며 복제 및 보호 설정이 동일해야 합니다.

- 기본(수동) 모드에서 SDRS 사용을 고려하십시오. 이 접근 방식을 통해 권장 사항을 검토하고 적용 여부를 결정할 수 있습니다. VMDK 마이그레이션의 영향을 숙지하십시오.
	- SDRS에서 VMDK를 데이터 저장소 간에 이동할 경우 ONTAP 클론 생성 또는 중복 제거를 통한 공간 절약이 손실됩니다. 중복제거를 재실행하여 이러한 절약 효과를 다시 실현할 수 있습니다.
	- SDRS가 VMDK를 이동한 후 NetApp는 소스 데이터 저장소에서 스냅샷을 다시 생성하는 것이 좋습니다. 그렇지 않으면 공간이 이동된 VM에 의해 잠기기 때문입니다.
	- 동일한 애그리게이트에서 데이터 저장소 간에 VMDK를 이동하는 것은 효과가 거의 없으며 SDRS는 애그리게이트를 공유할 수 있는 다른 워크로드를 파악할 수 없습니다.

# <span id="page-39-0"></span>권장되는 **ESXi** 호스트 및 기타 **ONTAP** 설정

NetApp은 NFS 및 블록 프로토콜 모두에 최적의 ESXi 호스트 설정 세트를 개발했습니다. NetApp 및 VMware 내부 테스트 기반의 ONTAP에서 올바른 동작을 수행할 수 있도록 다중 경로 및 HBA 시간 초과 설정에 대해서도 구체적인 지침이 제공됩니다.

이러한 값은 VMware vSphere용 ONTAP 툴을 사용하여 쉽게 설정할 수 있습니다. 요약 대시보드의 호스트 시스템 포틀릿에서 설정 편집 을 클릭하거나 vCenter에서 호스트를 마우스 오른쪽 버튼으로 클릭한 다음 ONTAP 툴 > 권장 값 설정 으로 이동합니다.

다음은 9.8-9.13 릴리즈에서 현재 권장되는 호스트 설정입니다.

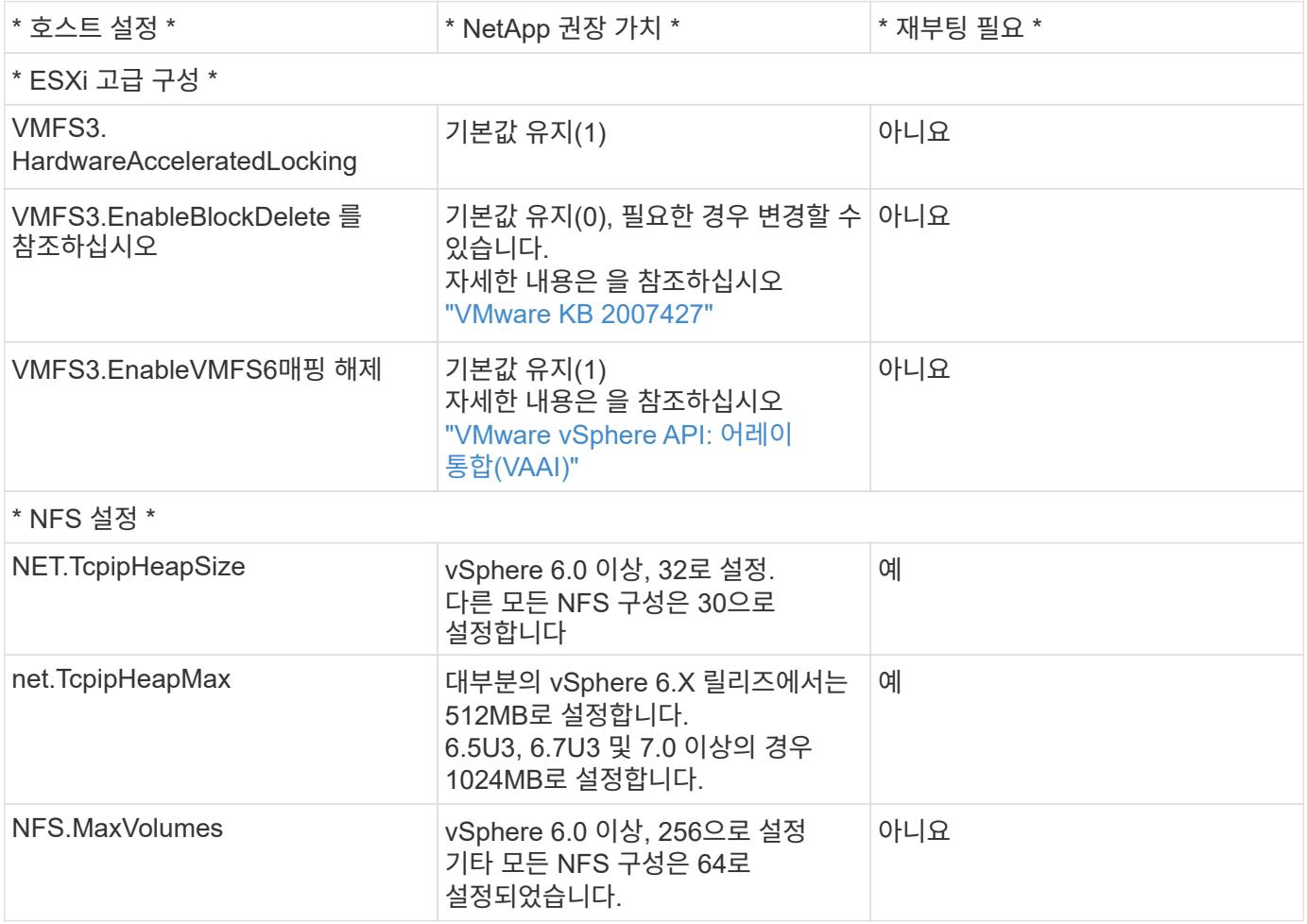

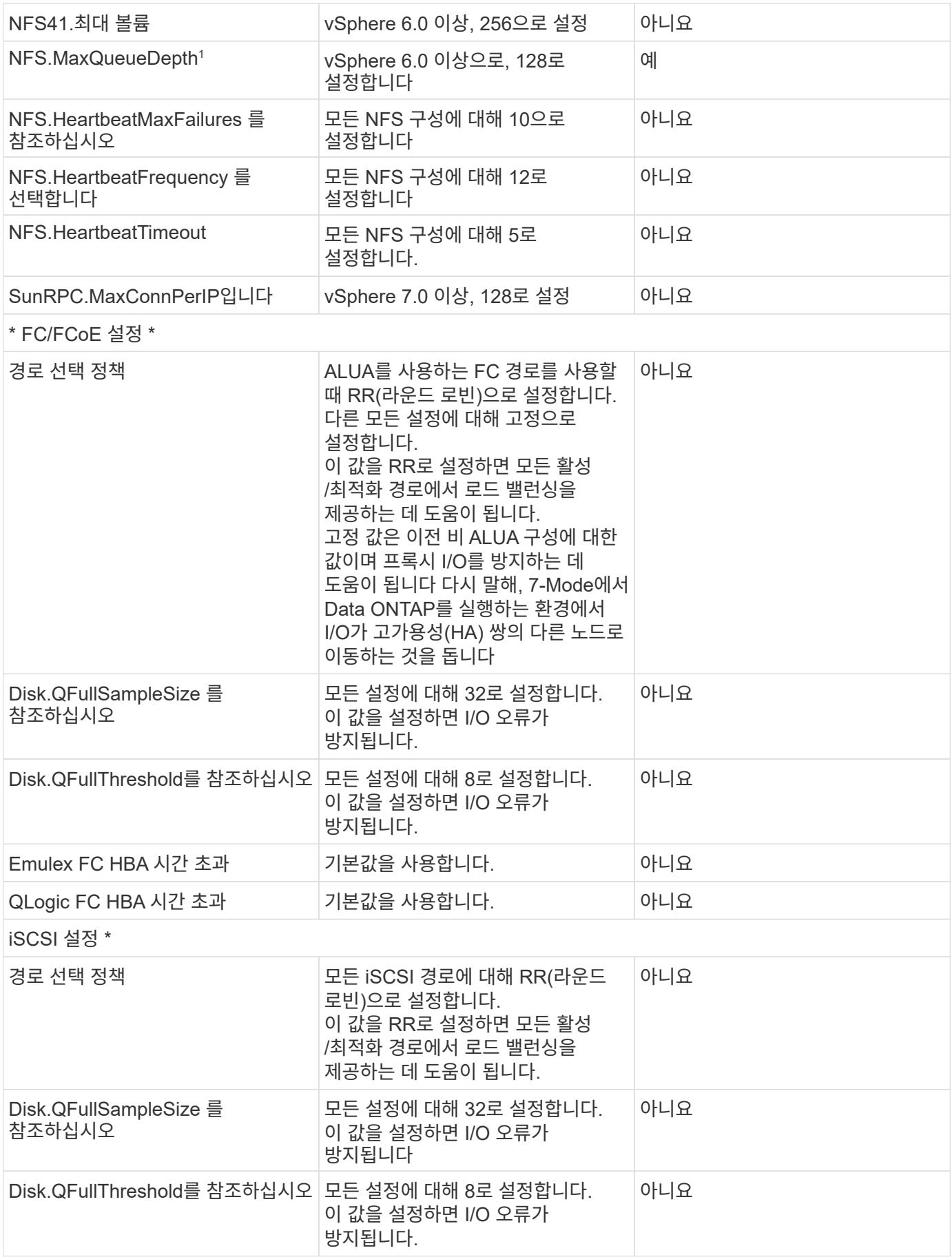

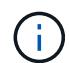

1-NFS 고급 구성 옵션 MaxQueueDepth는 VMware vSphere ESXi 7.0.1 및 VMware vSphere ESXi 7.0.2를 사용할 때 의도한 대로 작동하지 않을 수 있습니다. 참조하십시오 ["VMware KB 86331"](https://kb.vmware.com/s/article/86331?lang=en_US) 를 참조하십시오.

ONTAP 툴은 ONTAP FlexVol 볼륨 및 LUN을 생성할 때 특정 기본 설정도 지정합니다.

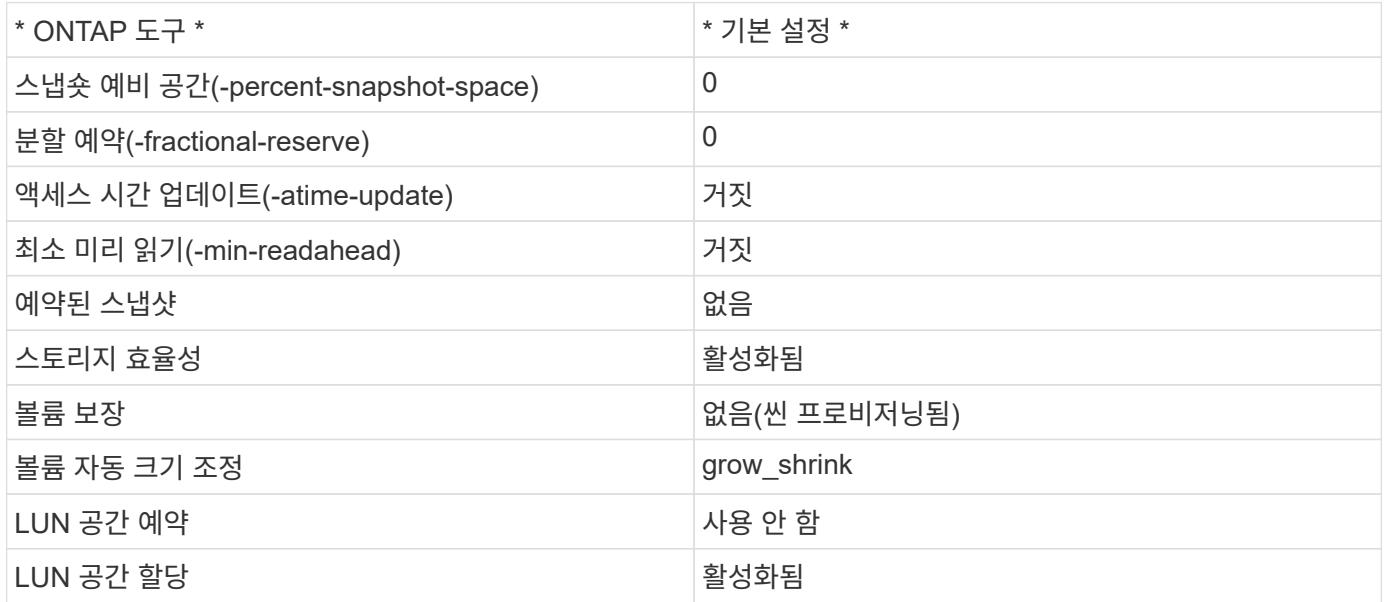

### 성능을 위한 다중 경로 설정

현재 사용 가능한 ONTAP 툴에 의해 구성되지 않은 상태에서 NetApp에서는 다음과 같은 구성 옵션을 제안합니다.

- 고성능 환경에서 또는 단일 LUN 데이터 저장소에서 성능을 테스트할 때는 라운드 로빈(VMW\_PSP\_RR) 경로 선택 정책(PSP)의 로드 밸런싱 설정을 기본 IOPS 설정인 1000에서 값 1로 변경하는 것이 좋습니다. VMware KB를 참조하십시오 ["2069356\)](https://kb.vmware.com/s/article/2069356)[을](https://kb.vmware.com/s/article/2069356) [참조하십시오](https://kb.vmware.com/s/article/2069356)["](https://kb.vmware.com/s/article/2069356) 를 참조하십시오.
- vSphere 6.7 업데이트 1에서 VMware는 라운드 로빈 PSP에 새로운 지연 시간 로드 밸런싱 메커니즘을 도입했습니다. 새로운 옵션은 I/O에 가장 적합한 경로를 선택할 때 I/O 대역폭과 경로 지연 시간을 고려합니다 한 경로에 다른 경로보다 많은 네트워크 홉이 있는 경우나 NetApp All SAN 어레이 시스템을 사용하는 경우와 같이, 비등가 경로 연결이 있는 환경에서 이 옵션을 사용하면 혜택을 누릴 수 있습니다. 을 참조하십시오 ["](https://docs.vmware.com/en/VMware-vSphere/7.0/com.vmware.vsphere.storage.doc/GUID-B7AD0CA0-CBE2-4DB4-A22C-AD323226A257.html?hWord=N4IghgNiBcIA4Gc4AIJgC4FMB2BjAniAL5A)[경로](https://docs.vmware.com/en/VMware-vSphere/7.0/com.vmware.vsphere.storage.doc/GUID-B7AD0CA0-CBE2-4DB4-A22C-AD323226A257.html?hWord=N4IghgNiBcIA4Gc4AIJgC4FMB2BjAniAL5A) [선택](https://docs.vmware.com/en/VMware-vSphere/7.0/com.vmware.vsphere.storage.doc/GUID-B7AD0CA0-CBE2-4DB4-A22C-AD323226A257.html?hWord=N4IghgNiBcIA4Gc4AIJgC4FMB2BjAniAL5A) [플러그인](https://docs.vmware.com/en/VMware-vSphere/7.0/com.vmware.vsphere.storage.doc/GUID-B7AD0CA0-CBE2-4DB4-A22C-AD323226A257.html?hWord=N4IghgNiBcIA4Gc4AIJgC4FMB2BjAniAL5A) [및](https://docs.vmware.com/en/VMware-vSphere/7.0/com.vmware.vsphere.storage.doc/GUID-B7AD0CA0-CBE2-4DB4-A22C-AD323226A257.html?hWord=N4IghgNiBcIA4Gc4AIJgC4FMB2BjAniAL5A) [정](https://docs.vmware.com/en/VMware-vSphere/7.0/com.vmware.vsphere.storage.doc/GUID-B7AD0CA0-CBE2-4DB4-A22C-AD323226A257.html?hWord=N4IghgNiBcIA4Gc4AIJgC4FMB2BjAniAL5A)책["](https://docs.vmware.com/en/VMware-vSphere/7.0/com.vmware.vsphere.storage.doc/GUID-B7AD0CA0-CBE2-4DB4-A22C-AD323226A257.html?hWord=N4IghgNiBcIA4Gc4AIJgC4FMB2BjAniAL5A) 를 참조하십시오.

추가 문서

vSphere 7을 사용하는 FCP 및 iSCSI의 경우 자세한 내용은 을 참조하십시오 ["ONTAP](https://docs.netapp.com/us-en/ontap-sanhost/hu_vsphere_7.html)[와](https://docs.netapp.com/us-en/ontap-sanhost/hu_vsphere_7.html) [함께](https://docs.netapp.com/us-en/ontap-sanhost/hu_vsphere_7.html) [VMware vSphere](https://docs.netapp.com/us-en/ontap-sanhost/hu_vsphere_7.html) [7.x](https://docs.netapp.com/us-en/ontap-sanhost/hu_vsphere_7.html)[를](https://docs.netapp.com/us-en/ontap-sanhost/hu_vsphere_7.html) [사용합니다](https://docs.netapp.com/us-en/ontap-sanhost/hu_vsphere_7.html)["](https://docs.netapp.com/us-en/ontap-sanhost/hu_vsphere_7.html)

vSphere 8을 사용하는 FCP 및 iSCSI의 경우 자세한 내용은 을 참조하십시오 ["ONTAP](https://docs.netapp.com/us-en/ontap-sanhost/hu_vsphere_8.html)[와](https://docs.netapp.com/us-en/ontap-sanhost/hu_vsphere_8.html) [함께](https://docs.netapp.com/us-en/ontap-sanhost/hu_vsphere_8.html) [VMware vSphere](https://docs.netapp.com/us-en/ontap-sanhost/hu_vsphere_8.html) [8.x](https://docs.netapp.com/us-en/ontap-sanhost/hu_vsphere_8.html)[를](https://docs.netapp.com/us-en/ontap-sanhost/hu_vsphere_8.html) [사용합니다](https://docs.netapp.com/us-en/ontap-sanhost/hu_vsphere_8.html)["](https://docs.netapp.com/us-en/ontap-sanhost/hu_vsphere_8.html)

vSphere 7을 사용하는 NVMe-oF의 경우 자세한 내용은 을 참조하십시오 ["NVMe-oF](https://docs.netapp.com/us-en/ontap-sanhost/nvme_esxi_7.html)[의](https://docs.netapp.com/us-en/ontap-sanhost/nvme_esxi_7.html) [경우](https://docs.netapp.com/us-en/ontap-sanhost/nvme_esxi_7.html) [자세한](https://docs.netapp.com/us-en/ontap-sanhost/nvme_esxi_7.html) [내용은](https://docs.netapp.com/us-en/ontap-sanhost/nvme_esxi_7.html) [ONTAP](https://docs.netapp.com/us-en/ontap-sanhost/nvme_esxi_7.html)[를](https://docs.netapp.com/us-en/ontap-sanhost/nvme_esxi_7.html) [사용하는](https://docs.netapp.com/us-en/ontap-sanhost/nvme_esxi_7.html) [ESXi 7.x](https://docs.netapp.com/us-en/ontap-sanhost/nvme_esxi_7.html)[용](https://docs.netapp.com/us-en/ontap-sanhost/nvme_esxi_7.html) [NVMe-oF](https://docs.netapp.com/us-en/ontap-sanhost/nvme_esxi_7.html) [호스트](https://docs.netapp.com/us-en/ontap-sanhost/nvme_esxi_7.html) [구성](https://docs.netapp.com/us-en/ontap-sanhost/nvme_esxi_7.html) [을](https://docs.netapp.com/us-en/ontap-sanhost/nvme_esxi_7.html) [참조하십시오](https://docs.netapp.com/us-en/ontap-sanhost/nvme_esxi_7.html)["](https://docs.netapp.com/us-en/ontap-sanhost/nvme_esxi_7.html)

vSphere 8을 사용하는 NVMe-oF의 경우 자세한 내용은 을 참조하십시오 ["NVMe-oF](https://docs.netapp.com/us-en/ontap-sanhost/nvme_esxi_8.html)[의](https://docs.netapp.com/us-en/ontap-sanhost/nvme_esxi_8.html) [경우](https://docs.netapp.com/us-en/ontap-sanhost/nvme_esxi_8.html) [자세한](https://docs.netapp.com/us-en/ontap-sanhost/nvme_esxi_8.html) [내용은](https://docs.netapp.com/us-en/ontap-sanhost/nvme_esxi_8.html) [ONTAP](https://docs.netapp.com/us-en/ontap-sanhost/nvme_esxi_8.html)[를](https://docs.netapp.com/us-en/ontap-sanhost/nvme_esxi_8.html) [사용하는](https://docs.netapp.com/us-en/ontap-sanhost/nvme_esxi_8.html) [ESXi 8.x](https://docs.netapp.com/us-en/ontap-sanhost/nvme_esxi_8.html)[용](https://docs.netapp.com/us-en/ontap-sanhost/nvme_esxi_8.html) [NVMe-oF](https://docs.netapp.com/us-en/ontap-sanhost/nvme_esxi_8.html) [호스트](https://docs.netapp.com/us-en/ontap-sanhost/nvme_esxi_8.html) [구성](https://docs.netapp.com/us-en/ontap-sanhost/nvme_esxi_8.html) [을](https://docs.netapp.com/us-en/ontap-sanhost/nvme_esxi_8.html) [참조하십시오](https://docs.netapp.com/us-en/ontap-sanhost/nvme_esxi_8.html)["](https://docs.netapp.com/us-en/ontap-sanhost/nvme_esxi_8.html)

Copyright © 2024 NetApp, Inc. All Rights Reserved. 미국에서 인쇄됨 본 문서의 어떠한 부분도 저작권 소유자의 사전 서면 승인 없이는 어떠한 형식이나 수단(복사, 녹음, 녹화 또는 전자 검색 시스템에 저장하는 것을 비롯한 그래픽, 전자적 또는 기계적 방법)으로도 복제될 수 없습니다.

NetApp이 저작권을 가진 자료에 있는 소프트웨어에는 아래의 라이센스와 고지사항이 적용됩니다.

본 소프트웨어는 NetApp에 의해 '있는 그대로' 제공되며 상품성 및 특정 목적에의 적합성에 대한 명시적 또는 묵시적 보증을 포함하여(이에 제한되지 않음) 어떠한 보증도 하지 않습니다. NetApp은 대체품 또는 대체 서비스의 조달, 사용 불능, 데이터 손실, 이익 손실, 영업 중단을 포함하여(이에 국한되지 않음), 이 소프트웨어의 사용으로 인해 발생하는 모든 직접 및 간접 손해, 우발적 손해, 특별 손해, 징벌적 손해, 결과적 손해의 발생에 대하여 그 발생 이유, 책임론, 계약 여부, 엄격한 책임, 불법 행위(과실 또는 그렇지 않은 경우)와 관계없이 어떠한 책임도 지지 않으며, 이와 같은 손실의 발생 가능성이 통지되었다 하더라도 마찬가지입니다.

NetApp은 본 문서에 설명된 제품을 언제든지 예고 없이 변경할 권리를 보유합니다. NetApp은 NetApp의 명시적인 서면 동의를 받은 경우를 제외하고 본 문서에 설명된 제품을 사용하여 발생하는 어떠한 문제에도 책임을 지지 않습니다. 본 제품의 사용 또는 구매의 경우 NetApp에서는 어떠한 특허권, 상표권 또는 기타 지적 재산권이 적용되는 라이센스도 제공하지 않습니다.

본 설명서에 설명된 제품은 하나 이상의 미국 특허, 해외 특허 또는 출원 중인 특허로 보호됩니다.

제한적 권리 표시: 정부에 의한 사용, 복제 또는 공개에는 DFARS 252.227-7013(2014년 2월) 및 FAR 52.227- 19(2007년 12월)의 기술 데이터-비상업적 품목에 대한 권리(Rights in Technical Data -Noncommercial Items) 조항의 하위 조항 (b)(3)에 설명된 제한사항이 적용됩니다.

여기에 포함된 데이터는 상업용 제품 및/또는 상업용 서비스(FAR 2.101에 정의)에 해당하며 NetApp, Inc.의 독점 자산입니다. 본 계약에 따라 제공되는 모든 NetApp 기술 데이터 및 컴퓨터 소프트웨어는 본질적으로 상업용이며 개인 비용만으로 개발되었습니다. 미국 정부는 데이터가 제공된 미국 계약과 관련하여 해당 계약을 지원하는 데에만 데이터에 대한 전 세계적으로 비독점적이고 양도할 수 없으며 재사용이 불가능하며 취소 불가능한 라이센스를 제한적으로 가집니다. 여기에 제공된 경우를 제외하고 NetApp, Inc.의 사전 서면 승인 없이는 이 데이터를 사용, 공개, 재생산, 수정, 수행 또는 표시할 수 없습니다. 미국 국방부에 대한 정부 라이센스는 DFARS 조항 252.227-7015(b)(2014년 2월)에 명시된 권한으로 제한됩니다.

#### 상표 정보

NETAPP, NETAPP 로고 및 <http://www.netapp.com/TM>에 나열된 마크는 NetApp, Inc.의 상표입니다. 기타 회사 및 제품 이름은 해당 소유자의 상표일 수 있습니다.